# **Installationsguide för Debian GNU/Linux**

10 november 2018

#### **Installationsguide för Debian GNU/Linux**

Copyright © 2004 – 2017 Debian Installer-teamet

Den här handboken är fri programvara; du kan distribuera den och/eller modifiera den under villkoren för GNU General Public License. Referera till licensen i Appendix F.

# **Innehåll**

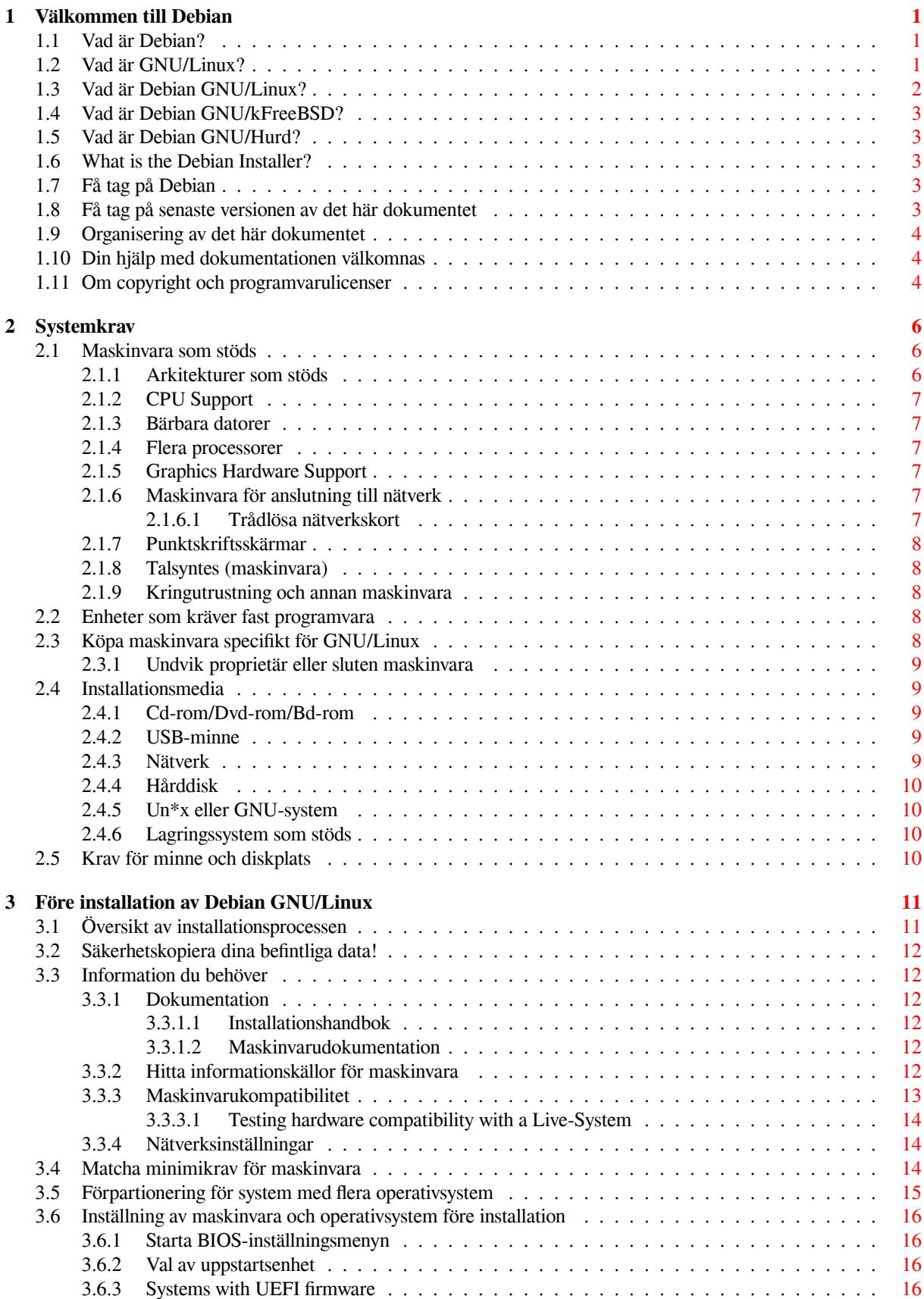

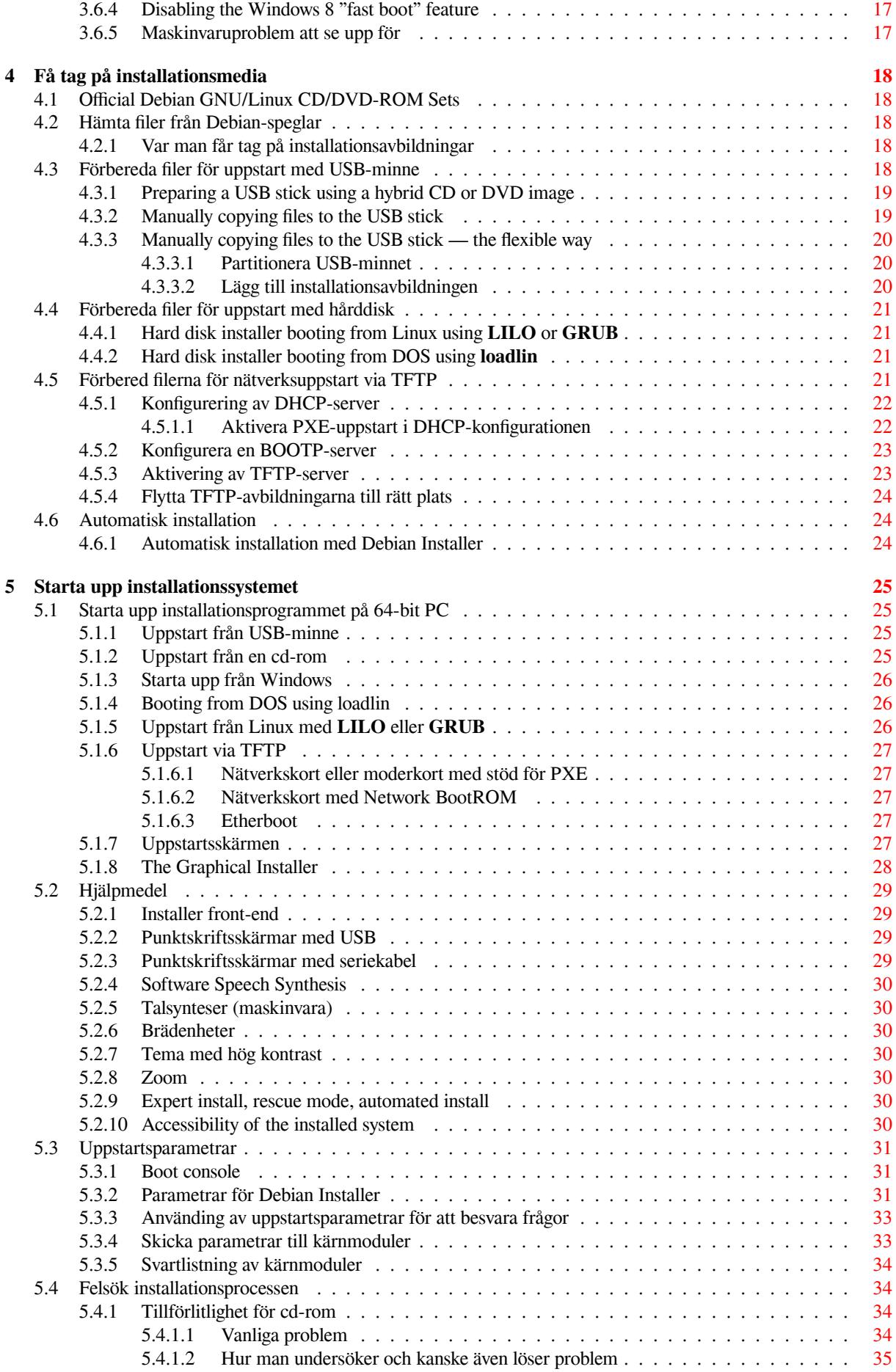

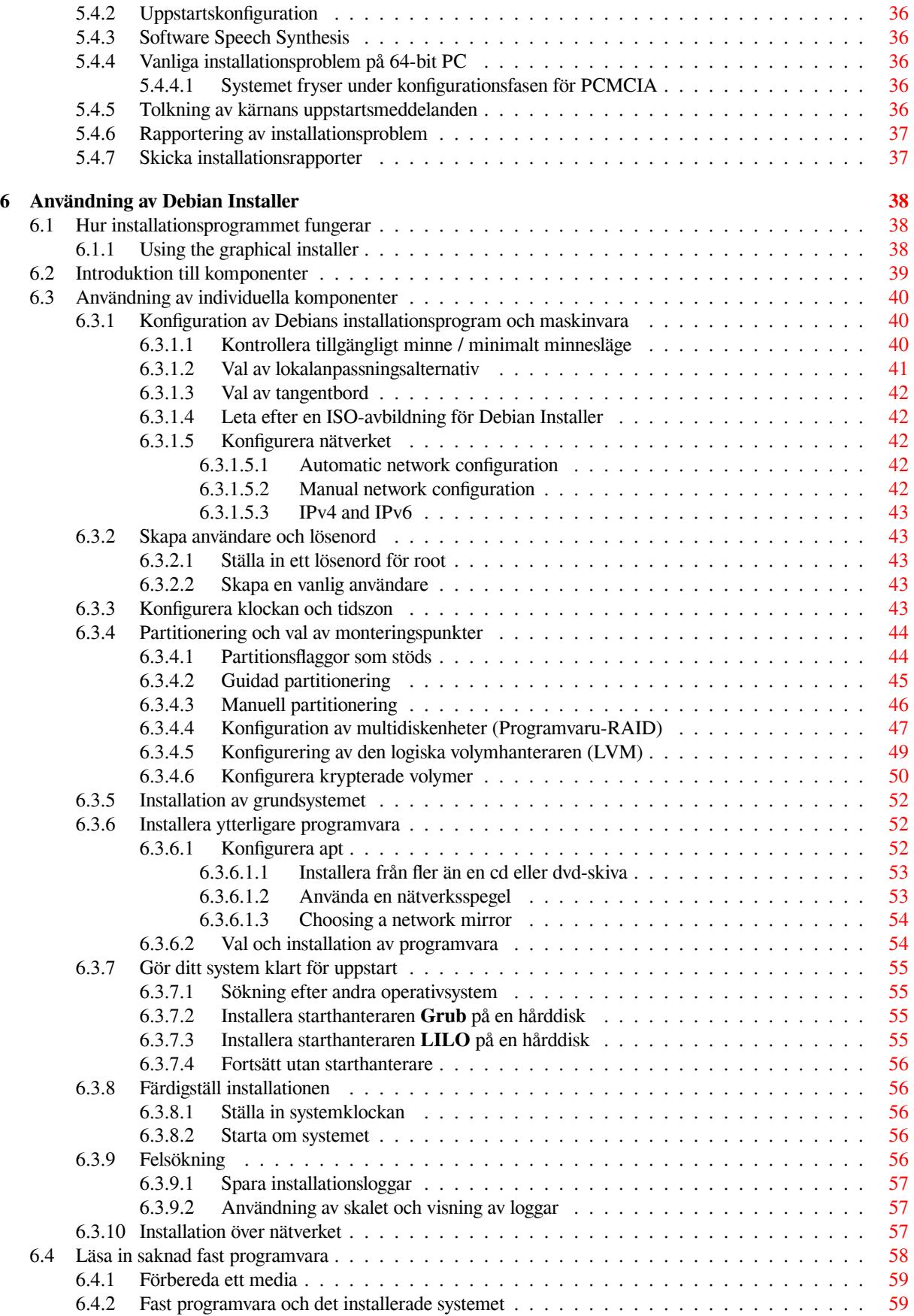

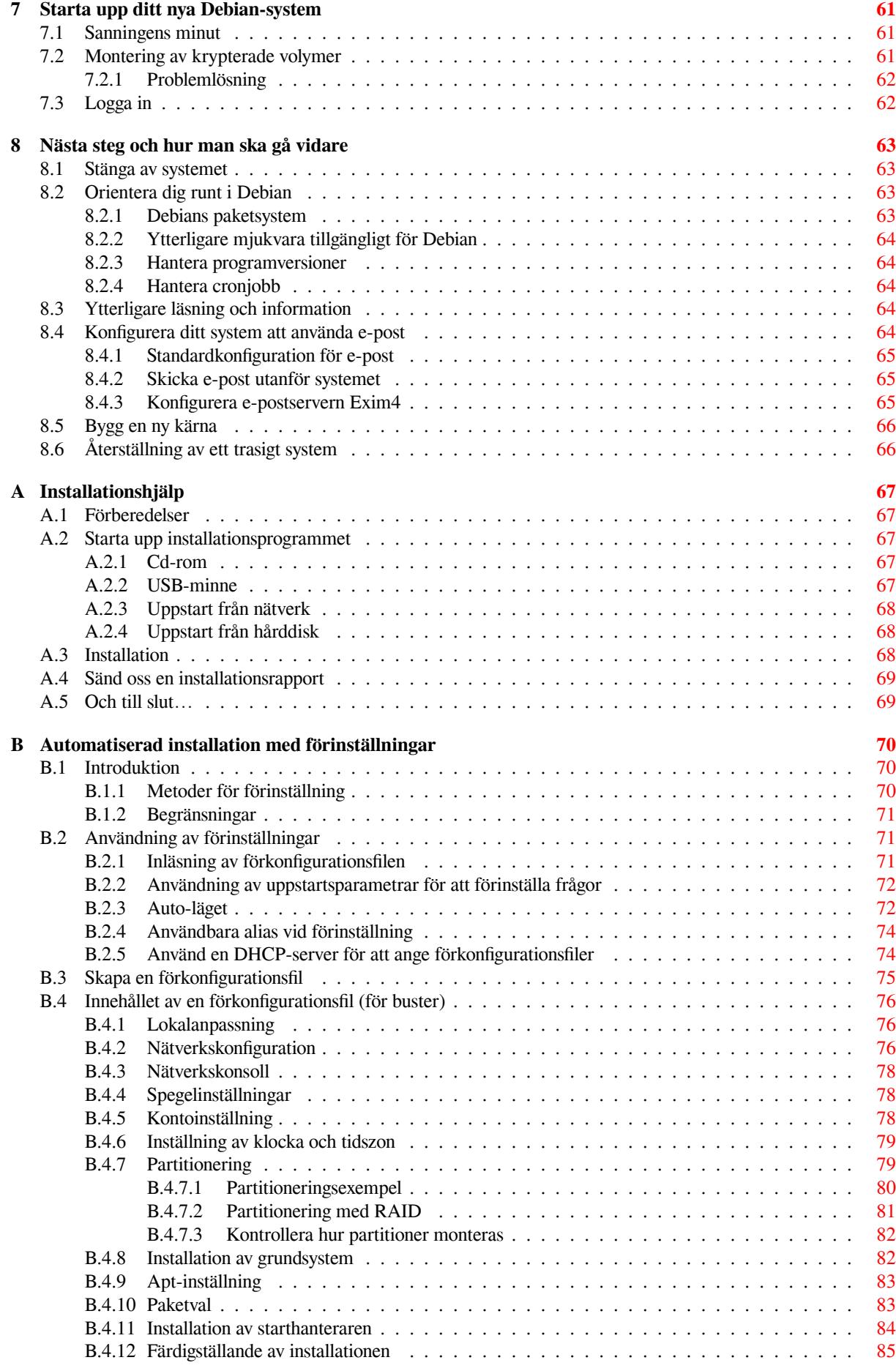

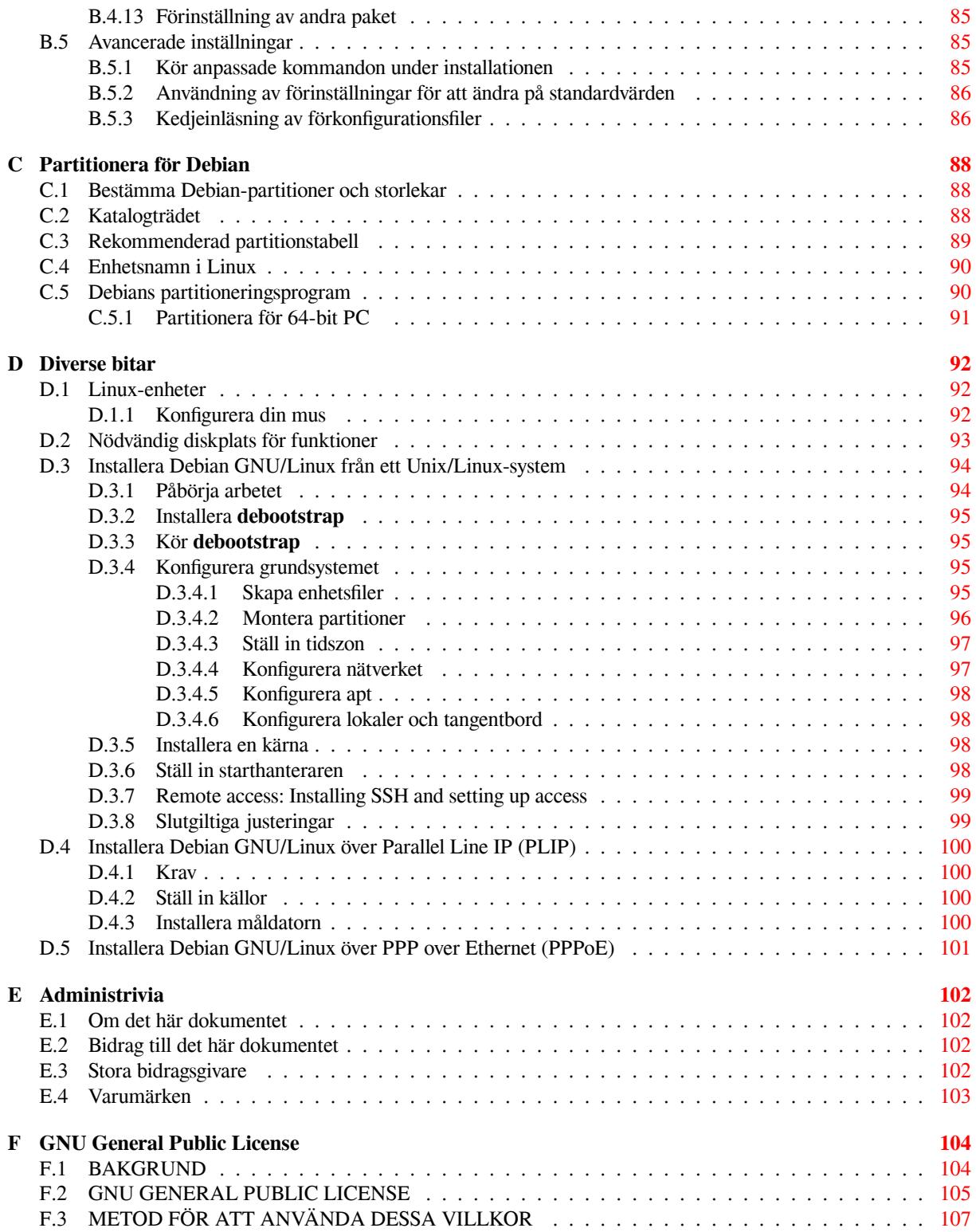

# **Tabeller**

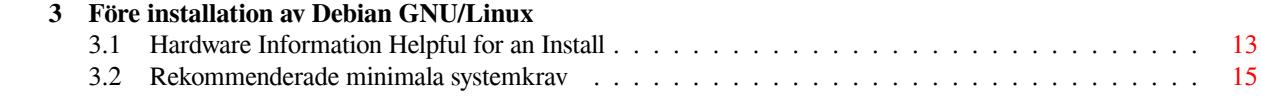

#### **Sammanfattning**

Det här dokumentet innehåller installationsinstruktioner för Debian GNU/Linux 10 system (kodnamn "buster") för arkitekturen 64-bit PC ("amd64"). Den innehåller även referenser till mer information och information om hur du får ut det mesta av ditt nya Debian-system.

### VARNING

This translation of the installation guide is not up-to-date and currently there is noone actively working on updating it. Keep this in mind when reading it; it may contain outdated or wrong information. Read or double-check the English variant, if in doubt. If you can help us with updating the translation, please contact debian-boot@lists. debian.org or the debian-l10n-xxx mailinglist for this language. Many thanks

Översatt av *Daniel Nylander <po@danielnylander.se>*. Stort tack till Ander[s Lennartsson för korr](mailto:debian-boot@lists.debian.org)ekturläsningen. GNU Ge[neral Public](mailto:debian-boot@lists.debian.org) Licens[e översattes av](https://lists.debian.org/i18n.html) *Mikael Pawlo*. Skicka synpunkter på översättningen till *<debian-l10nswedish@lists.debian.org>* eller *<tp-sv@listor.tp-sv.se>*.

# **Installation av Debian GNU/Linux 10 för amd64**

Vi är glada att du har valt att prova Debian och är säkra på att du kommer att tycka att utgåvan av Debian GNU/Linux är unik. Debian GNU/Linux sammanför högkvalitativa fria programvaror från hela världen och integrerar dem i en sammanhängande helhet. Vi tror att du kommer att tycka att resultatet verkligen är mer än summan av delarna.

Vi förstår att många av er vill installera Debian utan att läsa den här handboken och Debian Installer är designad för att göra det möjligt. Om du inte har tid att läsa hela installationsguiden just nu rekommenderar vi att du läser installationshjälpen som går igenom den grundläggande installationsprocessen och länkar till manualen för mer avancerade ämnen eller när saker går fel. Installationshjälpen kan du hitta i Appendix A.

Med det sagt hoppas vi att du får tid att läsa större delen av den här handboken och genom att göra det bli mer informerad och få positiva erfarenheter av installationen.

# <span id="page-10-0"></span>**Kapitel 1**

# **Välkommen till Debian**

Det här kapitlet ger en överblick av Debian-projektet och Debian GNU/Linux. Om du redan känner till historien bakom Debian-projektet och Debian GNU/Linux-utgåvan kan du hoppa till nästa kapitel.

## **1.1 Vad är Debian?**

<span id="page-10-1"></span>Debian är en frivilligorganisation som är engagerad med att utveckla fri programvara och främja idealen för Free Software Foundation. Debian-projektet startade 1993 när Ian Murdock skickade ut en öppen inbjudan till programvaruutvecklare om att bidra till en komplett och sammanhållen programvaruutgåva baserad på den då relativt nya Linuxkärnan. Den relativt lilla skaran av dedicerade entusiaster, ursprungligen finansierade av Free Software Foundation och påverkade av GNU:s filosofi, har över åren som gått växt till en organisation på ungefär 1000 *Debian-utvecklare*.

Debian-utvecklare är involverade i en uppsjö av aktiviteter såsom administration av webbplatsen och FTP-servern, grafisk design, juridiska aspekter för programvarulicenser, dokumentation samt, så klart, underhåll av programvarupaketen.

Med avsikt at[t kommu](https://www.gnu.org/gnu/the-gnu-project.html)nicera vår filosofi och attrahera utvecklare som tror på principerna som Debian står för har Debian-projektet publicerat ett antal dokument som pekar ut våra värderingar och f[ungerar som g](https://www.debian.org/)uid[er till vad det](http://ftp.debian.org/) betyder att vara en Debian-utvecklare:

- Debians sociala kontrakt är ett resultat av Debians engagemang för användare och utvecklare av fri programvara. Alla som godtar att följa det sociala kontraktet kan bli en underhållare. Alla underhållare kan introducera ny programvara i Debian — om programvaran tillgodoser våra kriterier för att vara fritt och att paketet följer våra kvalitetsstandarder.
- [Debians riktlinjer för fri](https://www.debian.org/social_contract) programvara (DFSG) är klara och [koncisa regle](https://www.debian.org/doc/maint-guide/)r för Debians kriterier för fri programvara. DFSG är ett mycket inflytelserikt dokument i den fria programvarurörelsen och var grundstenen för The Open Source Definition.
- [Debians Policymanual](https://www.debian.org/social_contract#guidelines) är en omfattande specifikation av Debian-projektets kvalitetsstandarder.

Debian-utvecklarna är också involverade i ett antal andra projekt, vissa specifika till Debian, andra invol[verar](https://opensource.org/osd) några [eller alla Linux-relaterad](https://opensource.org/osd)e projekt. Några exempel är:

- [Filesystem Hierarchy S](https://www.debian.org/doc/debian-policy/)tandard (FHS) är ett försök att standardisera organiseringen av filsystemet för Linux. FHS kommer att tillåta programvaruutvecklare att fokusera på att utveckla program utan att behöva oroa sig för hur paketen kommer att installeras i olika utgåvor av GNU/Linux.
- Debian Jr. [är ett internt projekt](http://refspecs.linuxfoundation.org/fhs.shtml) vars mål är att göra Debian attraktivt även för unga användare.

För mer allmän information om Debian, se Debian GNU/Linux FAQ.

## **1.2 [Vad ä](https://www.debian.org/devel/debian-jr/)r GNU/Linux?**

Linux är ett operativsystem: ett antal programs[om låter dig interagera me](https://www.debian.org/doc/FAQ/)d din dator och köra andra program.

<span id="page-10-2"></span>Ett operativsystem innehåller olika fundamentala program som behövs för att din dator så att den kan kommunicera och ta emot instruktioner från användare; läs och skriva data till hårddiskar, band och skrivare; kontrollera användningen av minne; och köra annan programvara. Den viktigaste delen av ett operativsystem är kärnan. I ett

GNU/Linux-system är Linux kärnkomponenten. Resten av systemet innehåller andra program, många av dem skrevs av eller för GNU-projektet. För att Linux-kärnan själv inte utgör ett fungerande operativsystem har vi föredragit att använda termen "GNU/Linux" för att referera till system som många personer vardagligen refererar till som "Linux".

Linux är modellerad efter ett Unix-operativsystem. Från början var Linux designad att vara ett parallellbearbetande fleranvändarsystem. Dessa fakta är tillräckliga att göra Linux olikt från andra välkända operativsystem. Dock är Linux ännu mer olik än du kanske tror. I kontrast till andra operativsystem äger ingen Linux. Mycket av dess utveckling är gjord av obetalda frivilliga.

Utvecklingen av vad senare blev GNU/Linux började 1984 när Free Software Foundation började utvecklingen av ett fritt Unix-liknande operativsystem kallat GNU.

GNU-projektet har utvecklat en omfattande samling av fria programverktyg för att användas med Unix™ och Unix-liknande operativsystem såsom Linux. Dessa verktyg ger användarna möjligheten att utföra vardagliga uppgifter (såsom kopiering och borttagning av filer från systemet) till det myst[iska \(såsom skriva och byg](https://www.fsf.org/)ga program eller göra sofistikerad redigering i ett antal olika dokumentformat).

[Även om mång](https://www.gnu.org/)a grupper och individer har bidragit till Linux är den största enskilda bidragsgivaren fortfarande Free Software Foundation som har skapat inte bara de flesta av verktygen som används i Linux men även filosofin och gemenskapen som gjorde Linux möjlig.

Linux-kärnan dök ursprungligen upp 1991 när en finsk systemvetare vid namn Linus Torvalds tillkännagav en tidig version av ett alternativ till Minix till en diskussionsgrupp på Usenet kallad **comp.os.minix**. Se Linux Internationals sida om Linux historia.

Linus Torvalds continues to coordinate the work of several hundred developers with the help of a number of sub[system mainta](https://www.kernel.org/)iners. There is an official website for the Linux kernel. Information about the **linux-kernel** mailing list can be found on the linux-kernel mailing list FAQ.

Linux-använd[are har ofantli](https://www.cs.cmu.edu/~awb/linux.history.html)g frihet att välja sin programvara. Till exempel kan Linux-användare välja från ett dussintal olika kommandoradsskal och flertalet grafiska skrivbordsmiljöer. Det här urvalet är ofta förvillande för användare av andra operativsystem so[m inte är vana](https://www.kernel.org/) att tänka att kommandoraden eller skrivbordsmiljön faktiskt är något de kan ändra.

Linux är också mindre benägen att krascha, bättre på att köra fler än ett program samtidigt och säkrare än många andra operativsystem. Med dessa fördelar är Linux det snabbast växande operativsystemet på servermarknaden. På senare tid har också Linux börjat bli populärt hos hem- och företagsanvändare.

## **1.3 Vad är Debian GNU/Linux?**

<span id="page-11-0"></span>Kombinationen av Debians filosofi, metodik, GNU-verktygen, Linux-kärnan och andra viktiga fria programvaror formar en unik utgåva av programvaror kallad Debian GNU/Linux. Den här utgåvan är uppbyggd av ett större antal av programvaru*paket*. Varje paket i utgåvan innehåller exekverbara filer, skript, dokumentation och konfigurationsinformation och har en *paketansvarig* som är primärt ansvarig för att hålla paketen uppdaterade, hantera felrapporter och kommunicera med den ursprungliga upphovsmannen/männen för den paketerade programvaran. Vår extremt stora användarbas, kombinerad med vårt felhanteringssystem ser till att problem hittas och löses snabbt.

Debians beaktande av detaljer gör att vi kan skapa en högkvalitativ, stabil och skalbar utgåva. Installationer kan lätt konfigureras för att hantera olika roller, från bantade installationer för brandväggar till arbetsstationer för vetenskapliga ändamål eller högprestandaservrar.

Debian är speciellt populär bland erfarna användare för dess tekniska förträfflighet och sitt djupa engagemang för behov och förväntningar hos användare och utvecklare av Linux. Debian har också introducerat många funktioner till Linux som nu är vardagsmat.

Till exempel var Debian den första Linux-utgåvan som inkluderade ett pakethanteringssystem för enkel installation och borttagning av programvara. Den var också den första Linux-utgåvan som kunde bli uppgraderad utan att kräva ominstallation.

Debian fortsätter att vara ledande inom Linux-utvecklingen. Dess utvecklingsprocess är ett exempel på hur bra utvecklingsmodellen för öppen källkod kan fungera — även för mycket komplexa uppgifter såsom byggnation och underhåll av ett komplett operativsystem.

Funktionen som mest utmärker Debian från de andra Linux-utgåvorna är dess pakethanteringssystem. Dessa verktyg ger administratören för Debian-systemet total kontroll över paketen som installeras på ett system inklusive möjligheten att installera enstaka paket eller automatiskt uppdatering av hela operativsystemet. Individuella paket kan också skyddas från att uppdateras. Du kan även tala om för pakethanteringssystemet om programvara du själv har byggt och vilka beroenden de uppfyller.

För att skydda ditt system mot "trojanska hästar" och annan ondsint programvara verifierar Debians servrar att uppskickade paket verkligen kommer från dess registrerade Debian-ansvarige. Debian-paketerare är också noggranna med att deras paket konfigureras på ett säkert sätt. Om säkerhetsproblem upptäcks i utsända paket kommer normalt sett rättningar på problemen mycket snabbt. Men Debians enkla uppdateringsmöjligheter kan säkerhetsrättningar hämtas och installeras automatiskt över hela Internet.

Den primära, och bästa, metoden att få support för ditt Debian GNU/Linux-system och kommunicera med Debians utvecklare är genom de många sändlistor som underhålls av Debian-projektet (det är mer än 283 listor när det här skrivs). Det enklaste sättet att prenumerera på en eller flera av dessa listor är att besöka Prenumerera på Debians sändlistor och fylla i formuläret du hittar där.

## **1.4 Vad är Debian GNU/kFreeBSD?**

[Debian GN](https://www.debian.org/MailingLists/subscribe)U/kFreeBSD är ett Debian GNU-system med kärnan kFreeBSD.

<span id="page-12-0"></span>Denna portering av Debian utvecklas för närvarande endast för i386 och amd64-arkitekturerna, även om portningar till andra arkitekturer är möjlig.

Observera att Debian GNU/kFreeBSD inte är ett Linux-system och därför kanske viss information om Linuxsystem inte gäller för det.

För mer information, se sidan Debian GNU/kFreeBSD-porteringar och sändlistan debian-bsd@lists.debian.org.

# **1.5 Vad är Debian GNU/Hurd?**

Debian GNU/Hurd är ett Debian [GNU-system med GNU Hurd — en up](http://www.debian.org/ports/kfreebsd-gnu/)psättning av s[ervrar som körs ovanpå mikro](mailto:debian-bsd@lists.debian.org)kärnan GNU Mach.

<span id="page-12-1"></span>Hurd är fortfarande ofärdigt och är inte lämpligt för vardagligt bruk men arbetet med det fortsätter. Hurd är för närvarande endast i utveckling för i386-arkitekturen även om portningar till andra arkitekturer kommer att göras när systemet bli mer stabilt.

Observera att Debian GNU/Hurd inte är ett Linux-system och därför kanske viss information om Linux-system inte gäller för det.

För mer information, se Debian GNU/Hurd och sändlistan debian-hurd@lists.debian.org.

## **1.6 What is the Debian Installer?**

Debian Installer, also know[n as "d-i", is the soft](http://www.debian.org/ports/hurd/)ware system to [install a basic working Debia](mailto:debian-hurd@lists.debian.org)n system. A wide range of hardware such as embedded devices, laptops, desktops and server machines is supported and a large set of free software for many purposes is offered.

<span id="page-12-2"></span>The installation is conducted by answering a basic set of questions. Also available are an expert mode that allows to control every aspect of the installation and an advanced feature to perform automated installations. The installed system can be used as is or further customized. The installation can be performed from a multitude of sources: USB, CD/DVD/Blu-Ray or the network. The installer supports localized installations in more than 80 languages.

The installer has its origin in the boot-floppies project, and it was first mentioned by Joey Hess in 2000. Since then the installation system has been continuously developed by volunteers improving and adding more features.

More information can be found on the Debian Installer page, on the Wiki and on the debian-boot mailing list.

# **1.7 Få tag på Debian**

För information om hur man hämtar Debi[an GNU/Linux från In](https://www.debian.org/devel/debian-installer/)ternet [eller f](https://wiki.debian.org/DebianInstaller/)rån var ma[n kan köpa officiella Deb](https://lists.debian.org//debian-boot)ian cd-skivor, se webbsidan Få tag på Debian. Webbsidan Hämta Debian från Internet innehåller en full lista av officiella Debian-speglar så du lätt kan hitta den närmaste.

<span id="page-12-3"></span>Debian kan efter installationen uppgraderas på ett enkelt sätt. Installationsprocessen kommer att hjälpa till att ställa in systemet så att du kan göra dessa uppgraderingar när installation är klar, om det behövs.

# **1.8 Få tag på senaste versionen av det här dokumentet**

<span id="page-12-4"></span>Det här dokumentet är under konstant omarbetning. Se på webbsidorna för Debian 10 efter den absolut senaste information om 10-utgåvan av Debian GNU/Linux-systemet. Uppdaterade versioner av den här installationshandboken finns också tillgängliga från officiella installationshandboken.

# **1.9 Organisering av det här dokumentet**

Det här dokumentet är tänkt att fungera som en handbok för nybörjare av Debian. Den försöker göra så få antaganden som möjligt om din kunskapsnivå. Dock antar vi att du har en allmän uppfattning av hur maskinvaran i din dator fungerar.

<span id="page-13-0"></span>Expertanvändare kan också hitta intressant referensinformation i det här dokumentet inklusive minimistorlek för installation, detaljer om vilken maskinvara som stöds av Debians installationssystem och så vidare. Vi uppmuntrar expertanvändare att hoppa runt i dokumentet.

I allmänhet är handboken uppbyggd i en linjär form som tar dig genom installationsprocessen från början till slut. Här är stegen som krävs för att installera Debian GNU/Linux och avsnitten i det här dokumentet som motsvarar varje steg:

- 1. Ta reda på om din maskinvara möter kraven för att använda installationssystemet i Kapitel 2.
- 2. Säkerhetskopiering av ditt system, all nödvändig planering och maskinvarukonfigurering före du installerar Debian finns i Kapitel 3. Om du förbereder ett system med flera operativsystem kan du behöva skapa ytterligare partitioner på din hårddisk som Debian kan användas för.
- 3. I Kapitel 4 kan du hitta de nödvändiga installationsfilerna för din installationsmetod.
- 4. The next Kapitel 5 [de](#page-20-0)scribes booting into the installation system. This chapter also discusses troubleshooting procedures in case you have problems with this step.
- 5. Genomfö[r](#page-27-0) den aktuella installationen enligt Kapitel 6. Det här innefattar ditt val av språk, konfiguration av drivrutiner för kringu[tr](#page-34-0)ustning, konfiguration av nätverksanslutning så att återstående installationsfiler kan hämtas direkt från en Debian-server (om du inte installerar från en cd/dvd), partitionering av dina hårddiskar och installation av ett grundsystem och efter det val och installation av paket för vissa funktioner. (Viss bakgrund om inställning av partitioner för ditt Debian-system fin[ns](#page-47-0) förklarat i Appendix C.)
- 6. Starta upp ditt nyinstallerade grundsystem, från Kapitel 7.

När du har fått ditt system installerat kan du läsa Kapitel 8. Det här kapitlet [fö](#page-97-0)rklarar var man letar för att finna mer information om Unix och Debian och hur du ersätter din kärna.

Till slut, information om det här dokumentet och hur man [b](#page-70-0)idrar till det kan hittas i Appendix E.

# **1.10 Din hjälp med dokumentationen [v](#page-72-0)älkomnas**

All hjälp, förslag och speciellt, rättningar tas mycket gärna emot. Arbetsversioner av det här dokum[en](#page-111-0)tet kan hittas på https://d-i.debian.org/manual/. Där kan du hitta en lista av alla de olika arkitekturerna och språk som det här dokumentet är tillgängligt för.

<span id="page-13-1"></span>Källkod är också publikt tillgänglig, se i Appendix E för mer information angående hur man bidrar. Vi välkomnar förslag, kommentarer, rättningar och felrapporter (använd paketet installation-guide för fel men kontrollera [först för att se om problemet redan är rapporte](https://d-i.debian.org/manual/)rat).

# **1.11 Om copyright och programv[a](#page-111-0)rulicenser**

<span id="page-13-2"></span>Vi är säkra på att du läst några av licenserna som kommer med de flesta kommersiella programvaror — de säger normalt sett att du bara kan använda en kopia av programvaran på en enda dator. Licensen för det här systemet är inte alls som sådan. Vi uppmuntrar dig att lägga en kopia av Debian GNU/Linux på varje dator i din skola eller arbetsplats. Låna ut ditt installationsmedium till dina vänner och hjälp dem att installera det på deras datorer! Du kan även göra tusentals kopior och *sälja* dem — dock med några få restriktioner. Din frihet att installera och använda systemet kommer direkt från att Debian är baserad på *fri programvara*.

Att kalla programvara för *fri* betyder inte att programvaran inte är upphovsrättsskyddad och det betyder inte att cd/dvd-skivor som innehåller den programvaran måste distribueras gratis. Fri programvara, i den bemärkelsen betyder att licenser för individuella program inte kräver att du betalar för rättigheten att distribuera eller använda de programmen. Fri programvara betyder också att alla inte bara kan utöka, justera och ändra programvaran men också att du kan distribuera resultatet av sådant arbete.

#### NOTERA

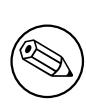

Debian-projektet gör som ett praktiskt tillmötesgående mot sina användare vissa paket med programvara tillgängliga, vilka inte uppfyller våra kriterier för att vara fria. Dessa paket är dock inte en del av den officiella utgåvan och är bara tillgängliga från områdena **contrib** eller **non-free** av Debian-speglarna eller på tredjeparts cd/dvd-skivor, se Debian GNU/Linux FAQ under "Debians FTP-arkiv" för mer information om utseendet och innehåller av arkiven.

Många av programmen i system ä[r licensierade under](https://www.debian.org/doc/FAQ/) *GNU General Public License* och refereras ofta till som "GPL". GPL kräver att du gör *källkoden* av programmen tillgängliga när du distribuerar en binär kopia av programmet; det villkoret av licensen ser till att alla användare har möjligheten att modifiera programvaran. På grund av det här villkoret är källkoden<sup>1</sup> för alla sådana program är tillgänglig i Debian-systemet.

Det finns ytterligare flera olika copyrightvillkor och programvarulicenser som används av programmen i Debian. Du kan hitta information om copyright och licenser för varje installerat paket på ditt system genom att se i filen /usr/share/doc/*paketnamn*/copyright .

För mer informa[tio](#page-14-0)n om licenser och hur Debian fastställer om programvaran är tillräckligt fri för att inkluderas i huvudutgåvan, se Debians riktlinjer för fri programvara.

Den mest viktiga juridiska informationen är att den här programvaran kommer *utan garanti*. Programmerarna som har skapat denna programvara har gjort det som förmån för gemenskapen. Ingen garanti lämnas för anpassningen av programvaran för vilket ändamål som helst. Dock, eftersom programvaran är fri, är du berättigad att modifiera så programvaran p[assar dina behov — och att njuta av f](https://www.debian.org/social_contract#guidelines)ördelarna av de ändringar gjorda av andra som har utökat programvaran på det här sättet.

<span id="page-14-0"></span><sup>1</sup> För information om hur man hittar, packar upp och bygger binärer från Debians källkodspaket, se Debian GNU/Linux FAQ under "Grunder för Debians pakethanteringssystem".

# <span id="page-15-0"></span>**Kapitel 2**

# **Systemkrav**

Det här avsnittet innehåller information om vilken maskinvara du behöver för att börja med Debian. Du kommer också att hitta länkar till ytterligare information om vilken maskinvara som stöds av GNU och Linux.

## **2.1 Maskinvara som stöds**

<span id="page-15-1"></span>Debian ställer inga maskinvarukrav utöver kraven ställda för Linux- eller kFreeBSD-kärnan och GNU:s verktyg. Därför kan alla arkitekturer eller plattformar till vilka Linuxkärnan, libc, **gcc** och så vidare, blivit porterade, och för vilken en portering till Debian finns, köra Debian. Referera till ports-sidorna på https://www.debian.org/ ports/amd64/ för mera detaljer om 64-bit PC -arkitektursystem som har blivit testade med Debian GNU/Linux.

Hellre än att försöka att beskriva alla de olika maskinvarukonfigurationerna som finns stöd för i 64-bit PC innehåller det här avsnittet allmän information och pekar till källor för ytterligare information.

#### **[2.1.1 Arkitek](https://www.debian.org/ports/amd64/)turer som stöds**

Debian GNU/Linux 10 supports ten major architectures and several variations of each architecture known as "flavors".

<span id="page-15-2"></span>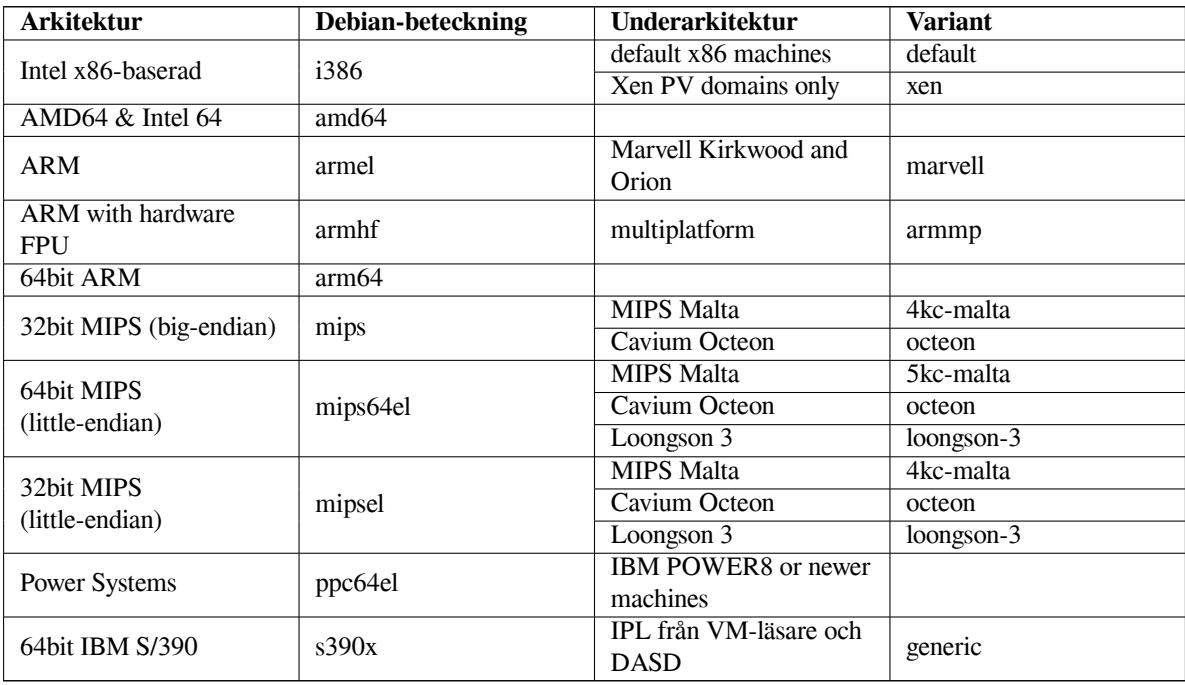

Det här dokumentet täcker in installationen för *64-bit PC* --arkitekturen med *Linux*-kärnan. Om du letar efter information om någon av de andra arkitekturerna som Debian stöder kan du se på sidorna för Debian-porteringar.

## **2.1.2 CPU Support**

Både AMD64 och Intel 64-processorer stöds.

### <span id="page-16-0"></span>**2.1.3 Bärbara datorer**

<span id="page-16-1"></span>From a technical point of view, laptops are normal PCs, so all information regarding PC systems applies to laptops as well. Installations on laptops nowadays usually work out of the box, including things like automatically suspending the system on closing the lid and laptop specfic hardware buttons like those for disabling the wifi interfaces ("airplane mode"). Nonetheless sometimes the hardware vendors use specialized or proprietary hardware for some laptop-specific functions which might not be supported. To see if your particular laptop works well with GNU/Linux, see for example the Linux Laptop pages.

### **2.1.4 Flera processorer**

Mu[ltiprocessor support](https://www.linux-laptop.net/) — also called "symmetric multiprocessing" or SMP — is available for this architecture. The standard Debian 10 kernel image has been compiled with *SMP-alternatives* support. This means that the kernel will detect the number of processors (or processor cores) and will automatically deactivate SMP on uniprocessor systems.

<span id="page-16-2"></span>Having multiple processors in a computer was originally only an issue for high-end server systems but has become common in recent years nearly everywhere with the introduction of so called "multi-core" processors. These contain two or more processor units, called "cores", in one physical chip.

## **2.1.5 Graphics Hardware Support**

<span id="page-16-3"></span>Debian's support for graphical interfaces is determined by the underlying support found in X.Org's X11 system, and the kernel. Basic framebuffer graphics is provided by the kernel, whilst desktop environments use X11. Whether advanced graphics card features such as 3D-hardware acceleration or hardware-accelerated video are available, depends on the actual graphics hardware used in the system and in some cases on the installation of additional "firmware" images (see Avsnitt 2.2).

On modern PCs, having a graphical display usually works out of the box. In very few cases there have been reports about hardware on which installation of additional graphics card firmware was required even for basic graphics support, but these have been rare exceptions. For quite a lot of hardware, 3D acceleration also works well out of the box, but there is [still](#page-17-3) some hardware that needs binary blobs to work well.

Details on supported graphics hardware and pointing devices can be found at https://wiki.freedesktop. org/xorg/. Debian 10 ships with X.Org version 7.7.

## **2.1.6 Maskinvara för anslutning till nätverk**

[Almost any ne](https://wiki.freedesktop.org/xorg/)twork interface card (NIC) supported by the Linux kernel sho[uld also be supported by the installa](https://wiki.freedesktop.org/xorg/)tion system; drivers should normally be loaded automatically. This includes most PCI/PCI-Express cards as well as PCMCIA/Express Cards on laptops.

<span id="page-16-4"></span>ISDN stöds men inte under installationen.

#### **2.1.6.1 Trådlösa nätverkskort**

Trådlösa nätverk stöds i allmänhet också och ett växande antal av trådlösa nätverkskort stöds av den officiella Linuxkärnan, även om många av dem kräver att fast programvara läses in.

<span id="page-16-5"></span>Om fast programvara krävs så kommer installationsprogrammet att fråga dig om att läsa in den fasta programvaran. Se Avsnitt 6.4 för ytterligare information om hur man läser in fast programvara under installationen.

Trådlösa nätverkskort som inte stöds av den officiella Linux-kärnan går i allmänhet att få igång under Debian GNU/Linux men de stöds inte under installationen.

Om det uppstår ett problem med det trådlösa och det inte finns något annat nätverkskort som du kan använda under inst[allat](#page-67-0)ionen så är det fortfarande möjligt att installera Debian GNU/Linux med en komplett cd-rom- eller dvd-avbildning. Välj alternativet att inte konfigurera ett nätverk och installera endast de paket som finns tillgängliga på cd/dvd-skivan. Du kan sedan installera drivrutinen och den fasta programvara som du behöver efter att installationen är färdigställd (efter omstarten) och konfigurera ditt nätverk manuellt.

I vissa fall finns drivrutinen du behöver inte tillgänglig som ett Debian-paket. Du kommer då att behöva leta om det finns källkod tillgänglig på Internet och själv bygga drivrutinen. Hur man gör det här är utanför omfånget för den här handboken. Om ingen Linux-drivrutin finns tillgänglig, är din sista utväg att använda paketet ndiswrapper, vilket tillåter att du använder en drivrutin från Windows.

### **2.1.7 Punktskriftsskärmar**

Stöd för punktskriftsskärmar bestäms av det underliggande stödet som finns i br1tty. De flesta skärmar fungerar under brltty, anslutna via antingen en serieport, USB eller Bluetooth. Information om vilka punktskriftsenheter som stöds kan hittas på webbplatsen för brltty. Debian GNU/Linux 10 levereras med brltty version 5.4.

### <span id="page-17-0"></span>**2.1.8 Talsyntes (maskinvara)**

<span id="page-17-1"></span>Stöd för talsyntes (mas[kinvara\) bestäms av det under](https://brltty.com/)liggande stödet som finns i speakup. speakup har endast stöd för integrerade kort och external enheter anslutnas till en serieport (inga USB-, serie-till-USB- eller PCI-adaptrar stöds). Information om stöd för talsyntesenheter (maskinvara) kan hittas på webbplatsen för speakup. Debian GNU/Linux 10 levereras med speakup version 3.1.6.

### **2.1.9 Kringutrustning och annan maskinvara**

Linux supports a large variety of hardware devices such as mice, printers, sc[anners, PCMCIA/CardBus/Expr](http://www.linux-speakup.org/)essCard and USB devices. However, most of these devices are not required while installing the system.

<span id="page-17-2"></span>USB hardware generally works fine. On some very old PC systems some USB keyboards may require additional configuration (see Avsnitt 3.6.5). On modern PCs, USB keyboards and mice work without requiring any specific configuration.

# **2.2 Enheter so[m kr](#page-26-1)äver fast programvara**

<span id="page-17-3"></span>Besides the availability of a device driver, some hardware also requires so-called *firmware* or *microcode* to be loaded into the device before it can become operational. This is most common for network interface cards (especially wireless NICs), but for example some USB devices and even some hard disk controllers also require firmware. With many graphics cards, basic functionality is available without additional firmware, but the use of advanced features requires an appropriate firmware file to be installed in the system.

On many older devices which require firmware to work, the firmware file was permanently placed in an EE-PROM/Flash chip on the device itself by the manufacturer. Nowadays most new devices do not have the firmware embedded this way anymore, so the firmware file must be uploaded into the device by the host operating system every time the system boots.

I de flesta fall så är den fasta programvaran icke-fri enligt de kriteria som används av Debian GNU/Linux-projektet och kan därför inte inkluderas i huvuddistributionen eller i installationssystemet. Om själva enhetsdrivrutinen är inkluderad i distributionen och om Debian GNU/Linux juridiskt sett kan distribuera den fasta programvaran så finns den ofta tillgänglig som ett separat paket från sektionen non-free i arkivet.

However, this does not mean that such hardware cannot be used during an installation. Starting with Debian GNU/Linux 5.0, debian-installer supports loading firmware files or packages containing firmware from a removable medium, such as a USB stick. See Avsnitt 6.4 for detailed information on how to load firmware files or packages during the installation.

If the debian-installer prompts for a firmware file and you do not have this firmware file available or do not want to install a non-free firmware file on your system, you can try to proceed without loading the firmware. There are several cases where a driver prompts for additional fir[mwa](#page-67-0)re because it may be needed under certain circumstances, but the device does work without it on most systems (this e.g. happens with certain network cards using the tg3 driver).

# **2.3 Köpa maskinvara specifikt för GNU/Linux**

Det finns ett flertal tillverkare som levererar system med Debian eller andra distributioner av GNU/Linux förinstallerat. Du kan betala mer för privilegiet men det ger en känsla av trygghet eftersom du kan vara säker på att maskinvaran har bra stöd av GNU/Linux.

<span id="page-17-4"></span>Om du måste köpa en maskin paketerad med Windows, läs noga igenom programvarulicensen som kommer med Windows; du kan ha möjligheten att vägra licensen och hämta ut en återbetalning från din försäljare. S[ök på Internet](https://www.debian.org/distrib/pre-installed) efter "windows refund" och du kan hitta användbar information för det här ändamålet.

Oavsett om du köper ett system paketerat med Linux eller inte, eller kanske till och med ett begagnat system, är det fortfarande viktigt att kontrollera att din maskinvara stöds av Linux-kärnan. Kontrollera om din maskinvara finns listad i referenserna som hittas ovan. Låt din försäljare (om någon) veta att du vill köpa ett system för Linux. Stöd de maskinvarutillverkare som är Linux-vänliga.

## **2.3.1 Undvik proprietär eller sluten maskinvara**

Some hardware manufacturers simply won't tell us how to write drivers for their hardware. Others won't allow us access to the documentation without a non-disclosure agreement that would prevent us from releasing the driver's source code, which is one of the central elements of free software. Since we haven't been granted access to usable documentation on these devices, they simply won't work under Linux.

<span id="page-18-0"></span>In many cases there are standards (or at least some de-facto standards) describing how an operating system and its device drivers communicate with a certain class of devices. All devices which comply to such a (de-facto-)standard can be used with a single generic device driver and no device-specific drivers are required. With some kinds of hardware (e.g. USB "Human Interface Devices", i.e. keyboards, mice, etc., and USB mass storage devices like USB flash disks and memory card readers) this works very well and practically every device sold in the market is standards-compliant.

In other fields, among them e.g. printers, this is unfortunately not the case. While there are many printers which can be addressed via a small set of (de-facto-)standard control languages and therefore can be made to work without problems in any operating system, there are quite a few models which only understand proprietary control commands for which no usable documentation is available and therefore either cannot be used at all on free operating systems or can only be used with a vendor-supplied closed-source driver.

Even if there is a vendor-provided closed-source driver for such hardware when purchasing the device, the practical lifespan of the device is limited by driver availability. Nowadays product cycles have become short and it is not uncommon that a short time after a consumer device has ceased production, no driver updates get made available any more by the manufacturer. If the old closed-source driver does not work anymore after a system update, an otherwise perfectly working device becomes unusable due to lacking driver support and there is nothing that can be done in this case. You should therefore avoid buying closed hardware in the first place, regardless of the operating system you want to use it with.

You can help improve this situation by encouraging manufacturers of closed hardware to release the documentation and other resources necessary for us to provide free drivers for their hardware.

# **2.4 Installationsmedia**

<span id="page-18-1"></span>Det här avsnittet hjälper dig att fastställa vilka olika medietyper som du kan använda för att installera Debian. Det finns ett helt kapitel tillägnat media, Kapitel 4, som listar fördelar och nackdelar med varje typ av media. Du kanske vill referera tillbaka till den här sidan när du har nått fram till det avsnittet.

## **2.4.1 Cd-rom/Dvd-rom/Bd-rom**

<span id="page-18-2"></span>NOTERA

Whenever you see "CD-ROM" in this manual, it applies to all of CD-ROMs, DVD-ROMs and BD-ROMs, because all these technologies are really the same from the operating system's point of view.

CD-ROM based installation is supported for most architectures.

On PCs SATA, IDE/ATAPI, USB and SCSI CD-ROMs are supported, as are FireWire devices that are supported by the ohci1394 and sbp2 drivers.

### **2.4.2 USB-minne**

<span id="page-18-3"></span>USB flash disks a.k.a. USB memory sticks have become a commonly used and cheap storage device. Most modern computer systems also allow booting the debian-installer from such a stick. Many modern computer systems, in particular netbooks and thin laptops, do not have a CD/DVD-ROM drive anymore at all and booting from USB media is the standard way of installing a new operating system on them.

### **2.4.3 Nätverk**

<span id="page-18-4"></span>Nätverket kan användas under installationen för att hämta filer som behövs för installationen. Huruvida nätverket används eller inte beror på installationsmetoden du valde samt dina svar på vissa frågor som kommer att ställas under

installationen. Installationssystemet har stöd för de flesta typer av nätverksanslutningar (inkluderat PPPoE, men inte ISDN eller PPP), antingen via HTTP eller FTP. Efter att installationen är färdig, kan du även konfigurera ditt system att använda ISDN och PPP.

You can also *boot* the installation system over the network without needing any local media like CDs/DVDs or USB sticks. If you already have a netboot-infrastructure available (i.e. you are already running DHCP and TFTP services in your network), this allows an easy and fast deployment of a large number of machines. Setting up the necessary infrastructure requires a certain level of technical experience, so this is not recommended for novice users.

Disklös installation med nätverksuppstart från ett lokalt nätverk och nfs-montering av alla lokala filsystem är ett annat alternativ.

### **2.4.4 Hårddisk**

<span id="page-19-0"></span>Booting the installation system directly from a hard disk is another option for many architectures. This will require some other operating system to load the installer onto the hard disk. This method is only recommended for special cases when no other installation method is available.

### **2.4.5 Un\*x eller GNU-system**

<span id="page-19-1"></span>If you are running another Unix-like system, you could use it to install Debian GNU/Linux without using the deb ian-installer described in the rest of this manual. This kind of install may be useful for users with otherwise unsupported hardware or on hosts which can't afford downtime. If you are interested in this technique, skip to the Avsnitt D.3. This installation method is only recommended for advanced users when no other installation method is available.

#### **2.4.6 [La](#page-103-0)gringssystem som stöds**

The Debian installer contains a kernel which is built to maximize the number of systems it runs on.

<span id="page-19-2"></span>Generally, the Debian installation system includes support for IDE (also known as PATA) drives, SATA and SCSI controllers and drives, USB, and FireWire. The supported file systems include FAT, Win-32 FAT extensions (VFAT) and NTFS.

## **2.5 Krav för minne och diskplats**

Du måste ha minst 178MB minne och 780MB hårddiskutrymme för att genomföra en normal installation. Observera att dessa siffror endast är ett absolut minimum. Se Avsnitt 3.4 för mer realistiska siffror.

<span id="page-19-3"></span>Installation on systems with less memory<sup>1</sup> or disk space available may be possible but is only advised for experienced users.

<sup>&</sup>lt;sup>1</sup> Installation images that support the graphical installer require more memory than images that support only the textual installer and should not be used on systems with less than 178MB of memory. If there is a choice between booting the text-based and the graphical installer, the former should be selected on such systems.

# <span id="page-20-0"></span>**Kapitel 3**

# **Före installation av Debian GNU/Linux**

Det här kapitlet går igenom förberedelser för installation av Debian innan du ens startar upp installationsprogrammet. Det inkluderar säkerhetskopiering av ditt data, insamling av information om din maskinvara och att hitta all nödvändig information.

## <span id="page-20-1"></span>**3.1 Översikt av installationsprocessen**

Först, bara som en notering angående ominstallationer. Med Debian är omständigheter som kräver en total ominstallation av ditt system mycket ovanliga; kanske är mekaniska fel på hårddisken vanligaste orsaken.

Många vanliga operativsystem kan kräva att en total installation genomförs när kritiska fel inträffar eller för uppgraderingar till nyare versioner av operativsystemet. Även om en total nyinstallation inte krävs måste ofta program du använder installeras om för att fungera korrekt i det nya operativsystemet.

Med Debian GNU/Linux är det troligt att ditt operativsystem kan lagas istället för att bytas ut om saker går fel. Uppgraderingar kräver aldrig en total fullständig installation; du kan alltid uppgradera direkt. Program är nästan alltid kompatibla med tidigare utgåvor av operativsystemet. Om en ny programversion kräver nyare hjälpprogramvara kommer Debians paketsystem att se till att all nödvändig programvara automatiskt identifieras och installeras. Mycket arbete har lagts på att ominstallationer inte ska behövas, så utgå därför ifrån att det är din absolut sista utväg. Installationsprogrammet är *inte* designad för att ominstallera ett befintligt system.

Här är en översikt av de steg du kommer att ta under installationsprocessen.

- 1. Säkerhetskopiera befintliga data eller dokument från hårddisken där du planerar att installera.
- 2. Samla information om din dator och annan behövlig dokumentation innan du startar installationen.
- 3. Locate and/or download the installer software and any specialized driver or firmware files your machine requires.
- 4. Set up boot media such as CDs/DVDs/USB sticks or provide a network boot infrastructure from which the installer can be booted.
- 5. Starta upp installationssystemet.
- 6. Välj installationsspråket.
- 7. Aktivera anslutning mot Ethernet-nätverket, om tillgängligt.
- 8. If necessary, resize existing partitions on your target harddisk to make space for the installation.
- 9. Skapa och montera partitioner på vilka Debian kommer att installeras.
- 10. Se den automatiska hämtningen, installeringen och konfigureringen av *grundsystemet*.
- 11. Select and install *additional software*.
- 12. Installera en *starthanterare* som kan starta upp Debian GNU/Linux eller dina andra operativsystem.
- 13. Starta det nyligen installerade systemet för första gången.

För 64-bit PC har du möjligheten att använda en grafisk version av installationssystemet. För mer information om det grafiska installationsprogrammet, se Avsnitt 5.1.8.

Om du får problem under installationen hjälper det att veta vilka paket som ingår i varje steg. Här är de ledande programvaruskådisarna i det här installationsdramat:

Installeringsprogramvaran, debian-installer, är det primära målet för den här handboken. Den identifierar maskinvara och läser in lämpliga drivrutiner, an[vände](#page-37-0)r dhcp-client för att ställa in nätverksanslutningen, och kör debootstrap för att installera paketen för grundsystemet och kör tasksel för att låta dig installera ytterligare programvara. Många fler skådespelare spelar mindre roller i den här processen, men debian-installer har gjort klart sin funktion när du startar upp det nya systemet för första gången.

För att anpassa systemet för att passa dina behov, låter tasksel dig välja att installera olika fördefinierade samlingar av programvara såsom en webbserver eller en skrivbordsmiljö.

One important option during the installation is whether or not to install a graphical desktop environment, consisting of the X Window System and one of the available graphical desktop environments. If you choose not to select the "Desktop environment" task, you will only have a relatively basic, command line driven system. Installing the Desktop environment task is optional because in relation to a text-mode-only system it requires a comparatively large amount of disk space and because many Debian GNU/Linux systems are servers which don't really have any need for a graphical user interface to do their job.

Just be aware that the X Window System is completely separate from debian-installer, and in fact is much more complicated. Troubleshooting of the X Window System is not within the scope of this manual.

## **3.2 Säkerhetskopiera dina befintliga data!**

<span id="page-21-0"></span>Before you start, make sure to back up every file that is now on your system. If this is the first time a non-native operating system is going to be installed on your computer, it is quite likely you will need to re-partition your disk to make room for Debian GNU/Linux. Anytime you partition your disk, you run a risk of losing everything on the disk, no matter what program you use to do it. The programs used in the installation of Debian GNU/Linux are quite reliable and most have seen years of use; but they are also quite powerful and a false move can cost you. Even after backing up, be careful and think about your answers and actions. Two minutes of thinking can save hours of unnecessary work.

If you are creating a multi-boot system, make sure that you have the distribution media of any other present operating systems on hand. Even though this is normally not necessary, there might be situations in which you could be required to reinstall your operating system's boot loader to make the system boot or in a worst case even have to reinstall the complete operating system and restore your previously made backup.

## **3.3 Information du behöver**

#### **3.3.1 Dokumentation**

#### <span id="page-21-1"></span>**3.3.1.1 Installationshandbok**

<span id="page-21-2"></span>Dokumentet du nu läser, som är en utvecklingsversion av Installationsguiden för nästa utgåva av Debian; tillgänglig i olika format och översättningar.

#### <span id="page-21-3"></span>**3.3.1.2 Maskinvarudokumentation**

[Innehåller ofta användbar inform](https://d-i.debian.org/manual/)ation om hur du konfigurerar eller använder din maskinvara.

• The Debian Wiki hardware page

#### <span id="page-21-4"></span>**3.3.2 Hitta informationskällor för maskinvara**

I mån[ga fall kan installationsprogramm](http://wiki.debian.org/Hardware)et automatiskt identifiera din maskinvara. Men för att vara förberedd rekommenderar vi att du gör dig hemmastadd med din maskinvara före installationen.

<span id="page-21-5"></span>Maskinvaruinformation kan samlas in från:

- Handböckerna som kommer med varje maskinvarudel.
- The BIOS setup screens of your computer. You can view these screens when you start your computer by pressing a combination of keys. Check your manual for the combination. Often, it is the **Delete** or the **F2** key, but some manufacturers use other keys or key combinations. Usually upon starting the computer there will be a message stating which key to press to enter the setup screen.
- Förpackningarna och lådorna för varje del av maskinvaran.
- Systemfönstret i Windows kontrollpanel.
- Systemkommandon eller verktyg i ett annat operativsystem, inklusive filhanterarskärmar. Den här källan är speciellt användbar för information om RAM-minne och hårddisksutrymme.
- Din systemadministratör eller Internetleverantör. De här källorna kan informera dig om de inställningar du behöver för att ställa in din nätverksanslutning och e-post.

**Tabell 3.1** Hardware Information Helpful for an Install

| <b>Maskinvara</b>  | Information du kan behöva                             |
|--------------------|-------------------------------------------------------|
| Hårddiskar         | Hur många du har.                                     |
|                    | Deras ordning i systemet.                             |
|                    | Om IDE (även känd som PATA), SATA eller SCSI          |
|                    | används.                                              |
|                    | Tillgängligt ledigt utrymme.                          |
|                    | Partitioner.                                          |
|                    | Partitioner där andra operativsystem är installerade. |
| Network interfaces | Type/model of available network interfaces.           |
| <b>Skrivare</b>    | Modell och tillverkare.                               |
| Grafikkort         | Type/model and manufacturer.                          |

## <span id="page-22-0"></span>**3.3.3 Maskinvarukompatibilitet**

Many products work without trouble on Linux. Moreover, hardware support in Linux is improving daily. However, Linux still does not run as many different types of hardware as some operating systems.

Drivers in Linux in most cases are not written for a certain "product" or "brand" from a specific manufacturer, but for a certain hardware/chipset. Many seemingly different products/brands are based on the same hardware design; it is not uncommon that chip manufacturers provide so-called "reference designs" for products based on their chips which are then used by several different device manufacturers and sold under lots of different product or brand names.

This has advantages and disadvantages. An advantage is that a driver for one chipset works with lots of different products from different manufacturers, as long as their product is based on the same chipset. The disadvantage is that it is not always easy to see which actual chipset is used in a certain product/brand. Unfortunately sometimes device manufacturers change the hardware base of their product without changing the product name or at least the product version number, so that when having two items of the same brand/product name bought at different times, they can sometimes be based on two different chipsets and therefore use two different drivers or there might be no driver at all for one of them.

For USB and PCI/PCI-Express/ExpressCard devices, a good way to find out on which chipset they are based is to look at their device IDs. All USB/PCI/PCI-Express/ExpressCard devices have so called "vendor" and "product" IDs, and the combination of these two is usually the same for any product based on the same chipset.

On Linux systems, these IDs can be read with the **lsusb** command for USB devices and with the **lspci -nn** command for PCI/PCI-Express/ExpressCard devices. The vendor and product IDs are usually given in the form of two hexadecimal numbers, seperated by a colon, such as "1d6b:0001".

An example for the output of**lsusb**: "Bus 001 Device 001: ID 1d6b:0002 Linux Foundation 2.0 root hub", whereby 1d6b is the vendor ID and 0002 is the product ID.

An example for the output of **lspci -nn** for an Ethernet card: "03:00.0 Ethernet controller [0200]: Realtek Semiconductor Co., Ltd. RTL8111/8168B PCI Express Gigabit Ethernet controller [10ec:8168] (rev 06)". The IDs are given inside the rightmost square brackets, i.e. here 10ec is the vendor- and 8168 is the product ID.

As another example, a graphics card could give the following output: "04:00.0 VGA compatible controller [0300]: Advanced Micro Devices [AMD] nee ATI RV710 [Radeon HD 4350] [1002:954f]".

On Windows systems, the IDs for a device can be found in the Windows device manager on the tab "details", where the vendor ID is prefixed with VEN and the product ID is prefixed with DEV. On Windows 7 systems, you have to select the property "Hardware IDs" in the device manager's details tab to actually see the IDs, as they are not displayed by default.

Searching on the internet with the vendor/product ID, "Linux" and "driver" as the search terms often results in information regarding the driver support status for a certain chipset. If a search for the vendor/product ID does not yield usable results, a search for the chip code names, which are also often provided by lsusb and lspci ("RTL8111"/"RTL8168B" in the network card example and "RV710" in the graphics card example), can help.

#### **3.3.3.1 Testing hardware compatibility with a Live-System**

<span id="page-23-0"></span>Debian GNU/Linux is also available as a so-called "live system" for certain architectures. A live system is a preconfigured ready-to-use system in a compressed format that can be booted and used from a read-only medium like a CD or DVD. Using it by default does not create any permanent changes on your computer. You can change user settings and install additional programs from within the live system, but all this only happens in the computer's RAM, i.e. if you turn off the computer and boot the live system again, everything is reset to its defaults. If you want to see whether your hardware is supported by Debian GNU/Linux, the easiest way is to run a Debian live system on it and try it out.

There are a few limitations in using a live system. The first is that as all changes you do within the live system must be held in your computer's RAM, this only works on systems with enough RAM to do that, so installing additional large software packages may fail due to memory constraints. Another limitation with regards to hardware compatibility testing is that the official Debian GNU/Linux live system contains only free components, i.e. there are no non-free firmware files included in it. Such non-free packages can of course be installed manually within the system, but there is no automatic detection of required firmware files like in the debian-installer, so installation of non-free components must be done manually if needed.

Information about the available variants of the Debian live images can be found at the Debian Live Images website.

#### **3.3.4 Nätverksinställningar**

If your computer is connected to a fixed network (i.e. an Ethernet or equivalent con[nection — not a dialup/PPP](https://www.debian.org/CD/live/) connection) which is administered by somebody else, you should ask your network's system administrator for this information:

- <span id="page-23-1"></span>• Ditt datornamn (du kanske kan välja det här helt på egen hand).
- Ditt domännamn.
- Din dators IP-adress.
- Nätmasken som används på ditt nätverk.
- IP-adressen till den gateway som är standardrutten ut från ditt nätverk, om ditt nätverk *har* en gateway.
- Systemet på ditt nätverk som du ska använda som en DNS-server (Domännamnstjänst).

If the network you are connected to uses DHCP (Dynamic Host Configuration Protocol) for configuring network settings, you don't need this information because the DHCP server will provide it directly to your computer during the installation process.

If you have internet access via DSL or cable modem (i.e. over a cable tv network) and have a router (often provided preconfigured by your phone or catv provider) which handles your network connectivity, DHCP is usually available by default.

As a rule of thumb: if you run a Windows system in your home network and did not have to manually perform any network settings there to achieve Internet access, network connectivity in Debian GNU/Linux will also be configured automatically.

If you use a WLAN/WiFi network, you should find out:

- The ESSID ("network name") of your wireless network.
- The WEP or WPA/WPA2 security key to access the network (if applicable).

## **3.4 Matcha minimikrav för maskinvara**

När du har samlat in information om maskinvaran i din dator, kontrollera att din maskinvara låter dig göra den typ av installation som du vill göra.

<span id="page-23-2"></span>Beroende på dina behov, kan du klara dig med mindre än vad som rekommenderas av maskinvaran listad i tabellen nedan. Många användare riskerar dock troligen att bli frustrerade om de ignorerar de här förslagen.

En Pentium 4 med 1 GHz-processor är minsta rekommenderade datorn för ett skrivbordssystem.

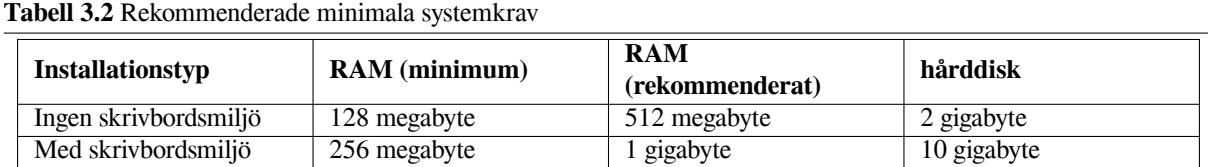

The actual minimum memory requirements are a lot less than the numbers listed in this table. Depending on the architecture, it is possible to install Debian with as little as 60MB (for amd64). The same goes for the disk space requirements, especially if you pick and choose which applications to install; see Avsnitt D.2 for additional information on disk space requirements.

It is possible to run a graphical desktop environment on older or low-end systems, but in that case it is recommended to install a window manager that is less resource-hungry than those of the GNOME or KDE Plasma desktop environments; alternatives include  $x \in c \in 4$ , icewm and wmaker, but there are others [to c](#page-102-0)hoose from.

Det är praktiskt omöjligt att ge allmänna krav för minne eller diskutrymme för serverinstallationer eftersom det beror mycket på vad servern kommer att användas till.

Kom ihåg att dessa storlekar inte inkluderar alla de andra material som vanligtvis hittas på ett system, såsom användarfiler, e-post och data. Det är alltid bäst att vara generös när du uppskattar utrymmet för dina egna filer och data.

Disk space required for the smooth operation of the Debian GNU/Linux system itself is taken into account in these recommended system requirements. Notably, the /var partition contains a lot of state information specific to Debian in addition to its regular contents, like logfiles. The **dpkg** files (with information on all installed packages) can easily consume 40MB. Also, **apt** puts downloaded packages here before they are installed. You should usually allocate at least 200MB for  $/\nabla a r$ , and a lot more if you install a graphical desktop environment.

## **3.5 Förpartionering för system med flera operativsystem**

Partitionering av din disk refererar helt enkelt till processen att dela upp din disk i sektioner. Varje sektion blir då oberoende av de andra. Det är grovt sett likvärdigt med att sätta upp väggar inne i ett hus; om du ställer in möbler i ett rum så påverkar de inte något annat rum.

<span id="page-24-0"></span>If you already have an operating system on your system (Windows 9x, Windows NT/2000/XP/2003/Vista/7, OS/2, MacOS, Solaris, FreeBSD, …) which uses the whole disk and you want to stick Debian on the same disk, you will need to repartition it. Debian requires its own hard disk partitions. It cannot be installed on Windows or Mac OS X partitions. It may be able to share some partitions with other Unix systems, but that's not covered here. At the very least you will need a dedicated partition for the Debian root filesystem.

You can find information about your current partition setup by using a partitioning tool for your current operating system, such as the integrated Disk Manager in Windows or fdisk in DOS. Partitioning tools always provide a way to show existing partitions without making changes.

Normalt sett så kommer data och filer i ett filsystem på en partition att förstöras om partitionen ändras. Därför bör du alltid göra säkerhetskopior innan du partitionerar om. Om man använder jämförelsen med huset skulle du antagligen vilja flytta ut alla möbler innan väggarna flyttas då de annars riskerar att de förstörs.

Several modern operating systems offer the ability to move and resize certain existing partitions without destroying their contents. This allows making space for additional partitions without losing existing data. Even though this works quite well in most cases, making changes to the partitioning of a disk is an inherently dangerous action and should only be done after having made a full backup of all data. For FAT/FAT32 and NTFS partitions as used by DOS and Windows systems, the ability to move and resize them losslessly is provided both by debian-installer as well as by the integrated Disk Manager of Windows 7.

To losslessly resize an existing FAT or NTFS partition from within debian-installer, go to the partitioning step, select the option for manual partitioning, select the partition to resize, and simply specify its new size.

Creating and deleting partitions can be done from within debian-installer as well as from an existing operating system. As a rule of thumb, partitions should be created by the system for which they are to be used, i.e. partitions to be used by Debian GNU/Linux should be created from within debian-installer and partitions to be used from another operating system should be created from there. debian-installer is capable of creating non-Linux partitions, and partitions created this way usually work without problems when used in other operating systems, but there are a few rare corner cases in which this could cause problems, so if you want to be sure, use the native partitioning tools to create partitions for use by other operating systems.

If you are going to install more than one operating system on the same machine, you should install all other

system(s) before proceeding with the Debian installation. Windows and other OS installations may destroy your ability to start Debian, or encourage you to reformat non-native partitions.

Du kan oftast reparera eventuella fel som uppstår efter de här åtgärderna eller undvika att felen uppstår, men att installera det ursprungliga systemet först besparar dig troligen en hel del problem.

## **3.6 Inställning av maskinvara och operativsystem före installation**

This section will walk you through pre-installation hardware setup, if any, that you will need to do prior to installing Debian. Generally, this involves checking and possibly changing BIOS/system firmware settings for your system. The "BIOS" or "system firmware" is the core software used by the hardware; it is most critically invoked during the bootstrap process (after power-up).

### **3.6.1 Starta BIOS-inställningsmenyn**

The BIOS provides the basic functions needed to boot your machine and to allow your operating system to access your hardware. Your system provides a BIOS setup menu, which is used to configure the BIOS. To enter the BIOS setup menu you have to press a key or key combination after turning on the computer. Often it is the **Delete** or the **F2** key, but some manufacturers use other keys. Usually upon starting the computer there will be a message stating which key to press to enter the setup screen.

### **3.6.2 Val av uppstartsenhet**

Within the BIOS setup menu, you can select which devices shall be checked in which sequence for a bootable operating system. Possible choices usually include the internal harddisks, the CD/DVD-ROM drive and USB mass storage devices such as USB sticks or external USB harddisks. On modern systems there is also often a possibility to enable network booting via PXE.

<span id="page-25-0"></span>Depending on the installation media (CD/DVD ROM, USB stick, network boot) you have chosen you should enable the appropriate boot devices if they are not already enabled.

Most BIOS versions allow you to call up a boot menu on system startup in which you select from which device the computer should start for the current session. If this option is available, the BIOS usually displays a short message like "press **F12** for boot menu" on system startup. The actual key used to select this menu varies from system to system; commonly used keys are **F12**, **F11** and **F8**. Choosing a device from this menu does not change the default boot order of the BIOS, i.e. you can start once from a USB stick while having configured the internal harddisk as the normal primary boot device.

If your BIOS does not provide you with a boot menu to do ad-hoc choices of the current boot device, you will have to change your BIOS setup to make the device from which the debian-installer shall be booted the primary boot device.

Unfortunately some computers contain buggy BIOS versions. Booting debian-installer from a USB stick might not work even if there is an appropriate option in the BIOS setup menu and the stick is selected as the primary boot device. On some of these systems using a USB stick as boot medium is impossible; others can be tricked into booting from the stick by changing the device type in the BIOS setup from the default "USB harddisk" or "USB stick" to "USB ZIP" or "USB CDROM". In particular if you use an isohybrid CD/DVD image on a USB stick (see Avsnitt 4.3.1), changing the device type to "USB CDROM" helps on some BIOSes which will not boot from a USB stick in USB harddisk mode. You may need to configure your BIOS to enable "USB legacy support".

If you cannot manipulate the BIOS to boot directly from a USB stick you still have the option of using an ISO copied to the stick. Boot debian-installer using Avsnitt 4.4 and, after scanning the hard drives for an installer ISO im[age, s](#page-28-0)elect the USB device and choose an installation image.

### **3.6.3 Systems with UEFI firmware**

UEFI ("Unified Extensible Firmware Interface") is a new kin[d of](#page-30-0) system firmware that is used on many modern systems and is - among other uses - intended to replace the classic PC BIOS.

Currently most PC systems that use UEFI also have a so-called "Compatibility Support Module" (CSM) in the firmware, which provides exactly the same interfaces to an operating system as a classic PC BIOS, so that software written for the classic PC BIOS can be used unchanged. Nonetheless UEFI is intended to one day completely replace the old PC BIOS without being fully backwards-compatible and there are already a lot of systems with UEFI but without CSM.

On systems with UEFI there are a few things to take into consideration when installing an operating system. The way the firmware loads an operating system is fundamentally different between the classic BIOS (or UEFI in CSM mode) and native UEFI. One major difference is the way the harddisk partitions are recorded on the harddisk. While the classic BIOS and UEFI in CSM mode use a DOS partition table, native UEFI uses a different partitioning scheme called "GUID Partition Table" (GPT). On a single disk, for all practical purposes only one of the two can be used and in case of a multi-boot setup with different operating systems on one disk, all of them must therefore use the same type of partition table. Booting from a disk with GPT is only possible in native UEFI mode, but using GPT becomes more and more common as hard disk sizes grow, because the classic DOS partition table cannot address disks larger than about 2 Terabytes while GPT allows for far larger disks. The other major difference between BIOS (or UEFI in CSM mode) and native UEFI is the location where boot code is stored and in which format it has to be. This means that different bootloaders are needed for each system.

The latter becomes important when booting debian-installer on a UEFI system with CSM because deb ian-installer checks whether it was started on a BIOS- or on a native UEFI system and installs the corresponding bootloader. Normally this simply works but there can be a problem in multi-boot environments. On some UEFI systems with CSM the default boot mode for removable devices can be different from what is actually used when booting from hard disk, so when booting the installer from a USB stick in a different mode from what is used when booting another already installed operating system from the hard disk, the wrong bootloader might be installed and the system might be unbootable after finishing the installation. When choosing the boot device from a firmware boot menu, some systems offer two seperate choices for each device, so that the user can select whether booting shall happen in CSM or in native UEFI mode.

Another UEFI-related topic is the so-called "secure boot" mechanism. Secure boot means a function of UEFI implementations that allows the firmware to only load and execute code that is cryptographically signed with certain keys and thereby blocking any (potentially malicious) boot code that is unsigned or signed with unknown keys. In practice the only key accepted by default on most UEFI systems with secure boot is a key from Microsoft used for signing the Windows bootloader. As the boot code used by debian-installer is not signed by Microsoft, booting the installer requires prior deactivation of secure boot in case it is enabled. Secure boot is often enabled by default on systems that come preinstalled with a 64-bit version of Windows 8 and there is unfortunately no standard way to disable it in the UEFI setup. On some systems, the option to disable secure boot is only made visible when a BIOS password has been set by the user, so if you have a system with secure boot enabled, but cannot find an option to disable it, try setting a BIOS password, powercycle the machine and look again for an appropriate option.

### <span id="page-26-0"></span>**3.6.4 Disabling the Windows 8 "fast boot" feature**

Windows 8 offers a feature called "fast boot" to cut down system startup time. Technically, when this feature is enabled, Windows 8 does not do a real shutdown and a real cold boot afterwards when ordered to shut down, but instead does something resembling a partial suspend to disk to reduce the "boot" time. As long as Windows 8 is the only operating system on the machine, this is unproblematic, but it can result in problems and data loss when you have a dual boot setup in which another operating system accesses the same filesystems as Windows 8 does. In that case the real state of the filesystem can be different from what Windows 8 believes it to be after the "boot" and this could cause filesystem corruption upon further write accesses to the filesystem. Therefore in a dual boot setup, to avoid filesystem corruption the "fast boot" feature has to be disabled within Windows.

It may also be necessary to disable "fast boot" to even allow access to UEFI setup to choose to boot another operating system or debian-installer. On some UEFI systems, the firmware will reduce "boot" time by not initialising the keyboard controller or USB hardware; in these cases, it is necessary to boot into Windows and disable this feature to allow for a change of boot order.

### <span id="page-26-1"></span>**3.6.5 Maskinvaruproblem att se upp för**

**USB BIOS-stöd och tangentbord** If you have no PS/2-style keyboard, but only a USB model, on some very old PCs you may need to enable legacy keyboard emulation in your BIOS setup to be able to use your keyboard in the bootloader menu, but this is not an issue for modern systems. If your keyboard does not work in the bootloader menu, consult your mainboard manual and look in the BIOS for "Legacy keyboard emulation" or "USB keyboard support" options.

# <span id="page-27-0"></span>**Kapitel 4**

# **Få tag på installationsmedia**

## **4.1 Official Debian GNU/Linux CD/DVD-ROM Sets**

<span id="page-27-1"></span>By far the easiest way to install Debian GNU/Linux is from an Official Debian CD/DVD-ROM Set. You can buy a set from a vendor (see the CD vendors page). You may also download the CD/DVD-ROM images from a Debian mirror and make your own set, if you have a fast network connection and a CD/DVD burner (see the Debian CD page and Debian CD FAQ for detailed instructions). If you have a Debian CD/DVD set and CDs/DVDs are bootable on your machine, which is the case on all modern PCs, you can skip right to Kapitel 5. Much effort has been expended to ensure the most-used [files are on the firs](https://www.debian.org/CD/vendors/)t CDs and DVDs, so that a basic desktop installation can be done with only the first DVD or - to a limited extent - even with only the first CD.

[As CDs have](https://www.debian.org/CD/faq/) a rather limited capacity by today's standards, not all graphical desktop enviro[nments are install](https://www.debian.org/CD/)able with only the first CD; for some desktop environments a CD installation [re](#page-34-0)quires either network connectivity during the installation to download the remaining files or additional CDs.

Also, keep in mind: if the CDs/DVDs you are using don't contain some packages you need, you can always install those packages afterwards from your running new Debian system (after the installation has finished). If you need to know on which CD/DVD to find a specific package, visit https://cdimage-search.debian.org/.

If your machine doesn't support CD booting (only relevant on very old PC systems), but you do have a CD set, you can use an alternative strategy such as hard disk, usb stick, net boot, or manually loading the kernel from the CD to initially boot the system installer. The files you need for booting by another means are also on the CD; the Debian network archive and CD folder organization are identica[l. So when archive file paths are gi](https://cdimage-search.debian.org/)ven below for particular files you need for booting, look for those files in the same directories and subdirectories on your CD.

När installationsprogrammet har startat upp kan den hämta de andra filerna den behöver från cd-skivan.

If you don't have a CD set, then you will need to download the installer system files and place them on the hard disk or usb stick or a connected computer so they can be used to boot the installer.

## **4.2 Hämta filer från Debian-speglar**

För att hitta den närmaste (och kanske även den snabbaste) spegeln, se Hämta Debian från Internet.

#### <span id="page-27-2"></span>**4.2.1 Var man får tag på installationsavbildningar**

Installationsavbildningar finns på varje Debian-spegel i katalogen debi[an/dists/buster/main/installer](https://www.debian.org/distrib/ftplist)-amd64/current/ images/ — MANIFEST listar varje avbild och dess funktion.

## <span id="page-27-3"></span>**4.3 Förbereda filer för uppstart med US[B-minne](http://ftp.se.debian.org/debian/dists/buster/main/installer-amd64/current/images)**

<span id="page-27-4"></span>[För att f](http://ftp.se.debian.org/debian/dists/buster/main/installer-amd64/current/images)ör[bereda USB-m](http://ftp.se.debian.org/debian/dists/buster/main/installer-amd64/current/images/MANIFEST)innet behöver du ett system där GNU/Linux redan körs och där USB stöds. Med aktuella GNU/Linux-system ska USB-minnet automatiskt kännas igen när du ansluter det. Om det inte gör det bör du kontrollera att kärnmodulen usb-storage har lästs in. När USB-minnet är anslutet så kommer det att kopplas till en enhet med namnet /dev/sdX, där "X" är en bokstav i intervallet a-z. Du bör kunna se till vilken enhet som USB-minnet kopplades genom att köra kommandot **dmesg** efter minnet anslutits. För att skriva till ditt minne så måste du stänga av dess skrivskydd (om sådant finns).

#### VARNING

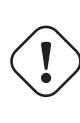

Procedurerna som beskrivs i detta avsnitt kommer att förstöra allt som redan finns på enheten! Försäkra dig om att du använder det korrekta enhetsnamnet för ditt USB-minne. Om du använder fel enhet kommer resultatet bli att all information går förlorad på till exempel en hårddisk.

## **4.3.1 Preparing a USB stick using a hybrid CD or DVD image**

Debian CD and DVD images can now be written directly to a USB stick, which is a very easy way to make a bootable USB stick. Simply choose a CD or DVD image (such as the netinst, CD-1, DVD-1, or netboot) that will fit on your USB stick. See Avsnitt 4.1 to get a CD or DVD image.

<span id="page-28-0"></span>Alternatively, for very small USB sticks, only a few megabytes in size, you can download the mini.iso image from the netboot directory (at the location mentioned in Avsnitt 4.2.1).

The CD or DVD image you choose should be written directly to the USB stick, overwriting its current contents. For example, when usi[ng an](#page-27-1) existing GNU/Linux system, the CD or DVD image file can be written to a USB stick as follows, after having made sure that the stick is unmounted:

```
# cp debian.iso /dev/sdX
# sync
```
Information about how to do this on other operating systems can be found in the Debian CD FAQ.

#### **VIKTIGT**

The image must be written to the whole-disk device and not a par[tition, e.g. /dev/sd](https://www.debian.org/CD/faq/index.en.html#write-usb)b and not /dev/sdb1. Do not use tools like **unetbootin** which alter the image.

#### V**IKTIGT**

Simply writing the CD or DVD image to USB like this should work fine for most users. The other options below are more complex, mainly for people with specialised needs.

The hybrid image on the stick does not occupy all the storage space, so it may be worth considering using the free space to hold firmware files or packages or any other files of your choice. This could be useful if you have only one stick or just want to keep everything you need on one device.

Create a second, FAT partition on the stick, mount the partition and copy or unpack the firmware onto it. For example:

```
# mount /dev/sdX2 /mnt
# cd /mnt
# tar zxvf /sökväg/till/fast-programvara.tar.gz
# cd /
# umount /mnt
```
You might have written the mini.iso to the USB stick. In this case the second partition doesn't have to be created as, very nicely, it will already be present. Unplugging and replugging the USB stick should make the two partitions visible.

## **4.3.2 Manually copying files to the USB stick**

<span id="page-28-1"></span>An alternative way to set up your USB stick is to manually copy the installer files, and also a CD image to it. Note that the USB stick should be at least 1 GB in size (smaller setups are possible if you follow Avsnitt 4.3.3).

Det finns en allt-i-ett-fil kallad hd-media/boot.img.gz som innehåller alla installationsprogrammets filer (inklusive kärnan) såväl som syslinux och dess konfigurationsfil .

Observera att, även om det är bekvämt, denna metod har en stor nackdel: den logiska storleken för enheten kommer att vara begränsad till 1 GB, även om kapaciteten för USB-minnet är större. Du kommer att behöva partitionera om USB-minnet och skapa nya filsystem för att få dess fullständiga kapacitet tillbaka om du någon gång vill använda det för andra ändamål.

För att använda denna avbildning så behöver du bara extrahera den direkt till ditt USB-minne:

```
# zcat boot.img.gz > /dev/sdX
```
After that, mount the USB memory stick (**mount /dev/***sdX* **/mnt**), which will now have a FAT filesystem on it, and copy a Debian ISO image (netinst or full CD) to it. Unmount the stick (**umount /mnt**) and you are done.

#### **4.3.3 Manually copying files to the USB stick — the flexible way**

If you like more flexibility or just want to know what's going on, you should use the following method to put the files on your stick. One advantage of using this method is that — if the capacity of your USB stick is large enough — you have the option of copying any ISO image, even a DVD image, to it.

#### <span id="page-29-0"></span>**4.3.3.1 Partitionera USB-minnet**

Vi kommer nu att visa hur man ställer in USB-minnet att använda första partitionen, istället för hela enheten.

```
NOTERA
        Since most USB sticks come pre-configured with a single FAT16 partition, you pro-
        bably won't have to repartition or reformat the stick. If you have to do that anyway,
        use cfdisk or any other partitioning tool to create a FAT16 partition<sup>a</sup>, install an MBR
        using:
        # install-mbr /dev/sdX
        The install-mbr command is contained in the mbr Debian package. Then create
        the filesystem using:
        # mkdosfs /dev/sdX1
        Take care that you use the correct device name for your USB stick. The mkdosfs
        command is contained in the dosfstools Debian package.
           a Don't forget to set the "bootable" bootable flag.
```
För att kunna starta kärnan efter uppstart från USB-minnet så lägger vi på en starthanterare på minnet. Även om valfri starthanterare (exempelvis **lilo**) bör fungera så är det bekvämt att använda **syslinux**, eftersom den använder en FAT16-partition och kan konfigureras om genom att redigera en textfil. Alla operativsystem som har stöd för FATfilsystemet kan användas för att göra ändringar i konfigurationen av starthanteraren.

För att lägga syslinux på FAT16-partitionen på ditt USB-minne, installera paketen syslinux och mtools på ditt system och kör:

```
# syslinux /dev/sdX1
```
Än en gång, se till att du använder det korrekta enhetsnamnet. Partitionen får inte vara monterad när **syslinux** startas. Den här proceduren skriver en startsektor till partitionen och skapar filen ldlinux. sys som innehåller starthanterarens programkod.

#### **4.3.3.2 Lägg till installationsavbildningen**

Mount the partition (**mount /dev/***sdX1* **/mnt**) and copy the following installer image files to the stick:

- vmlinuz or linux (kernel binary)
- <span id="page-29-2"></span>• initrd.gz (initial ramdisk image)

You can choose between either the text-based or the graphical version of the installer. The latter can be found in the gtk subdirectory. If you want to rename the files, please note that syslinux can only process DOS (8.3) file names.

Next you should create a syslinux.cfg configuration file, which at a bare minimum should contain the following line (change the name of the kernel binary to "linux" if you used a netboot image):

```
default vmlinuz initrd=initrd.gz
```
For the graphical installer you should add **vga=788** to the line. Other parameters can be appended as desired.

To enable the boot prompt to permit further parameter appending, add a **prompt 1** line.

If you used an hd-media image, you should now copy the ISO file of a Debian ISO image<sup>1</sup> onto the stick. When you are done, unmount the USB memory stick (**umount /mnt**).

# **4.4 Förbereda filer för uppstart med hårddisk**

Installationsprogrammet kan startas upp med uppstartsfiler placerade på en befintlig hårddiskpartition, antingen startade från ett annat operativsystem eller genom att kalla upp en starthanterare direkt från BIOS.

<span id="page-30-0"></span>En full installation, "helt över nätverket" kan göras med den här tekniken. Det här förhindrar problem med flyttbar media, hitta och bränna cd-avbildningar eller kämpa med för många och ej tillförlitliga disketter.

## **4.4.1 Hard disk installer booting from Linux using LILO or GRUB**

Det här avsnittet förklarar hur man lägger till eller ersätter en befintlig Linux-installation med antingen **LILO** eller **GRUB**.

<span id="page-30-1"></span>Vid uppstart har båda starthanterarna stöd för att läsa in en kärna och även en diskavbildning i minnet. Den här RAM-disken kan användas som rotfilsystem av kärnan.

Kopiera följande filer från Debian-arkiven till en lämplig plats på din hårddisk (observera att LILO inte kan starta upp från filer på ett NTFS-filsystem), exempelvis till /boot/newinstall/.

- vmlinuz (kärnbinär)
- initrd.gz (ramdiskavbildning)

Till slut, för att konfigurera starthanteraren kan du fortsätta till Avsnitt 5.1.5.

#### **4.4.2 Hard disk installer booting from DOS using loadlin**

Det här avsnittet förklarar hur man förbereder din hårddisk för att starta u[pp ins](#page-35-2)tallationsprogrammet från DOS med **loadlin**.

<span id="page-30-2"></span>Kopiera följande kataloger från en cd-avbildning av Debian till  $c:\lambda$ .

- /install.amd (kärnans binärfil och ramdisk-avbildning)
- /tools (loadlin-verktyg)

# **4.5 Förbered filerna för nätverksuppstart via TFTP**

<span id="page-30-3"></span>Om din maskin är ansluten till ett lokalt nätverk har du möjligheten att starta upp via nätverket från en annan maskin med TFTP. Om du tänker starta upp installationssystemet från en annan maskin behöver uppstartsfilerna placeras på specifika platser på den maskinen och maskinen konfigureras för att få stöd för uppstart av din specifika maskin.

Du behöver konfigurera en TFTP-server, och för många maskiner även en DHCP-server, eller BOOTP-server.

BOOTP är ett IP-protokoll som informerar en dator om dess IP-adress och var på nätverket den kan hämta en uppstartsavbildning. DHCP (Dynamic Host Configuration Protocol) är en mer flexibel, bakåtkompatibel utökning av BOOTP. Vissa system kan endast konfigureras via DHCP.

Trivial File Transfer Protocol (TFTP) används för att erbjuda uppstartsavbildningar till klienten. Teoretiskt sett kan alla servrar, på alla plattformar, som implementerat de här protokollen, kan användas. I exemplen i det här avsnittet, tillhandahåller vi kommandon för SunOS 4.x, SunOS 5.x (även kallad Solaris) och GNU/Linux.

<sup>&</sup>lt;sup>1</sup> You can use either a netinst or a full CD image (see Avsnitt 4.1). Be sure to select one that fits. Note that the "netboot  $min.i.iso" image$ is not usable for this purpose.

NOTERA

För en Debian GNU/Linux-server så rekommenderar vi tftpd-hpa. Den är skriven av samma upphovsman som starthanteraren syslinux och är därför minst sannolik att orsaka problem. Ett bra alternativ är atftpd.

#### <span id="page-31-0"></span>**4.5.1 Konfigurering av DHCP-server**

En fri DHCP-serverprogramvara är ISC **dhcpd**. För Debian GNU/Linux, rekommenderas paketet isc-dhcp-ser ver. Här är en exempelkonfigurationsfil för det (se /etc/dhcp/dhcpd.conf):

```
option domain-name "exempel.se";
option domain-name-servers ns1.exempel.se;
option subnet-mask 255.255.255.0;
default-lease-time 600;
max-lease-time 7200;
server-name "servernamn";
subnet 192.168.1.0 netmask 255.255.255.0 {
  range 192.168.1.200 192.168.1.253;
  option routers 192.168.1.1;
}
host klientnamn {
 filename "/tftpboot.img";
  server-name "servernamn";
 next-server servernamn;
 hardware ethernet 01:23:45:67:89:AB;
  fixed-address 192.168.1.90;
}
```
I det här exemplet finns det en server kallad *servernamn* som gör allt arbete som DHCP-server, TFTP-server och nätverksgateway. Du behöver nästan säkert ändra domännamnsalternativen, såväl som servernamnet och klientens maskinvaruadress. Alternativet *filename* bör vara ange namnet på den fil som ska hämtas via TFTP.

Efter du har redigerat konfigurationsfilen för **dhcpd**, starta om den med **/etc/init.d/isc-dhcp-server restart**.

#### <span id="page-31-1"></span>**4.5.1.1 Aktivera PXE-uppstart i DHCP-konfigurationen**

Här är ett annat exempel på en dhcp.conf, som använder Pre-boot Execution Environment-metoden (PXE) för TFTP.

```
option domain-name "exempel.se";
default-lease-time 600;
max-lease-time 7200;
allow booting;
allow bootp;
# Nästa paragraf behöver ändras för att passa din miljö
subnet 192.168.1.0 netmask 255.255.255.0 {
 range 192.168.1.200 192.168.1.253;
 option broadcast-address 192.168.1.255;
# gatewayadressen kan vara olik
# (tillgång till Internet till exempel)
  option routers 192.168.1.1;
# indikerar dns-servern du vill använda
  option domain-name-servers 192.168.1.3;
}
```

```
group {
next-server 192.168.1.3;
host tftpclient {
# maskinvaruadressen för tftp-klienten
 hardware ethernet 00:10:DC:27:6C:15;
 filename "pxelinux.0";
 }
}
```
Observera att för PXE-uppstarter är klientfilnamnet pxelinux.0 en starthanterare, inte en kärnavbildning (se Avsnitt 4.5.4 nedan). If your machine uses UEFI to boot, you will have to specify a boot loader appropriate for UEFI machines, for example

```
group {
 next-server 192.168.1.3;
 host tftpclient {
# tftp client hardware address
 hardware ethernet 00:10:DC:27:6C:15;
  filename "debian-installer/amd64/bootnetx64.efi";
 }
}
```
#### **4.5.2 Konfigurera en BOOTP-server**

Det finns två BOOTP-servrar tillgängliga för GNU/Linux. Den första är CMU **bootpd**. Den andra är faktiskt en DHCP-server: ISC **dhcpd**. I Debian GNU/Linux finns dessa i paketen bootp respektive isc-dhcp-server.

<span id="page-32-0"></span>För att använda CMU **bootpd**, måste du först kommentera bort (eller lägga till) den relevanta raden i /etc/ inetd.conf. På Debian GNU/Linux kan du köra update-inetd --enable bootps, sedan /etc/i**nit.d/inetd reload** för att göra det. Om din BOOTP-server inte kör Debian, bör raden i fråga se ut så här:

bootps dgram udp wait root /usr/sbin/bootpd bootpd -i -t 120

Nu måste du skapa filen /etc/bootptab. Den har samma sorts familjära och kryptiska format som de gamla goda BSD-filerna printcap, termcap och disktab. Se manualsidan för bootptab för mer information. För CMU **bootpd** behöver du känna till maskinvaruadressen (MAC) för klienten. Här är ett exempel på en /etc/bootptab:

```
client:\
 hd=/tftpboot:\
  bf=tftpboot.img:\
  ip=192.168.1.90:\
  sm=255.255.255.0:\
  sa=192.168.1.1:
  ha=0123456789AB:
```
Du behöver ändra åtminstone alternativet "ha", som anger maskinvaruadressen för klienten. Alternativet "bf" anger filen som klienten bör hämta via TFTP; se Avsnitt 4.5.4 för mer detaljer.

Tvärtemot är konfigurering av BOOTP med ISC **dhcpd** riktigt enkelt, för att den behandlar BOOTP-klienter som vanliga specialfall av DHCP-klienter. Vissa arkitekturer kräver en komplex konfiguration för att starta upp klienter via BOOTP. Om din dator är en av dessa, läs avsnittet Avsnitt 4.5.1. Om inte, kommer du antagligen komma undan med att bara lägga till direktivet **allow bootp** [till k](#page-33-0)onfigurationsblocket för subnätet som innehåller klienten i /etc/dhcp/dhcpd.conf, och starta om **dhcpd** med **/etc/init.d/isc-dhcp-server restart**.

#### **4.5.3 Aktivering av TFTP-server**

För att få igång TFTP-servern så bör du först försäkra dig om att **tftpd** är aktiverad.

<span id="page-32-1"></span>I det fallet med tftpd-hpa så finns det två sätt som tjänsten kan köras på. Den kan startas vid behov av systemets inetd-demon, eller så kan den konfigureras till att köras som en oberoende demon. Vilken av dessa metoder som används väljs när paketet installeras och kan ändras genom att konfigurera om paketet.

NOTERA

Historiskt sett hanterade TFTP-servrarna avbildningar från katalogen /tftpboot. Dock kan Debian GNU/Linux-paket använda andra kataloger för att följa Filesystem Hierarchy Standard. Till exempel, tftpd-hpa använder som standard /srv/tftp. Du kan därför behöva justera konfigurationsexemplen i det här avsnittet.

Alla ti[llgängliga alternativ för](http://refspecs.linuxfoundation.org/fhs.shtml) **in.tftpd** i Debian bör logga TFTP-begäran till systemloggarna som standard. Vissa av dem har stöd för argumentet **-v** för att öka informationsnivån. Det rekommenderas att kontrollera dessa loggmeddelanden när uppstartsproblem sker eftersom de är en bra startpunkt för att diagnostisera orsaken till felen.

## **4.5.4 Flytta TFTP-avbildningarna till rätt plats**

Placera sedan TFTP-uppstartsavbildningen du behöver, som du hittar i Avsnitt 4.2.1, i katalogen för uppstartsavbildningar för **tftpd**. Du kan behöva att skapa en länk från den filen till den fil som **tftpd** kommer att använda för att starta upp en specifik klient. Tyvärr fastställs filnamnet av TFTP-klienten och det finns inga riktiga standarder.

<span id="page-33-0"></span>For PXE booting, everything you should need is set up in the netboot/netboot.tar.gz tarball. Simply extract this tarball into the **tftpd** boot image directory. Make sure your dhcp serv[er is co](#page-27-3)nfigured to pass pxelinux. 0 to **tftpd** as the filename to boot. For UEFI machines, you will need to pass an appropriate EFI boot image name (such as /debian-installer/amd64/bootnetx64.efi).

# **4.6 Automatisk installation**

<span id="page-33-1"></span>For installing on multiple computers it's possible to do fully automatic installations. Debian packages intended for this include fai-quickstart (which can use an install server) and the Debian Installer itself. Have a look at the FAI home page for detailed information.

## **4.6.1 Automatisk installation med Debian Installer**

[Debian Ins](http://fai-project.org)taller har stöd för att automatisera installationer via förkonfigurationsfiler. En förkonfigurationsfil kanl[äsas](http://fai-project.org) in från nätverket eller från flyttbart media, och används för att fylla i svar på frågor som ställs under installationsprocessen.

<span id="page-33-2"></span>Full dokumentation om förinställning inklusive ett fungerande exempel som du kan redigera finns i Appendix B.

# <span id="page-34-0"></span>**Kapitel 5**

# **Starta upp installationssystemet**

## **5.1 Starta upp installationsprogrammet på 64-bit PC**

#### <span id="page-34-1"></span>VARNING

Om du har andra operativsystem på din dator som du önskar att behålla (via en uppstartsmeny), bör du försäkra dig om att de har stängts av på ett korrekt sätt innan du startar installationsprogrammet. Installation av ett operativsystem under tiden ett annat operativsystem står i viloläge (har växlats ut till disk) kan resultera i att tillståndsinformationen om operativsystemet går förlorad eller skadas, vilket kan leda till problem vid en omstart.

#### NOTERA

För information om hur man startar upp det grafiska installationsprogrammet, se Avsnitt 5.1.8.

#### **5.1.1 Uppsta[rt frå](#page-37-0)n USB-minne**

<span id="page-34-2"></span>If your computer will boot from USB, this will probably be the easiest route for installation. Assuming you have prepared everything from Avsnitt 3.6.2 and Avsnitt 4.3, just plug your USB stick into some free USB connector and reboot the computer. The system should boot up, and unless you have used the flexible way to build the stick and not enabled it, you should be presented with a graphical boot menu (on hardware that supports it). Here you can select various installer options, or just hit **Enter**.

#### **5.1.2 Uppstart från en cd-rom**

Om du har en cd-uppsättning och om din maskin har stöd för att starta upp direkt från cd, bra! Bara att konfigurera ditt system för att starta upp från en cd som beskrivs i Avsnitt 3.6.2, mata in din cd-skiva, starta om och fortsätt till nästa kapitel.

<span id="page-34-3"></span>Observera att vissa cd-enheter kan kräva speciella drivrutiner och kan därför vara otillgängliga i de tidiga stegen av installationen. Om det visar sig att det vanliga sättet att starta upp från en cd inte fungerar på din maskinvara, besök det här kapitlet igen och läs om alternativa kärnor och installati[onsme](#page-25-0)toder som kan fungera för dig.

Even if you cannot boot from CD-ROM, you can probably install the Debian system components and any packages you want from CD-ROM. Simply boot using a different medium and when it's time to install the operating system, base system, and any additional packages, point the installation system at the CD-ROM drive.

Om du har problem att starta upp, se Avsnitt 5.4.

### **5.1.3 Starta upp från Windows**

To start the installer from Windows, you can either

- <span id="page-35-0"></span>• obtain CD-ROM/DVD-ROM or USB memory stick installation media as described in Avsnitt 4.1 respective Avsnitt 4.3 or
- download a standalone Windows executable, which is available as tools/win32-loader/stable/win32-loader.exe on the Debian mirrors.

Om du an[vänd](#page-27-4)er installationsmedia på cd eller dvd kommer ett förinstallationsprogram att startas automatiskt när du matar in skivan. I fall att Windows inte startar det automatiskt eller o[m du använder en USB-minnespinne, kan du](http://ftp.se.debian.org/debian/tools/win32-loader/stable/win32-loader.exe) starta det manuellt genom att gå in på enheten och starta **setup.exe**.

After the program has been started, a few preliminary questions will be asked and the system will be prepared to reboot into the Debian GNU/Linux installer.

#### **5.1.4 Booting from DOS using loadlin**

Boot into DOS (not Windows). To do this, you can for instance boot from a recovery or diagnostic disk.

If you can access the installation CD, change the current drive to the CD-ROM drive, e.g.

<span id="page-35-1"></span>d:

else make sure you have first prepared your hard disk as explained in Avsnitt 4.4.2, and change the current drive to it if needed.

Enter the subdirectory for the flavor you chose, e.g.,

cd \install.amd

If you prefer using the graphical installer, enter the  $q$ tk sub-directory.

cd gtk

Next, execute **install.bat**. The kernel will load and launch the installer system.

### **5.1.5 Uppstart från Linux med LILO eller GRUB**

För att starta upp installationsprogrammet från hårddisk måste du första hämta och placera de nödvändiga filerna som beskrivs i Avsnitt 4.4.

<span id="page-35-2"></span>Om du tänkte använda hårddisken bara för att starta upp och sedan hämta allt över nätverket, bör du hämta filen netboot/debian-installer/amd64/initrd.gz och dess motsvarande kärna, netboot/debian-installer/ amd64/linux. Den låter dig partionera om hårddisken från vilken du startar upp installationsprogrammet, dock bör du göra med [förs](#page-30-0)iktighet.

Alternativt, om du tänker behålla en befintlig partition på hårddisken i oförändrat skick under installationen så kan du hämta filen hd-media/initrd.gz och dess kärna, såväl som en kopia av en cd-avbildning (eller dvd) till enheten (försäkra dig om att filnamnet slutar på .iso). Installationsprogrammet kan sedan starta upp från enheten och installera från cd-avbildningen, utan behov av nätverk.

För **LILO**, behöver du konfigurera två viktiga saker i /etc/lilo.conf:

- för att läsa in initrd.gz vid uppstart;
- få kärnan vmlinuz att använda en RAM-disk som sin rotpartition.

Här är ett exempel på en /etc/lilo.conf:

```
image=/boot/newinstall/vmlinuz
      label=newinstall
       initrd=/boot/newinstall/initrd.gz
```
För fler detaljer, referera till manualsidorna initrd(4) och lilo.conf(5). Kör nu **lilo** och starta om.

The procedure for **GRUB1** is quite similar. Locate your menu.lst in the /boot/grub/ directory (or sometimes /boot/boot/grub/) and add an entry for the installer, for example (assuming /boot is on the first partition of the first disk in the system):
```
title Ny installation
root (hd0,0)
kernel /boot/newinstall/vmlinuz
initrd /boot/newinstall/initrd.gz
```
The procedure for **GRUB2** is very similar. The file is named grub.cfg instead of menu.lst. An entry for the installer would be for instance for example:

```
menuentry 'New Install' {
insmod part_msdos
insmod ext2
set root='(hd0,msdos1)'
linux /boot/newinstall/vmlinuz
initrd /boot/newinstall/initrd.gz
}
```
Från och med nu bör det inte vara några skillnader mellan **GRUB** och **LILO**.

## **5.1.6 Uppstart via TFTP**

Booting from the network requires that you have a network connection and a TFTP network boot server (and probably also a DHCP, RARP, or BOOTP server for automatic network configuration).

The server-side setup to support network booting is described in Avsnitt 4.5. Det finns olika sätt att göra en TFTP-uppstart på i386.

#### **5.1.6.1 Nätverkskort eller moderkort med stöd för PXE**

Det kan vara så att ditt nätverkskort eller moderkort tillhandahåller funkti[onali](#page-30-0)tet för uppstart via PXE. Det är en återimplementation av TFTP-uppstart från Intel™. Om så är fallet kan du konfigurera ditt BIOS att starta upp från nätverket.

#### **5.1.6.2 Nätverkskort med Network BootROM**

Det kan vara så att ditt nätverkskort erbjuder funktionalitet för att starta upp via TFTP.

Låt oss (debian-boot@lists.debian.org) veta hur du gjorde det. Referera till det här dokumentet.

#### **5.1.6.3 Etherboot**

Etherboot-projektet [erbjuder startdisketter](mailto:debian-boot@lists.debian.org) och även ROM-filer som kan göra uppstarter via TFTP.

# **5.1.7 Uppstartsskärmen**

[When the installer b](http://www.etherboot.org)oots, you should be presented with a friendly graphical screen showing the Debian logo and a menu:

```
Debian GNU/Linux installer boot menu
```

```
Graphical install
Install
Advanced options >Help
Install with speech synthesis
```
#### NOTERA

This graphical screen will look very slightly different depending on how your computer has booted (BIOS or UEFI), but the same options will be shown.

Depending on the installation method you are using, the "Graphical install" option may not be available. Bi-arch images additionally have a 64 bit variant for each install option, right below it, thus almost doubling the number of options.

For a normal installation, select either the "Graphical install" or the "Install" entry — using either the arrow keys on your keyboard or by typing the first (highlighted) letter — and press **Enter** to boot the installer. The "Graphical install" entry is already selected by default.

Alternativet "Advanced options" ger dig åtkomst till en annan meny som låter dig starta upp installationsprogrammet i expertläge, räddningsläge och för automatiserade installationer.

If you wish or need to add any boot parameters for either the installer or the kernel, press **Tab** (BIOS boot), or **e** then **down arrow** three times then **end** (UEFI boot). This will bring the boot command for the selected menu entry and allow you to edit it to suit your needs. Note that the keyboard layout at this point is still QWERTY. The help screens (see below) list some common possible options. Press **Enter** (BIOS boot) or **F10** (UEFI boot) to boot the installer with your options; pressing **Esc** will return you to the boot menu and undo any changes you made.

Choosing the "Help" entry will result in the first help screen being displayed which gives an overview of all available help screens. To return to the boot menu after the help screens have been displayed, type 'menu' at the boot prompt and press **Enter**. All help screens have a boot prompt at which the boot command can be typed:

Press F1 for the help index, or ENTER to boot:

At this boot prompt you can either just press **Enter** to boot the installer with default options or enter a specific boot command and, optionally, boot parameters. A number of boot parameters which might be useful can be found on the various help screens. If you do add any parameters to the boot command line, be sure to first type the boot method (the default is **install**) and a space before the first parameter (e.g., **install fb=false**).

#### NOTERA

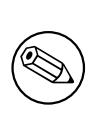

Tangentbordet antas ha standardlayouten Amerikansk engelska vid det här tillfället. Detta betyder att om ditt tangentbord har en annan (språkspecifik) layout kan bokstäverna som visas på skärmen att vara olika från vad du förväntar dig när du anger parametrar. Wikipedia har ett schema över den amerikanska tangentbordslayouten som kan användas som en referens för att hitta de korrekta tangenterna.

#### NOTERA

Om du använder ett system som har BIOS konfigurerat att använda en seriell konsoll så kanske du inte kan se den initiala startbilden vid uppstart av installationsprogrammet; du kanske inte ens ser uppstartsmenyn. Det samma kan ske om du installerar systemet via en fjärrhanteringsenhet som tillhandahåller ett textgränssnitt till VGA-konsollen. Exempel på dessa enheter inkluderar textkonsollen för Compaqs "integrated Lights Out" (iLO) och HP:s "Integrated Remote Assistant" (IRA).

To bypass the graphical boot screen you can either blindly press **Esc** to get a text boot prompt, or (equally blindly) press "H" followed by **Enter** to select the "Help" option described above. After that your keystrokes should be echoed at the prompt. To prevent the installer from using the framebuffer for the rest of the installation, you will also want to add **vga=normal fb=false** to the boot prompt, as described in the help text.

# **5.1.8 The Graphical Installer**

The graphical version of the installer is only available for a limited number of architectures, including 64-bit PC . The functionality of the graphical installer is essentially the same as that of the text-based installer as it basically uses the same programs, but with a different frontend.

Although the functionality is identical, the graphical installer still has a few significant advantages. The main advantage is that it supports more languages, namely those that use a character set that cannot be displayed with the text-based "newt" frontend. It also has a few usability advantages such as the option to use a mouse, and in some cases several questions can be displayed on a single screen.

The graphical installer is available with all CD images and with the hd-media installation method. To boot the graphical installer simply select the relevant option from the boot menu. Expert and rescue mode for the graphical installer can be selected from the "Advanced options" menu. The previously used boot methods **installgui**, **expertgui** and **rescuegui** can still be used from the boot prompt which is shown after selecting the "Help" option in the boot menu.

There is also a graphical installer image that can be netbooted. And there is a special "mini" ISO image<sup>1</sup>, which is mainly useful for testing.

Just as with the text-based installer it is possible to add boot parameters when starting the graphical installer.

## NOTERA

The graphical installer requires significantly more memory to run than the text-based installer: 229MB. If insufficient memory is available, it will automatically fall back to the text-based "newt" frontend.

If the amount of memory in your system is below 178MB, the graphical installer may fail to boot at all while booting the text-based installer would still work. Using the text-based installer is recommended for systems with little available memory.

# **5.2 Hjälpmedel**

Some users may need specific support because of e.g. some visual impairment. USB braille displays are detected automatically (not serial displays connected via a serial-to-USB converter), but most other accessibility features have to be enabled manually. On machines that support it, the boot menu emits beeps when it is ready to receive keystrokes. It beeps once on BIOS systems, and beeps twice on UEFI systems. Some boot parameters can then be appended to enable accessibility features (see also Avsnitt 5.1.7). Note that on most architectures the boot loader interprets your keyboard as a QWERTY keyboard.

# **5.2.1 Installer front-end**

The Debian installer supports several front-e[nds for](#page-36-0) asking questions, with varying convenience for accessibility: notably, **text** uses plain text while **newt** uses text-based dialog boxes. The choice can be made at the boot prompt, see the documentation for **DEBIAN\_FRONTEND** in Avsnitt 5.3.2.

# **5.2.2 Punktskriftsskärmar med USB**

Punktskriftsskärmar för USB ska identifieras automatiskt. En [textve](#page-40-0)rsion av installationsprogrammet kommer sedan att väljas automatiskt och stöd för punktskriftsskärmen kommer att installeras automatiskt på målsystemet. Du kan därför bara trycka på **Enter** vid uppstartsmenyn. När brltty har startats så kan du välja en punktskriftstabell genom att gå in i inställningsmenyn. Dokumentation för tangentbindingar för punktskriftsskärmar finns tillgänglig på webbsidan för brltty.

# **5.2.3 Punktskriftsskärmar med seriekabel**

[Serial braille](https://brltty.com/doc/KeyBindings/) displays cannot safely be automatically detected (since that may damage some of them). Yo[u thus need](https://brltty.com/doc/KeyBindings/) to append the **brltty=***driver***,***port* boot parameter to tell brltty which driver and port it should use. *driver* should be replaced by the two-letter driver code for your terminal (see the BRLTTY manual). *port* should be replaced by the name of the serial port the display is connected to, **ttyS0** is the default, **ttyUSB0** can be typically used when using a serial-to-USB converter. A third parameter can be provided, to choose the name of the braille table to be used (see the BRLTTY manual); the English table is the default. Note that the table can be changed later by entering the preference menu. A fourth parameter can be provided to [pass parameters](https://brltty.com/doc/Manual-BRLTTY/English/BRLTTY.html) to the braille driver, such as **protocol=foo** which is needed for some rare models. Documentation on key bindings for braille devices is available on the brltty website.

<sup>&</sup>lt;sup>1</sup> The mini ISO ima[ge can be downloaded](https://brltty.com/doc/Manual-BRLTTY/English/BRLTTY.html) from a Debian mirror as described in Avsnitt 4.2. Look for netboot/gtk/mini.iso.

# **5.2.4 Software Speech Synthesis**

Support for software speech synthesis is available on all installer images which have the graphical installer, i.e. all netinst, CD and DVD images, and the netboot gtk variant. It can be activated by selecting it in the boot menu by typing **s Enter**. The textual version of the installer will then be automatically selected, and support for software speech synthesis will be automatically installed on the target system.

The first question (language) is spoken in english, and the remainder of installation is spoken in the selected language (if available in espeak).

The default speech rate is quite slow. To make it faster, press CapsLock-6. To make it slower, press CapsLock-5. The default volume should be medium. To make it louder, press CapsLock-2. To make it quieter, press CapsLock-1. To get more details on the browsing shortcuts, see the Speakup guide. To just accept the default answer for a question, simply press **Enter** at the prompt. To provide an empty answer for a question, type **!** at the prompt. To get back to the previous question, type **<** at the prompt.

# **5.2.5 Talsynteser (maskinvara)**

Support for hardware speech synthesis devices is available on all installer images which have the graphical installer, i.e. all netinst, CD and DVD images, and the netboot gtk variant. You thus need to select a "Graphical install" entry in the boot menu.

Talsyntesenheter (maskinvara) kan inte identifieras automatiskt. Du behöver därför lägga till uppstartsparametern **speakup.synth=***drivrutin* för att berätta för speakup vilken drivrutin som den ska använda. *drivrutin* ska ersättas med koden för drivrutinen för din enhet (se kodlista för drivrutiner). Textversionen av installationsprogrammet kommer sedan att väljas automatiskt och stöd för talsynteser kommer automatiskt att installeras på målsystemet.

# **5.2.6 Brädenheter**

Some accessibility devices are actual boards that a[re plugged inside the m](http://www.linux-speakup.org/spkguide.txt)achine and that read text directly from the video memory. To get them to work framebuffer support must be disabled by using the **vga=normal fb=false** boot parameter. This will however reduce the number of available languages.

If desired a textual version of the bootloader can be activated before adding the boot parameter by typing **h Enter**.

# **5.2.7 Tema med hög kontrast**

For users with low vision, the installer can use a high-contrast color theme that makes it more readable. To enable it, append the **theme=dark** boot parameter.

# **5.2.8 Zoom**

For users with low vision, the graphical installer has a very basic zoom support: the Control-+ and Control– shortcuts increase and decrease the font size.

# **5.2.9 Expert install, rescue mode, automated install**

Expert, Rescue, and Automated installation choices are also available with accessibility support. To access them, one has to first enter the "Advanced options" submenu from the boot menu by typing **a**. When using a BIOS system (the boot menu will have beeped only once), this has to be followed by **Enter** ; for UEFI systems (the boot menu will have beeped twice) that must not be done. Then, to enable speech synthesis, **s** can optionally be pressed (followed again by **Enter** on BIOS systems but not on UEFI systems). From there, various shortcuts can be used: **x** for expert installation, **r** for rescue mode, or **a** for automated installation. Again these need to be followed by **Enter** when using a BIOS system.

The automated install choice allows to install Debian completely automatically by using preseeding, whose source can be entered after accessibility features get started. Preseeding itself is documented in Appendix B.

# **5.2.10 Accessibility of the installed system**

Documentation on accessibility of the installed system is available on the Debian Accessibility wiki [p](#page-79-0)age.

# **5.3 Uppstartsparametrar**

Uppstartsparametrar är parametrar för Linux-kärnan som generellt sett används för att se till att kringutrustning hanteras korrekt. För det mesta kan kärnan automatiskt identifiera information om din kringutrustning. Ibland behöver du dock hjälpa kärnan en bit på vägen.

<span id="page-40-1"></span>Om det här är första gången du startar upp systemet kan du prova de uppstartsparametrar som är standard (alltså, ställ inte in några parametrar) och se om det fungerar korrekt. Det kommer säkert att göra det. Om inte, kan du starta om senare och leta efter några speciella parametrar som informerar systemet om din maskinvara.

Information om många uppstartsparametrar kan hittas i Linux BootPrompt HOWTO, inklusive tips för ovanlig maskinvara. Det här avsnittet innehåller endast en del av de mest vanliga parametrarna. Vissa vanliga problem finns beskrivna i Avsnitt 5.4.

# **5.3.1 Boot console**

If you are booting [with](#page-43-0) a serial console, generally the kernel will autodetect this. If you have a videocard (framebuffer) and a keyboard also attached to the computer which you wish to boot via serial console, you may have to pass the **console=***device* argument to the kernel, where *device* is your serial device, which is usually something like ttyS0.

You may need to specify parameters for the serial port, such as speed and parity, for instance **console=ttyS0, 9600n8**; other typical speeds may be 57600 or 115200. Be sure to specify this option after "---", so that it is copied into the bootloader configuration for the installed system (if supported by the installer for the bootloader).

In order to ensure the terminal type used by the installer matches your terminal emulator, the parameter **TERM=***type* can be added. Note that the installer only supports the following terminal types: linux, bterm, ansi, vt102 and dumb. The default for serial console in debian-installer is **vt102**. If you are using an IPMI console, or a virtualization tool which does not provide conversion into such terminals types itself, e.g. QEMU/KVM, you can start it inside a **screen** session. That will indeed perform translation into the screen terminal type, which is very close to vt102.

# **5.3.2 Parametrar för Debian Installer**

The installation system recognizes a few additional boot parameters<sup>2</sup> which may be useful.

<span id="page-40-0"></span>Ett antal parametrar har en "kort form" som hjälper till att undvika begränsningarna i kärnans kommandoradsflaggor och gör dem enklare att ange. Om en parameter har en kort form, kommer den att listas inom hakparanteser bakom den (normala) långa formen. Exemplen i den här handboken kommer vanligtvis att använda den korta formen också.

**debconf/priority (priority)** Den här parametern ställer in så att meddelanden med lägst prioritet visas.

Standardinstallationen använder **priority=high**. Det betyder att både meddelanden med prioriteterna hög och kritisk visas, men meddelanden med prioriteterna medium och låg hoppas över. Om problem påträffas justerar installationsprogrammet prioriteten efter behov.

Om du lägger till **priority=medium** som uppstartsparameter kommer du att få se installationsmenyn och få mer kontroll över installationen. När **priority=low** används kommer alla meddelanden visas (det här är likvärdigt med uppstartsmetoden *expert*). Med **priority=critical** kommer installationssystemet endast att visa kritiska meddelanden och försöka göra det rätta utan att krångla till det.

**DEBIAN\_FRONTEND** This boot parameter controls the type of user interface used for the installer. The current possible parameter settings are:

- **DEBIAN\_FRONTEND=noninteractive**
- **DEBIAN\_FRONTEND=text**
- **DEBIAN\_FRONTEND=newt**
- **DEBIAN\_FRONTEND=gtk**

The default frontend is **DEBIAN\_FRONTEND=newt**. **DEBIAN\_FRONTEND=text** may be preferable for serial console installs. Some specialized types of install media may only offer a limited selection of frontends, but the **newt** and **text** frontends are available on most default install media. On architectures that support it, the graphical installer uses the **gtk** frontend.

 $2$  With current kernels (2.6.9 or newer) you can use 32 command line options and 32 environment options. If these numbers are exceeded, the kernel will panic. Also there is a limit of 255 characters for the whole kernel command line, everything above this limit may be silently truncated.

- **BOOT\_DEBUG** Ställ in den här uppstartsparametern till 2 innebär att installationsprogrammets uppstartsprocess kommer att loggas på ett informativt sätt. Ställ in den till 3 och felsökningsloggar blir tillgängliga på strategiska punkter i uppstartsprocessen. (Avsluta skalen för att fortsätta uppstartsprocessen.)
	- **BOOT\_DEBUG=0** Det här är standardinställningen.
	- **BOOT\_DEBUG=1** Mer information än normalt.
	- **BOOT\_DEBUG=2** Mycket felsökningsinformation.
	- **BOOT\_DEBUG=3** Skal kommer att köras på olika punkter i uppstartsprocessen för detaljerad felsökning. Avsluta skalet för att fortsätta uppstarten.
- **INSTALL\_MEDIA\_DEV** Värdet för parametern är sökvägen till enheten som Debian Installer ska läsas in från. Till exempel, **INSTALL\_MEDIA\_DEV=/dev/floppy/0**

Startdisketten, som normalt sett söker av alla disketter den kan hitta efter rotdisketten, kan åsidosättas av den här parametern för att endast söka på en enhet.

- **log\_host, log\_port** Causes the installer to send log messages to a remote syslog on the specified host and port as well as to a local file. If not specified, the port defaults to the standard syslog port 514.
- **lowmem** Kan användas för att tvinga installationsprogrammet till en lowmem-nivå högre än den som installationsprogrammet ställer in som standard baserat på tillgängligt minne. Möjliga värden är 1 och 2. Se även Avsnitt 6.3.1.1.
- **noshell** Förhindrar att installationsprogrammet erbjuder interaktiva skal på tty2 och tty3. Användbart för oövervakade installationer där fysisk säkerhet är begränsad.
- **debian-installer/framebuffer (fb)** Some architectures use the kernel framebuffer to offer installation in a [number](#page-49-0) of languages. If framebuffer causes a problem on your system you can disable the feature using the parameter **vga=normal fb=false**. Problem symptoms are error messages about bterm or bogl, a blank screen, or a freeze within a few minutes after starting the install.
- **debian-installer/theme (theme)** Ett tema bestämmer hur användargränssnittet för installationsprogrammet ser ut (färger, ikoner, etc). Vilka teman som finns tillgängliga beror på gränssnittet. För närvarande har endast gränssnitten newt och gtk ett "mörkt" tema som blev designat för användare med nedsatt syn. Ställ in temat genom att starta upp med parametern **theme=***dark*.
- **netcfg/disable\_autoconfig** By default, the debian-installer automatically probes for network configuration via IPv6 autoconfiguration and DHCP. If the probe succeeds, you won't have a chance to review and change the obtained settings. You can get to the manual network setup only in case the automatic configuration fails.

If you have an IPv6 router or a DHCP server on your local network, but want to avoid them because e.g. they give wrong answers, you can use the parameter **netcfg/disable\_autoconfig=true** to prevent any automatic configuration of the network (neither v4 nor v6) and to enter the information manually.

- **hw-detect/start\_pcmcia** Ställ in till **false** för att förhindra att PCMCIA-tjänster startas, om det orsakar problem. Vissa bärbara datorer är kända för det här problemet.
- **disk-detect/dmraid/enable (dmraid)** Ställ in till **true** för att aktivera stöd för Serial ATA RAID-diskar (kallas även för ATA RAID, BIOS RAID eller fake RAID) i installationsprogrammet. Observera att stödet för närvarande är experimentellt. Ytterligare information kan hittas på Debian Installer Wiki.
- **preseed/url (url)** Ange url:en till en förkonfigurationsfil som ska hämtas ner och användas för att automatisera installationen. Se Avsnitt 4.6.
- **preseed/file (file)** Ange sökvägen till en förkonfigurationsfil [som ska läsas in för a](https://wiki.debian.org/DebianInstaller/)tt automatisera installationen. Se Avsnitt 4.6.
- **preseed/interactive** Ställ in [till](#page-33-0) **true** för att visa frågor även om de har blivit förinställda. Kan vara användbart för testning eller felsökning av en förkonfigurationsfil. Observera att det här inte har någon effekt på parametrar som ski[ckas](#page-33-0) som uppstartsparametrar, men för de kan en speciell syntax användas. Se Avsnitt B.5.2 för detaljer.
- **auto-install/enable (auto)** Fördröj frågor som vanligtvis frågas innan förinställning är möjlig efter att nätverket har konfigurerats. Se Avsnitt B.2.3 för detaljer om hur man automatiserar installationer.
- **finish-install/keep-consoles** Under installationer från seriella eller hanteringskonsoller är de van[liga vi](#page-95-0)rtuella konsollerna (VT1 till VT6) oftast inaktiverade i /etc/inittab. Ställ in till **true** för att förhindra detta.

**cdrom-detect/eject** Som standard, före omstart, matar debian-installer automatiskt ut det optiska mediat som användes under installationen. Det kan vara onödigt om systemet inte startar upp automatiskt på cd. I vissa fall kan det inte vara önskvärt, till exempel om den optiska enheten inte kan mata in mediat själv om användaren inte finns där för att göra det manuellt. Många cd-läsare kan inte mata in media automatiskt.

Ställ in till **false** för att inaktivera automatisk utmatning och tänk på att du kan behöva se till att systemet inte startar upp automatiskt från den optiska enheten efter den initiala installationen.

**base-installer/install-recommends (recommends)** Genom att ställa in denna flagga till **false** så kommer pakethanteringssystemet att konfigureras till att inte automatiskt installera paket som anges med "Recommends", både under installationen och för det installerade systemet. Se även Avsnitt 6.3.5.

Observera att denna flagga ger ett smidigare system men kan även resultera i att funktioner saknas som du kanske vanligtvis skulle förvänta dig vara tillgängliga. Du kan behöva att manuellt installera några av de rekommenderade paketen för att få den fullständiga funktionalitet som du vill up[pnå. D](#page-61-0)enna flagga bör därför endast användas av mycket erfarna användare.

- **debian-installer/allow\_unauthenticated** Som standard kräver installationsprogrammet att förråden autentiseras med en känd gpg-nyckel. Ställ in till **true** för att inaktivera den autentiseringen. **Varning: osäkert, rekommenderas inte.**
- **rescue/enable** Ställ in till **true** för att gå in i räddningsläget istället för att genomföra en normal installation. Se Avsnitt 8.6.

## **5.3.3 Använding av uppstartsparametrar för att besvara frågor**

Med några u[ndan](#page-75-0)tag kan ett värde ställas in vid uppstartsprompten för valfri fråga som ställs under installationen, även om det här bara är verkligen användbart i specifika fall. Allmänna instruktioner om hur man kan göra det här kan hittas i Avsnitt B.2.2. Några specifika exempel listas här nedan.

**debian-installer/language (language), debian-installer/country (country), debian-installer/locale (locale)** Det finns två sätt att ange språk, land och lokal att använda för installationen och det installerade systemet.

Första och e[nklaste](#page-81-0) är att endast skicka parametern locale. Språk och land kommer sedan att ställas in efter dess värde. Du kan till exempel använda **locale=sv\_SE** för att välja svenska som språk och Sverige som land (sv\_SE.UTF-8 kommer att ställas in som standardlokal för det installerade systemet). Begränsningen är att inte alla möjliga kombinationer av språk, land och lokal kan uppnås på detta sätt.

Det andra, mer flexibla alternativet är att ange language och country separat. I detta fall kan locale valfritt läggas till för att ange en specifik standardlokal för det installerade systemet. Exempel: **language=sv country=SE locale=sv\_SE.UTF-8**.

- **anna/choose\_modules (modules)** Kan användas för att automatiskt läsa in installerarkomponenter som inte läses in som standard. Exempel på valfria komponenter som kan vara användbara är openssh-client-udeb (så att du kan använda **scp** under installationen) och ppp-udeb (se Avsnitt D.5).
- **netcfg/disable\_autoconfig** Set to **true** if you want to disable IPv6 autoconfiguration and DHCP and instead force static network configuration.
- **mirror/protocol (protocol)** Som standard använder installationsprogrammet h[ttp-p](#page-110-0)rotokollet för att hämta filer från Debian-speglar och ändring av det till ftp är inte möjligt under installationer med normal prioritet. Genom att ställa in den här parametern till **ftp**, kan du tvinga installationsprogrammet att använda det protokollet istället. Observera att du inte kan välja en ftp-spegel från en lista, du måste ange värdnamnet manuellt.
- **tasksel:tasksel/first (tasks)** Kan användas för att välja funktioner som inte finns tillgängliga från den interaktiva funktionslistan, såsom funktionen kde-desktop. Se Avsnitt 6.3.6.2 för ytterligare information.

## **5.3.4 Skicka parametrar till kärnmoduler**

Om drivrutiner är kompilerade in i kärnan kan du skicka parametra[r till de](#page-63-0)m som beskrivs i dokumentationen för kärnan. Dock om drivrutinerna är byggda som moduler och därför att kärnmoduler läses in lite annorlunda under en installation än vid uppstart av ett installerat system, är det inte möjligt att skicka parametrar till moduler kan samma sätt som du normalt gör. Istället behöver du använda en speciell syntax som känns igen av installationsprogrammet

som ser till att parametrarna sparas i de korrekta konfigurationsfilerna och på så sätt kommer att användas när modulerna faktiskt läses in. Parametrarna kommer även att propageras automatiskt till konfigurationen för det installerade systemet.

Observera att det är nuförtiden ganska ovanligt att parametrar behöver skickas till moduler. I de flesta fall kommer kärnan att söka av befintlig hårdvara i ett system och ställa in bra standardvärden på det sättet. Dock, i vissa fall, kan det fortfarande krävas att parametrar ställs in manuellt.

Syntaxen att använda för att ställa in parametrar för moduler är:

```
modulnamn.parameternamn=värde
```
Om du behöver skicka flera parametrar till samma eller olika moduler är det bara att upprepa detta. Till exempel, för att ställa in ett gammalt 3Com-nätverkskort till att använda BNC-kontakten (coax) och IRQ 10, skulle du skicka:

```
3c509.xcvr=3 3c509.irq=10
```
# **5.3.5 Svartlistning av kärnmoduler**

Ibland är kan det vara nödvändigt att svartlista en modul för att förhindra den från att automatiskt läsas in av kärnan och udev. En anledning kan vara attt en specifik modul orsakar problem med din maskinvara. Kärnan kan ibland även lista två olika drivrutiner för samma enhet. Det här kan orsaka att enheten inte fungerar korrekt om drivrutinerna är i konflikt eller om fel drivrutin läses in först.

Du kan svartlista en modul genom att använda följande syntax: *modulnamn***.blacklist=yes**. Det här kommer att göra att modulen blir svartlistad i /etc/modprobe.d/blacklist.local, både under installationen och för det installerade systemet.

Observera att en modul fortfarande kan läsas in av själva installationssystemet. Du kan förhindra det från att hända genom att köra installationen i expertläget och avmarkera modulen från listan över moduler som visas under maskinvaruidentifieringsfaserna.

# <span id="page-43-0"></span>**5.4 Felsök installationsprocessen**

# **5.4.1 Tillförlitlighet för cd-rom**

Ibland, speciellt med äldre cd-rom-enhet, kan installationsprogrammet misslyckas att starta upp från en cd-skiva. Installationsprogrammet kan även — även efter en lyckad uppstart från cd-skiva — misslyckas att känna igen cd-romenheten eller svara med fel vid läsning från den under installationen.

Det finns många olika möjliga orsaker till dessa problem. Vi kan endast lista några vanliga problem och tillhandahålla allmänna förslag på hur man hanterar dem. Resten är upp till dig.

Det finns två mycket enkla saker som du bör prova först.

- Om cd-skivan inte startar upp, kontrollera att den blev inmatad korrekt och att den inte är smutsig.
- If the installer fails to recognize a CD-ROM, try just running the option Detect and mount CD-ROM a second time. Some DMA related issues with very old CD-ROM drives are known to be resolved in this way.

Om det inte fungerar, prova nedanstående förslag. De flesta, men inte alla, förslag som diskuteras där gäller för både cd-rom och dvd, men vi använder termen cd-rom för enkelhet.

Om du inte kan få installationen att fungera från cd-rom, prova en av de andra installationsmetoderna som finns tillgängliga.

## **5.4.1.1 Vanliga problem**

- Några äldre cd-rom-enheter saknar stöd för att läsa från skivor som blev brända med höga hastigheter med en modern cd-brännare.
- Some very old CD-ROM drives do not work correctly if "direct memory access" (DMA) is enabled for them.

#### **5.4.1.2 Hur man undersöker och kanske även löser problem**

Prova förslagen som listas här nedan om uppstart med cd-rom misslyckas.

- Check that your BIOS actually supports booting from CD-ROM (only an issue for very old systems) and that CD booting is enabled in the BIOS.
- Om du hämtat en iso-avbildning, kontrollera att md5-kontrollsumman för avbildningar matchar den som listas för avbildningen i filen MD5SUMS som bör finnas på samma plats som där du hämtade avbildningen från.

```
$ md5sum debian-testing-i386-netinst.iso
a20391b12f7ff22ef705cee4059c6b92 debian-testing-i386-netinst.iso
```
Kontrollera sedan att md5-kontrollsumman för den brända cd-skivan matchar också. Följande kommando bör fungera. Det använder storleken på avbildningen för att läsa det korrekta antalet byte från cd-skivan.

```
$ dd if=/dev/cdrom | \
> head -c 'stat --format=%s debian-testing-i386-netinst.iso' | \
> md5sum
a20391b12f7ff22ef705cee4059c6b92 -
262668+0 poster in
262668+0 poster ut
134486016 bytes (134 MB) kopierade, 97.474 sekunder, 1.4 MB/s
```
Om, efter att installationsprogrammet har startat upp korrekt, identifieras inte cd-rom-enheten, kan ibland ett nytt försök lösa problemet. Om du har fler än en cd-rom-enhet, prova att byta cd-rom-enheten till den andra enheten. Om det inte fungerar eller om cd-rom-enheten identifieras men det uppstod fel vid läsningen från den, prova förslagen som listas nedan. Viss grundläggande kunskap om Linux krävs för det här. För att köra något av kommandona, bör du först växla till den andra virtuella konsollen (VT2) och aktivera skalet där.

- Växla till VT4 eller visa innehållet i /var/log/syslog (använd **nano** som redigerare) för att leta efter specifika felmeddelenden. Efter det, kontrollera även utskriften för **dmesg**.
- Se efter i utdatat från **dmesg** om din cd-rom-enhet identifierades. Du bör se någonting som liknar (raderna behöver inte nödvändigtvis vara lika):

```
ata1.00: ATAPI: MATSHITADVD-RAM UJ-822S, 1.61, max UDMA/33
ata1.00: configured for UDMA/33
scsi 0:0:0:0: CD-ROM MATSHITA DVD-RAM UJ-822S 1.61 PQ: 0 ANSI: 5
sr0: scsi3-mmc drive: 24x/24x writer dvd-ram cd/rw xa/form2 cdda tray
cdrom: Uniform CD-ROM driver Revision: 3.20
```
Om du inte ser någonting som liknar det här, är chansen att styrkortet som din cd-rom är ansluten till, inte känns igen eller inte stöds alls. Om du vet vilken drivrutin som behövs för styrkortet, kan du prova att läsa in den manuellt med **modprobe**.

- Kontrollera att det finns en enhetsnod för din cd-rom-enhet under /dev/. I ovanstående exempel skulle detta vara /dev/sr0. Det bör även finnas en /dev/cdrom.
- Använd kommandot **mount** för att kontrollera att din cd-rom redan är monterad, om inte, försök att montera den manuellt:

```
$ mount /dev/hdc /cdrom
```
Kontrollera om det uppstod felmeddelanden efter körning av kommandot.

• Kontrollera om DMA för närvarande är aktiverat:

```
$ cd /proc/ide/hdc
$ grep dma settings
using_dma 1 0 1 rw
```
En "1" i första kolumnen efter using\_dma betyder att det är aktiverat. Om det är, försök att inaktivera det:

```
$ echo -n "using_dma:0" >settings
```
Se till att du är i katalogen för enheten som motsvarar din cd-rom-enhet.

• Om det uppstår problem under installationen, prova att kontrollera integriteten för cd-skivan med alternativen nära slutet på installationsprogrammets huvudmeny. Det här alternativet kan även användas som ett allmänt test för att se om cd-skivan kan läsas tillförlitligt.

# **5.4.2 Uppstartskonfiguration**

Om du har problem med att kärnan hänger sig under uppstartsprocessen, inte känner igen kringutrustning som du faktiskt har, eller inte korrekt detekterar vissa enheter, är uppstartsparametrarna det första att kontrollera, vilket diskuteras i Avsnitt 5.3.

In some cases, malfunctions can be caused by missing device firmware (see Avsnitt 2.2 and Avsnitt 6.4).

# **5.4.3 Softw[are](#page-40-1) Speech Synthesis**

If software speech synthesis does not work, there is most probably an issue with your [soun](#page-17-0)d board, us[uall](#page-67-0)y because either the driver for it is not included in the installer, or because it has unusual mixer level names which are set to muted by default. You should thus submit a bug report which includes the output of the following commands, run on the same machine from a Linux system which is known to have sound working (e.g., a live CD).

- **dmesg**
- **lspci**
- **lsmod**
- **amixer**

# **5.4.4 Vanliga installationsproblem på 64-bit PC**

Det finns några vanliga installationsproblem som kan lösas eller undvikas genom att skicka med vissa uppstartsparametrar till installationsprogrammet.

Om din skärm börjar visa en konstig bild vid uppstart av kärnan, exempelvis vitt, svart eller färgat bildpunktsskräp, kan ditt system innehålla ett problematiskt grafikkort som inte kan byta till framebuffer-läget korrekt. Då kan du använda uppstartsparametern **fb=false** för att inaktivera framebuffer-konsollen. Endast ett fåtal språk kommer då att finnas tillgängliga under installationen på grund av begränsade konsollfunktioner. Se Avsnitt 5.3 för detaljer.

## **5.4.4.1 Systemet fryser under konfigurationsfasen för PCMCIA**

Some very old laptop models produced by Dell are known to crash when PCMCIA device de[tecti](#page-40-1)on tries to access some hardware addresses. Other laptops may display similar problems. If you experience such a problem and you don't need PCMCIA support during the installation, you can disable PCMCIA using the **hw-detect/start\_pcmcia=false** boot parameter. You can then configure PCMCIA after the installation is completed and exclude the resource range causing the problems.

Alternativt kan du starta upp installationsprogrammet i expertläget. Du kommer då att bli frågad att ange inställningar för resursintervall som din maskinvara behöver. Till exempel, om du har en av Dells bärbara datorer som nämndes ovan, bör du ange **exclude port 0x800-0x8ff** här. Det finns också en lista på några vanliga resursintervall i System resource settings section of the PCMCIA HOWTO. Observera att du måste ta bort eventuella kommatecken när du anger det här värdet i installationsprogrammet.

# **5.4.5 Tol[kning av kärnans uppstartsmeddelanden](http://pcmcia-cs.sourceforge.net/ftp/doc/PCMCIA-HOWTO-1.html#ss1.12)**

Under uppstartssekvensen kanske du se många meddelanden liknande can't find *någonting* , eller *någont ing* not present, can't initialize *någonting*, eller till och med this driver release dep ends on *någonting*. De flesta av de här meddelandena är harmlösa. Du ser dem för att kärnan för installationssystemet är byggd för att köras på många olika datorer och med många olika kringutrustningsenheter. Ingen dator kommer så klart att innehålla alla tänkbara kringutrustningsenheter, så operativsystemet kan klaga en hel del när den letar efter kringutrustning som du inte har. Du kan också se att systemet gör en paus. Det händer när det väntar på att en enhet ska svara, och att den enheten finns inte i ditt system. Om du tycker att tiden det tar att starta upp systemet är på tok för lång, kan du skapa en anpassad kärna senare (se Avsnitt 8.5).

# **5.4.6 Rapportering av installationsproblem**

Om du kommer igenom den initiala uppstartsfasen men inte kan färdigställa installationen, kan menyalternativet Spara felsökningsloggar vara till hjälp. Det låter dig lagra felloggar från systemet och information om konfigurationen från installationsprogrammet på en diskett, eller hämta dem med en webbläsare. Den informationen kan innehålla ledtrådar till vad som gick fel och hur man rättar till det. Om du skickar in en felrapport kan du bifoga den här informationen i felrapporten.

Andra relevanta installationsmeddelanden kan hittas i /var/log/ under installationen, och /var/log/installer/ efter datorn har startats om till det nyligen installerade systemet.

## **5.4.7 Skicka installationsrapporter**

Om du fortfarande har problem, skicka in en installationsrapport. Vi uppmuntrar att installationsrapporter skickas in även om installationen lyckats, så att vi kan få så mycket information som möjligt om många olika maskinvarukonfigurationer.

Observera att din installationsrapport kommer att publiceras i Debians felhanteringssystem (BTS) och vidarebefordras till en publik sändlista. Se till att du använder en e-postadress som du inte har några problem med att den används publikt.

If you have a working Debian system, the easiest way to send an installation report is to install the installat ion-report and reportbug packages (**apt install installation-report reportbug**), configure reportbug as explained in Avsnitt 8.4.2, and run the command **reportbug installation-reports**.

Du kan även använda den här mallen när du fyller i installationsrapporter, och sedan skicka rapporten som en felrapport mot pseudopaketet installation-reports, genom att skicka den till submit@bugs.debian.org (skriv på engelska).

```
Package: installation-reports
Boot method: <Hur startade du upp installationsprogrammet? Cd? Diskett? Nätverk?>
Image version: <Fullständig url till avbildningen du hämtade är bäst>
Date: <Datum och tid för installationen>
Machine: <Beskrivning av maskinen (exempelvis IBM Thinkpad R32)>
Processor:
Memory:
Partitions: <df -Tl räcker; en rå partitionstabell föredras>
Utskrift från lspci -nn och lspci -vnn:
Base System Installation Checklist:
[0] = OK, [E] = Fel (förklara nedan), [ ] = provade det inte
Initial boot: [ ]
Detect network card: [ ]
Configure network: [ ]
Detect CD: [ ]
Load installer modules: [ ]
Detect hard drives: [ ]
Partition hard drives: [ ]
Install base system: [ ]
Clock/timezone setup: [ ]
User/password setup: [ ]
Install tasks: [ ]
Install boot loader: [ ]
Overall install: [ ]
Comments/Problems:
<Beskrivning av installationen, i prosa, och eventuella tankar, kommentarer
     och idéer du hade under installationen.>
```
Beskriv i felrapporten vad problemet var, inklusive de sista meddelandena från kärnan om problemet var att kärnan hängde sig. Beskriv de steg du tog som slutade i att systemet fick problem.

# **Kapitel 6**

# **Användning av Debian Installer**

# **6.1 Hur installationsprogrammet fungerar**

Debians installationsprogram innehåller ett antal komponenter för speciella ändamål för att genomföra varje funktion i installationen. Varje komponent gör sin funktion och ställer frågor till användaren vars svar behövs för att utföra jobbet. Själva frågorna ger olika prioriteringar och prioriteten för frågorna som kommer att ställas ställs in när installationsprogrammet startas.

När en standardinstallation är genomförd kommer endast viktiga (hög prioritet) frågor att ställas. Det här resulterar i en mycket automatiserad installationsprocess med liten interaktivitet för användaren. Komponenter körs automatiskt i sekvens; vilka komponenter som körs beror huvudsakligen på installationsmetoden du använder och på din maskinvara. Installationsprogrammet kommer att använda förvalda värden för frågor som inte ställs.

Om problem uppstår kommer användaren att se ett felmeddelande och installationsmenyn kan visas för att välja en alternativ åtgärd. Om det inte uppstår problem kommer användaren aldrig att se installationsmenyn utan kommer helt enkelt svara på frågor för varje komponent i turordning. Meddelanden om allvarliga fel har "kritisk" prioritet så att användaren alltid blir notifierad.

Some of the defaults that the installer uses can be influenced by passing boot arguments when debian-insta ller is started. If, for example, you wish to force static network configuration (IPv6 autoconfiguration and DHCP are used by default if available), you could add the boot parameter **netcfg/disable\_autoconfig=true**. See Avsnitt 5.3.2 for available options.

Erfarna användare kan känna sig mer komfortabla med ett menydrivet gränssnitt där varje steg kontrolleras av användaren i stället för att installationsprogrammet genomför varje steg automatiskt i sekvens. För att använda installationsprogrammet på ett manuellt menydrivet sätt kan du lägga till uppstartsargumentet **priority=medium**.

Om [din m](#page-40-0)askinvara kräver att du skickar med flaggor till kärnmodulerna när de installeras behöver du starta upp installationsprogrammet i "expert"läget. Det här kan göras genom att antingen använda kommandot **expert** för att starta installationsprogrammet eller genom att lägga till uppstartsargumentet **priority=low**. Expertläget ger dig full kontroll över debian-installer.

I den teckenbaserade miljön stöds inte användningen av en mus. Här är tangenterna som du kan använda för att navigera i de olika dialogrutorna. **Tab** eller **höger** piltangent flyttar "framåt" och Skift-Tabb eller **vänster** piltangent flyttar "bakåt" mellan visade knappar och val. Piltangenterna **upp** och **ned** väljer olika poster i den rullbara listan och rullar även själva listan. Dessutom går det att, i långa listor, trycka en bokstav för att rulla direkt till det avsnitt som börjar med den bokstav du tryckte. Det går också att använda **Pg-Up** och **Pg-Down** för att rulla listan i avsnitt. **Blanksteg** väljer en post såsom en kryssruta. Använd **Enter** för att aktivera val.

Vissa dialogrutor kan erbjuda ytterligare hjälp. Om hjälp finns så kommer det att indikeras på nedre raden i skärmen och den hjälpinformationen kan kommas åt genom att trycka på **F1**-tangenten.

Felmeddelanden omdirigeras till den tredje konsollen. Du kan tillgå den här konsollen genom att trycka Vänster Alt-F3 (håll nere vänster **Alt**-tangent när du trycker ned funktionstangenten **F3**); gå tillbaka till huvudkonsollen för installationsprogrammet med Vänster Alt-F1.

Dessa meddelanden kan också hittas i /var/log/syslog. Efter installation blir den här loggen kopierad till /var/log/installer/syslog på ditt nya system. Andra installationsmeddelanden kan hittas i /var/log/ under installationen och /var/log/installer/ efter att datorn har startats om till det nya systemet.

#### **6.1.1 Using the graphical installer**

<span id="page-47-0"></span>The graphical installer basically works the same as the text-based installer and thus the rest of this manual can be used to guide you through the installation process.

If you prefer using the keyboard over the mouse, there are two things you need to know. To expand a collapsed list (used for example for the selection of countries within continents), you can use the **+** and **-** keys. For questions where more than one item can be selected (e.g. task selection), you first need to tab to the Fortsätt button after making your selections; hitting enter will toggle a selection, not activate Fortsätt.

If a dialog offers additional help information, a Help button will be displayed. The help information can be accessed either by activating the button or by pressing the **F1** key.

To switch to another console, you will also need to use the **Ctrl** key, just as with the X Window System. For example, to switch to VT2 (the first debug shell) you would use: Ctrl-Left Alt-F2. The graphical installer itself runs on VT5, so you can use Left Alt-F5 to switch back.

# **6.2 Introduktion till komponenter**

Här är en lista på installationskomponenter med en kort beskrivning av varje komponents syfte. Detaljer du kanske behöver känna till om en specifik komponent finns i Avsnitt 6.3.

**main-menu** Visar listan av komponenter för användaren under installationen och startar en komponent när den väljs. Huvudmenyns frågor är satta till medium prioritet så om din prioritet är satt till hög eller kritisk (hög är förvald) kommer du inte att se den här menyn. Om det inträff[ar fe](#page-49-1)l som kräver ingripande från dig kommer prioriteten att nergraderas temporärt för att låta dig lösa problemet och i så fall kommer menyn att visas.

Du kan komma till huvudmenyn genom att välja Bakåt-knappen flera gånger för att backa hela vägen ut ur nuvarande komponent.

- **localechooser** Låter användaren lokalanpassa installationen och det installerade systemet: språk, land och lokaler. Installationsprogrammet kommer att visa meddelanden på det valda språket om inte översättningen för det språket inte är komplett och då kommer vissa meddelanden att visas på engelska.
- **console-setup** Visar en lista på tangentbord från vilken användaren kan välja den modell som passar bäst.
- **hw-detect** Identifierar automatiskt det mesta av systemets maskinvara inklusive nätverkskort, diskettenheter och PCMCIA.
- **cdrom-detect** Letar efter och monterar Debians installations-cd.
- **netcfg** Konfigurerar datorns nätverksanslutning så att den kan kommunicera mot Internet.
- **iso-scan** Söker efter ISO-avbildningar (. iso-filer) på hårddiskar.
- **choose-mirror** Presenterar en lista av Debian-arkivets speglar. Användaren kan välja källan för sina installationspaket.
- **cdrom-checker** Kontrollerar integriteten på en cd-rom. På det här sättet kan användare förlita sig på att installationsskivan inte är felaktig.
- **lowmem** Lowmem försöker att identifiera system med lite minne och gör då olika trick att ta bort onödiga delar av debian-installer från minnet (på bekostnad av vissa funktioner).
- **anna** Anna's Not Nearly APT. Installerar paket som har hämtats från den valda spegeln eller cd-skiva.
- **user-setup** Ställer in root-lösenordet och lägger till en icke-root-användare.
- **clock-setup** Uppdaterar systemklockan och fastställer huruvida klockan är inställd till UTC eller inte.
- **tzsetup** Väljer tidszonen, baserat på platsen som valdes tidigare.
- **partman** Låter användaren partitionera hårddiskar ansluta till systemet, skapa filsystem på de valda partitionerna och ansluta dem till monteringspunkter. Inkluderat är också intressanta funktioner som ett fullt automatiskt läge eller stöd för LVM. Det här är det verktyg som föredras för partitionering i Debian.
- **partitioner** Låter användaren partitionera disks kopplade till systemet. Ett partitioneringsprogram som lämpar sig för din dators arkitektur väljs.
- **partconf** Visar en lista av partitioner och skapar filsystem på de valda partitionerna enligt användarens instruktioner.
- **lvmcfg** Hjälper användaren med konfigurationen av *LVM* (logisk volymhantering).
- **mdcfg** Låter användaren ställa in programvaru-*RAID* (Redundant Array of Inexpensive Disks). Den här programvaru-RAID är normalt sett överlägsen till de billiga IDE (pseudomaskinvara) RAID-styrkort som finns på nyare moderkort.
- **base-installer** Installerar de mest enkla paketuppsättningar som tillåter datorn att köra Debian GNU/Linux efter omstart.
- **apt-setup** Konfigurerar apt, mestadels automatiskt, baserad på vilket media som installationsprogrammet körs från.
- **pkgsel** Använder tasksel för att välja och installera ytterligare programvara.
- **os-prober** Identifierar nuvarande installerade operativsystem på datorn och skickar informationen till bootloaderinstaller vilken kan erbjuda dig möjligheten att lägga till upptäckta operativsystem till starthanterarens startmeny. Det här sättet gör att användaren lätt kan välja vilken operativsystem som ska startas vid uppstart.
- **bootloader-installer** De olika installerarna av starthanterare installerar ett starthanteringsprogram på hårddisken som är nödvändig för att datorn ska starta upp med Linux utan att använda en diskett eller cd-rom. Många starthanterare låter användaren välja ett alternativt operativsystem varje gång datorn startas.
- **shell** Låter användaren starta ett skal från menyn eller på den andra konsollen.
- **save-logs** Ger ett sätt för användaren att spela in information på en diskett, nätverk, hårddisk eller andra media när problem påträffas för att senare kunna skicka en noggrann rapport om problem i installationsprogramvaran till Debian-utvecklarna.

# **6.3 Användning av individuella komponenter**

<span id="page-49-1"></span>I det här avsnittet kommer vi att beskriva varje installationskomponent i detalj. Komponenterna har blivit grupperade i steg som bör kännas igen av användarna. De presenteras i den ordning de dyker upp under installationen. Observera att inte alla moduler kommer att användas för varje installation; vilka moduler som faktiskt används beror på installationsmetoden du använder och på din maskinvara.

## **6.3.1 Konfiguration av Debians installationsprogram och maskinvara**

Låt oss anta att Debian Installer har startat upp och du ser dess första skärm. Vid den här punkten är de färdigheter som debian-installer har ganska begränsade. Den vet inte mycket om din maskinvara, vilket språk som föredras eller inte ens vilken funktion installation ska ha. Var lugn. På grund av att debian-installer är ganska smart kan den automatiskt söka av din maskinvara, lokalisera resten av sina komponenter och uppgradera sig själv till ett kapabelt installationssystem. Dock, du behöver fortfarande hjälpa debian-installer med viss information som den inte kan fastställa automatiskt (såsom välja ditt föredragna språk, tangentbordslayout eller val av nätverksspegel).

Du kommer att märka att debian-installer genomför *identifiering av maskinvara* flera gånger under det här steget. Första gången är målet den maskinvara som behövs för att läsa in komponenter för installationsprogrammet (exempelvis din cd-rom eller nätverkskort). Eftersom alla drivrutiner kanske inte finns tillgängliga under den första körningen behövs en repetering av identifieringen senare i processen.

Under maskinvarudetektering så kontrollerar debian-installer om några av drivrutinerna för maskinvaran i ditt system kräver att fast programvara läses in. Om någon fast programvara begärs men inte finns tillgänglig så kommer en dialogruta att visas där saknad fast programvara läses in från ett flyttbart media. Se Avsnitt 6.4 för ytterligare detaljer.

#### **6.3.1.1 Kontrollera tillgängligt minne / minimalt minnesläge**

En av de första sakerna som debian-installer gör är att kontrollera tillgängligt minne. [Om](#page-67-0) det tillgängliga minnet är begränsat kommer den här komponenten att göra ändringar i installationsprocessen som förhoppningsvis låter dig installera Debian GNU/Linux på ditt system.

<span id="page-49-0"></span>Den första åtgärden man kan göra för att minska installationsprogrammets minneskonsumtion är att inaktivera översättningar, vilket betyder att installationen endast kan göras på engelska. Du kan så klart fortfarande lokalanpassa det installerade system tefter installationen har färdigställts.

Om detta inte är tillräckligt kommer installationsprogrammet att minska minnesbehovet ytterligare genom att enbart läsa in de komponenter som är nödvändiga för att genomföra en grundinstallation. Det här minskar installationssystemets funktionalitet. Du kommer att ges möjlighet att läsa in individuella komponenter manuellt, men du ska vara medveten om att varje komponent du väljer använder ytterligare minne och kan således göra att installationen misslyckas.

När installationsprogrammet har anpassat sig till ett litet minne så bör du skapa en förhållandevis stor växlingspartition (64–128 MB). Växlingspartitionen används som virtuellt minne och ökar således mängden minne som är tillgängligt för systemet. Installationsprogrammet kommer att använda växlingspartitionen så snart som möjligt i installationsprocessen. Observera att mycket användning av växlingsutrymmet kommer att minska ditt systems prestanda och kan leda till hög nyttjandegrad av systemets disk.

Trots dessa åtgärder är det ändå möjligt att ditt system låser sig, att oväntade fel uppstår eller att processer avslutas av kärnan för att systemet har slut på minne (vilket resulterar i "Out of memory"-meddelanden på VT4 och i systemloggen).

Det har till exempel rapporterats om misslyckanden med att skapa ett stort filsystem av typen ext3 i lågminnesläget, när det finns för lite växlingsutrymme. Om ett stort växlingsutrymme inte hjälper, prova då istället att skapa filsystemet som ext2 (vilket är en basfunktion i installationsprogrammet). Det är möjligt att ändra en ext2-partition till ext3 efter installationen.

Det är möjligt att tvinga installationsprogrammet till att använda en högre lowmem-nivå än den som är baserad på tillgängligt minne genom att använda uppstartsparametern "lowmem" som beskrivs i Avsnitt 5.3.2.

#### **6.3.1.2 Val av lokalanpassningsalternativ**

In most cases the first questions you will be asked concern the selection of localization option[s to be](#page-40-0) used both for the installation and for the installed system. The localization options consist of language, location and locales.

Språket du väljer kommer att användas i resten av installationsprocessen om en översättning av de olika dialogerna finns tillgänglig. Om ingen giltig översättning finns tillgänglig för det valda språket kommer installationsprogrammet att falla tillbaka på engelska.

The selected geographic location (in most cases a country) will be used later in the installation process to select the correct time zone and a Debian mirror appropriate for that country. Language and country together will help determine the default locale for your system and select the correct keyboard layout.

Du kommer först att bli frågad att välja ditt föredragna språk. Namnen på språken listas på både engelska (vänstra sidan) och på själva språket (högra sidan); namnen på högra sidan visas också i språkets korrekta skrift. Listan är sorterad efter de engelska namnen. På toppen av listan finns ett extra alternativ som låter dig att välja lokalen "C" istället för ett språk. Välja lokalen "C" betyder att installationen fortsätter på engelska; det installerade systemet kommer inte att ha något stöd för lokalanpassning eftersom paketet locales inte kommer att installeras.

Next you will be asked to select your geographic location. If you selected a language that is recognized as an official language for more than one country<sup>1</sup>, you will be shown a list of only those countries. To select a country that is not in that list, choose other (the last option). You will then be presented with a list of continents; selecting a continent will lead to a list of relevant countries on that continent.

If the language has only one country associated with it, a list of countries will be displayed for the continent or region the country belongs to, with [th](#page-50-0)at country selected as the default. Use the Go Back option to select countries on a different continent.

#### NOTERA

It is important to select the country where you live or where you are located as it determines the time zone that will be configured for the installed system.

If you selected a combination of language and country for which no locale is defined and there exist multiple locales for the language, then the installer will allow you to choose which of those locales you prefer as the default locale for the installed system<sup>2</sup>. In all other cases a default locale will be selected based on the selected language and country.

Any default locale selected as described in the previous paragraph will use *UTF-8* as character encoding.

If you are installing at low priority, you will have the option of selecting additional locales, including so-called "legacy" locales<sup>3</sup>, to be gener[at](#page-50-1)ed for the installed system; if you do, you will be asked which of the selected locales should be the default for the installed system.

<sup>1</sup> In technical terms: where multiple locales exist for that language with differing country codes.

<sup>&</sup>lt;sup>2</sup> At medium a[nd](#page-50-2) low priority you can always select your preferred locale from those available for the selected language (if there's more than one).

<span id="page-50-2"></span><span id="page-50-1"></span><span id="page-50-0"></span><sup>3</sup> Legacy locales are locales which do not use UTF-8, but one of the older standards for character encoding such as ISO 8859-1 (used by West European languages) or EUC-JP (used by Japanese).

#### **6.3.1.3 Val av tangentbord**

Tangentbord är ofta anpassade efter de tecken som används i ett språk. Välj en layout som gäller för tangentbordet du använder, eller välj något som liknar det om tangentbordslayouten du vill välja inte finns. När installationen av systemet är färdig kommer du kunna välja en tangentbordslayout från en bredare skala (kör **dpkg-reconfigure keyboardconfiguration** som root efter att du har färdigställt installationen).

Flytta markören till tangentbordsvalet du önskar och tryck på **Enter**. Använd piltangenterna för att flytta markören — de är på samma plats för alla tangentbordslayouter på alla språk, så de är oberoende av tangentbordskonfiguration.

#### **6.3.1.4 Leta efter en ISO-avbildning för Debian Installer**

När installation görs via metoden *hd-media* kommer du till en punkt där du behöver hitta och montera iso-avbildningen för Debian Installer för att få tag på resten av installationsfilerna. Komponenten **iso-scan** gör exakt det.

At first, **iso-scan** automatically mounts all block devices (e.g. partitions and logical volumes) which have some known filesystem on them and sequentially searches for filenames ending with .iso (or . ISO for that matter). Beware that the first attempt scans only files in the root directory and in the first level of subdirectories (i.e. it finds /*whatever*.iso, /data/*whatever*.iso, but not /data/tmp/*whatever*.iso). After an iso image has been found, **iso-scan** checks its content to determine if the image is a valid Debian iso image or not. In the former case we are done, in the latter **iso-scan** seeks for another image.

Om det tidigare försöket att hitta en iso-avbildning för installationsprogrammet misslyckades, kommer **iso-scan** att fråga dig om du vill genomföra en mer genomgående sökning. Den här fasen kommer inte bara att se på de översta katalogerna utan gå igenom hela filsystemet.

Om **iso-scan** inte hittar din iso-avbildning för installationsprogrammet, starta om till ditt ursprungliga operativsystem och kontrollera om avbilden är namngiven korrekt (slutar på .iso), om den är placerad på ett filsystem som känns igen av debian-installer, och om det inte är skadat (validera kontrollsumman). Erfarna Unix-användare kunde ha gjort det här på andra konsollen, utan att starta om.

Note that the partition (or disk) hosting the ISO image can't be reused during the installation process as it will be in use by the installer. To work-around this, and provided that you have enough system memory, the installer can copy the ISO image into RAM before mounting it. This is controlled by the low priority iso-scan/copy\_iso\_to\_ram debconf question (it is only asked if the memory requirement is met).

#### **6.3.1.5 Konfigurera nätverket**

När du kommer till det här steget, om systemet upptäcker att du har fler än en nätverksenhet, kommer du att bli frågad att välja vilken enhet som ska vara ditt *primära* nätverksgränssnitt, alltså det som du vill använda för installationen. Övriga gränssnitt kommer inte att bli konfigurerade vid den här tidpunkten. Du kan konfigurera ytterligare gränssnitt efter att installationen är färdig; se manualsidan interfaces(5).

**6.3.1.5.1 Automatic network configuration** By default, debian-installer tries to configure your computer's network automatically as far as possible. If the automatic configuration fails, that may be caused by many factors ranging from an unplugged network cable to missing infrastructure for automatic configuration. For further explanation in case of errors, check the error messages on the fourth console. In any case, you will be asked if you want to retry, or if you want to perform a manual setup. Sometimes the network services used for autoconfiguration can be slow in their responses, so if you are sure everything is in place, simply start the autoconfiguration attempt again. If autoconfiguration fails repeatedly, you can instead choose the manual network setup.

**6.3.1.5.2 Manual network configuration** The manual network setup in turn asks you a number of questions about your network, notably IP address, Netmask, Gateway, Name server addresses, and a Hostname. Moreover, if you have a wireless network interface, you will be asked to provide your Wireless ESSID ("wireless network name") and a WEP key or WPA/WPA2 passphrase. Fill in the answers from Avsnitt 3.3.

#### NOTERA

Några tekniska detaljer du kanske, eller kanske inte, tycker är smidiga: programmet antar att nätverkets IP-adress är bitvis-OCH av ditt systems IP-adress och din nätmask. Den kommer att gissa att broadcast-adressen är bitvis-ELLER av ditt systems IP-adress med bitvis negation av nätmasken. Den kommer även att gissa din gateway. Om du inte kan hitta något av de här svaren, använd dessa standardvärden — du kan ändra dem när systemet har installerats, om det behövs, genom att redigera /etc/network/interfaces när systemet har blivit installerat.

**6.3.1.5.3 IPv4 and IPv6** From Debian GNU/Linux 7.0 ("Wheezy") onwards, debian-installer supports IPv6 as well as the "classic" IPv4. All combinations of IPv4 and IPv6 (IPv4-only, IPv6-only and dual-stack configurations) are supported.

Autoconfiguration for IPv4 is done via DHCP (Dynamic Host Configuration Protocol). Autoconfiguration for IPv6 supports stateless autoconfiguration using NDP (Neighbor Discovery Protocol, including recursive DNS server (RDNSS) assignment), stateful autoconfiguration via DHCPv6 and mixed stateless/stateful autoconfiguration (address configuration via NDP, additional parameters via DHCPv6).

# **6.3.2 Skapa användare och lösenord**

Just before configuring the clock, the installer will allow you to set up the "root" account and/or an account for the first user. Other user accounts can be created after the installation has been completed.

#### **6.3.2.1 Ställa in ett lösenord för root**

Kontot *root* kallas även för *superanvändare*; det är ett konto som kringgår alla säkerhetsskydd på ditt system. Rootkontot bör endast användas för systemadministration och endast användas under en så kort tid som möjligt.

Lösenord som du skapar bör innehålla åtminstone 6 tecken och bör innehålla både versaler och gemener, såväl som specialtecken. Ta extra hänsyn när du ställer in ditt root-lösenord eftersom det är ett sådant kraftfullt konto. Undvik ord som man hittar i ordböcker eller användning av personlig information som lätt kan gissas.

Om någon berättar för dig att de behöver ditt root-lösenord, var extremt försiktig. Du bör normalt sett aldrig ge ut ditt root-lösenord, om du inte administrerar en maskin med fler än en systemadministratör.

In case you do not specify a password for the "root" user here, this account will be disabled but the **sudo** package will be installed later to enable administrative tasks to be carried out on the new system. By default, the first user created on the system will be allowed to use the **sudo** command to become root.

#### **6.3.2.2 Skapa en vanlig användare**

Systemet kommer att fråga dig om du önskar att skapa ett vanligt användarkonto vid den här punkten. Det här kontot bör vara ditt huvudsakliga personliga konto. Du bör *inte* använda rootkontot för dagligt bruk eller som ditt personliga konto.

Varför inte? Tja, en anledning är att undvika att använda roots privilegier är att det är mycket lätt att skada något som root och som inte går att rätta till. En annan anledning är att du kanske luras till att köra en *trojansk häst* — det är ett program som utnyttjar krafterna av din superanvändare för att åsidosätta säkerheten i ditt system bakom din rygg. En bra bok om systemadministration i Unix täcker in det här ämnet mer i detalj — om det här är nytt för dig, fundera på att läsa en sådan bok.

Du kommer första att bli frågad efter användarens fullständiga namn. Sedan kommer du att bli frågad efter ett namn på användarens konto; generellt sett ditt förnamn eller något liknande det bör räcka och det är även standardvalet här. Till slut kommer du bli frågad efter ett lösenord för kontot.

Om du vill skapa en annan användare vid en senare punkt efter installationen, använd kommandot **adduser**.

# **6.3.3 Konfigurera klockan och tidszon**

Installationsprogrammet kommer först att försöka att ansluta till en tidsserver på Internet (med *NTP*-protokollet) för att ställa in systemtiden korrekt. Om detta inte lyckas kommer installationsprogrammet att anta att den tid och datum som hämtas från systemklockan, när installationssystemet startades upp, är korrekt. Det är inte möjligt att manuellt ställa in systemtiden under installationsprocessen.

Depending on the location selected earlier in the installation process, you may be shown a list of time zones relevant for that location. If your location has only one time zone and you are doing a default installation, you will not be asked anything and the system will assume that time zone.

In expert mode or when installing at medium priority, you will have the additional option to select "Coordinated Universal Time" (UTC) as time zone.

Om du av någon anledning vill ställa in en tidszon för det installerade systemet som *inte* matchar den valda platsen så finns det två alternativ.

1. The simplest option is to just select a different time zone after the installation has been completed and you've booted into the new system. The command to do this is:

```
# dpkg-reconfigure tzdata
```
2. Alternativt kan tidszonen ställas in i början av installationen genom att skicka parametern **time/zone=***värde* när du startar upp installationssystemet. Värdet ska så klart vara en giltig tidszon, till exempel **Europe/London** eller **UTC**.

For automated installations the time zone can be set to any desired value using preseeding.

## **6.3.4 Partitionering och val av monteringspunkter**

Vid den här tidpunkten, efter identifiering av maskinvara har startats en sista gång, bör debian-installer vara vid sin fulla kraft, anpassad för användarens behov och klar att göra ett riktigt jobb. Precis som titeln på det här avsnittet indikerar är huvudfunktionen för de nästkommande komponenterna partitionering av dina diskar, skapande av filsystem, tilldelning av monteringspunkter och även konfigurering av närliggande saker som krypterade LVM eller RAID-enheter.

Om du känner dig osäker med partitionering eller bara vill veta mer detaljer, se Appendix C.

Först kommer du få möjligheten att automatiskt partitionera antingen en hel disk eller ledigt utrymme på en disk. Det finns också en så kallad "guidad" partitionering. Om du inte vill partitionera automatiskt, välj Manuell från menyn.

#### **6.3.4.1 Partitionsflaggor som stöds**

The partitioner used in debian-installer is fairly versatile. It allows to create many different partitioning schemes, using various partition tables, file systems and advanced block devices.

Exactly which options are available depends mainly on the architecture, but also on other factors. For example, on systems with limited internal memory some options may not be available. Defaults may vary as well. The type of partition table used by default can for example be different for large capacity hard disks than for smaller hard disks. Some options can only be changed when installing at medium or low debconf priority; at higher priorities sensible defaults will be used.

Installationsprogrammet har stöd för olika former av avancerad partitionering och användningen av lagringsenheter, vilket i många fall kan kombineras.

- *Logisk volymhantering (LVM)*
- *Programvaru-RAID*

RAID-nivåer som stöds är 0, 1, 4, 5, 6 och 10.

- *Kryptering*
- *Serial ATA RAID* (med dmraid)

Also called "fake RAID" or "BIOS RAID". Support for Serial ATA RAID is currently only available if enabled when the installer is booted. Further information is available on our Wiki.

• *Multipath* (experimental)

See our Wiki for information. Support for multipath is currently only available if enabled when the installer is booted.

Följande filsystem stöds.

• *ext2*, *[ext3](https://wiki.debian.org/DebianInstaller/MultipathSupport)*, *ext4*

The default file system selected in most cases is ext4; for /boot partitions ext2 will be selected by default when guided partitioning is used.

- *jfs* (inte tillgänglig på alla arkitekturer)
- *xfs* (inte tillgänglig på alla arkitekturer)
- *reiserfs* (valfri; inte tillgänglig på alla arkitekturer)

Support for the Reiser file system is no longer available by default. When the installer is running at medium or low debconf priority it can be enabled by selecting the partman-reiserfs component. Only version 3 of the file system is supported.

• *qnx4*

Existing partitions will be recognized and it is possible to assign mount points for them. It is not possible to create new qnx4 partitions.

- *FAT16*, *FAT32*
- *NTFS* (skrivskyddad)

Existing NTFS partitions can be resized and it is possible to assign mount points for them. It is not possible to create new NTFS partitions.

#### **6.3.4.2 Guidad partitionering**

Om du väljer guidad partitionering har du tre alternativ: skapa partitioner direkt på hårddisken (klassisk metod), skapa dem med logisk volymhantering (LVM), eller att skapa dem med krypterad LVM<sup>4</sup>.

NOTERA

Alternativet att använda (krypterad) LVM kanske inte är tillgängligt på alla arkitekturer.

När LVM eller krypterad LVM används kommer installationsprogrammet att skapa de flesta partitioner inne i en stor partition; fördelen med den här metoden är att partitioner inne i den här stora partitionen kan man enkelt ändra storlek på senare. I fallet med krypterad LVM, kommer den stora partitionen inte vara läsbar utan att känna till en speciell nyckelfras, vilket ger extra säkerhet för ditt (personliga) data.

När krypterad LVM används, kommer installationsprogrammet även att automatiskt radera disken genom att skriva slumpmässig data till den. Det här ökar på säkerheten ytterligare (och gör det omöjligt att se vilka delar av disken som används och ser även till att eventuella spår av tidigare installationer raderas), men kan ta lite tid beroende på storleken på din disk.

#### NOTERA

Om du väljer guidad partitionering med LVM eller krypterad LVM, kommer vissa ändringar i partitionstabellen att behöva skrivas till den valda disken när LVM konfigureras. Dessa ändringar raderar effektivt all data som för närvarande finns på den valda hårddisken och du kommer inte kunna ångra den här åtgärden. Dock kommer installationsprogrammet fråga dig att bekräfta dessa ändringar innan de skrivs till disken.

If you choose guided partitioning (either classic or using (encrypted) LVM) for a whole disk, you will first be asked to select the disk you want to use. Check that all your disks are listed and, if you have several disks, make sure you select the correct one. The order they are listed in may differ from what you are used to. The size of the disks may help to identify them.

Any data on the disk you select will eventually be lost, but you will always be asked to confirm any changes before they are written to the disk. If you have selected the classic method of partitioning, you will be able to undo any changes right until the end; when using (encrypted) LVM this is not possible.

Härnäst kommer du att kunna välja från de planer som listas i tabellen nedan. Alla planer har sina för- och nackdelar, vissa av dem diskuteras i Appendix C. Om du är osäker, välj den första. Tänk dock på att guidad partitionering

<sup>4</sup> Installationsprogrammet kommer att kryptera LVM-volymgruppen med en 256 bitars AES-nyckel och använder kärnans stöd för "dm-crypt".

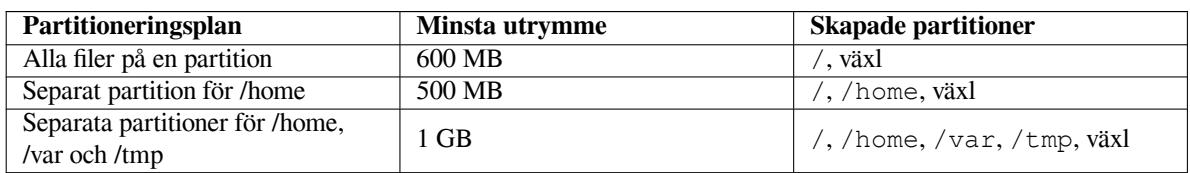

behöver en viss minimal mängd av ledigt utrymme att arbeta med. Om du inte ger den åtminstone 1 GB utrymme (beroende på vald plan), kommer den guidade partitioneringen att misslyckas.

Om du väljer guidad partitionering med (krypterad) LVM kommer installationsprogrammet även att skapa en separat partition för /boot. De andra partitionerna, inklusive växlingsutrymmet, kommer att skapas inom LVMpartitionen.

If you have booted in EFI mode then within the guided partitioning setup there will be an additional partition, formatted as a FAT32 bootable filesystem, for the EFI boot loader. This partition is known as an EFI System Partition (ESP). There is also an additional menu item in the formatting menu to manually set up a partition as an ESP.

Efter du valt en plan kommer nästa skärm att visa din nya partitionstabell, inklusive information om hur och om partitionerna kommer att formateras och var de kommer att monteras.

Listan över partitioner kan se ut som den här:

```
SCSI1 (0,0,0) (sda) - 6.4 GB WDC AC36400L
    #1 primär 16.4 MB B f ext2 /boot
    #2 primär 551.0 MB växl växl
    #3 primär 5.8 GB ntfs
      pri/log 8.2 MB LEDIGT UTRYMME
SCSI2 (1,0,0) (sdb) - 80.0 GB ST380021A
    #1 primär 15.9 MB ext3
    #2 primär 996.0 MB fat16
    #3 primär 3.9 GB xfs /home
    #5 logical 6.0 GB f ext4 /
    #6 logisk 1.0 GB f ext3 /var
    #7 logisk 498.8 MB ext3
```
Det här exemplet visar två hårddiskar som delats upp i flera partitioner; första disken har ledigt utrymme. Varje partitionsrad innehåller partitionsnumret, dess typ, storlek, valfria flaggor, filsystem och monteringspunkt (om det finns någon). Observera: denna specifika konfiguration kan inte skapas med en guidad partitionering men det visar en möjlig variation som kan uppnås med manuell partitionering.

Det här sammanfattar den guidade partitioneringen. Om du är nöjd med den genererade partitionstabellen kan du välja Slutför partitioneringen och skriv ändringarna till hårddisken från menyn för att implementera den nya partitionstabellen (som beskrivs i slutet av det här avsnittet). Om du inte är nöjd kan du välja att Ångra ändringarna på partitionerna och köra den guidade partitioneringen igen eller modifiera de föreslagna ändringarna som beskrivs nedan för manuell partitionering.

#### **6.3.4.3 Manuell partitionering**

En liknande skärm till den som visades ovanför kommer att visas om du väljer manuell partitionering förutom att din befintliga partitionstabell kommer att visas och utan monteringspunkterna. Hur du manuellt konfigurerar din partitionstabell och användningen av partitioner av ditt nya Debian-system kommer att täckas in av den återstående delen av det här avsnittet.

Om du väljer en ren disk som inte har några partitioner eller ledigt utrymme på sig, kommer du bli tillfrågad om en ny partitionstabell ska skapas (det behövs så att du kan skapa nya partitioner). Efter det här ska en ny rad med texten "LEDIGT UTRYMME" visas i tabellen under en valda disken.

If you select some free space, you will have the opportunity to create a new partition. You will have to answer a quick series of questions about its size, type (primary or logical), and location (beginning or end of the free space). After this, you will be presented with a detailed overview of your new partition. The main setting is Use as:, which determines if the partition will have a file system on it, or be used for swap, software RAID, LVM, an encrypted file system, or not be used at all. Other settings include mountpoint, mount options, and bootable flag; which settings are shown depends on how the partition is to be used. If you don't like the preselected defaults, feel free to change them to your liking. E.g. by selecting the option Use as:, you can choose a different filesystem for this partition, including options to use the partition for swap, software RAID, LVM, or not use it at all. When you are satisfied with your new partition, select Done setting up the partition and you will return to **partman**'s main screen.

Om du bestämmer dig för att du vill ändra någonting på din partition, välj helt enkelt partitionen för att ta dig till konfigurationsmenyn för partitioner. Det här är samma skärm som när man skapar en ny partition, så du kan ändra samma inställningar. En sak som kanske inte är självklar vid första anblicken är att du kan ändra storleken på partitionen genom att välja posten som visar partitionens storlek. Filsystem som är kända att fungera är bland annat fat16, fat32, ext2, ext3 och swap (växlingsutrymme). Den här menyn låter dig även ta bort en partition.

Var säker på att du skapar åtminstone två partitioner: en för *rot*filsystemet (som måste monteras som /) och en för *swap* (växlingsutrymme). Om du glömde att montera rotfilsystemet kommer **partman** inte låta dig fortsätta förrän du har rättat till det.

If you boot in EFI mode but forget to select and format an EFI System Partition, **partman** will detect this and will not let you continue until you allocate one.

Färdigheterna som **partman** besitter kan utökas med moduler, men är beroende på din systemarkitektur. Om du inte kan se alla utlovade godsaker, kontrollera om du har läst in alla nödvändiga moduler (exempelvis partman-ext3, partman-xfs eller partman-lvm).

Efter att du är nöjd med partitioneringen, välj Slutför partitioneringen och skriv ändringarna till hårddisken från partitioneringsmenyn. Du kommer att bli visad ett sammandrag på ändringar gjorda på diskarna och bli frågad att bekräfta skapandet av begärda filsystem.

#### **6.3.4.4 Konfiguration av multidiskenheter (Programvaru-RAID)**

Om du har fler än en hårddisk<sup>5</sup> i din dator, kan du använda **mdcfg** för att ställa in dina diskar för ökad prestanda eller bättre tillförlitlighet på ditt data. Resultatet kallas för *Multidisk Device* (eller efter dess mest kända variant *programvaru-RAID*).

MD är enkelt sett en samling partitioner som finns på olika diskar och kombineras ihop för att skapa en *logisk* enhet. Den här enheten kan s[ed](#page-56-0)an användas som en vanlig partition (alltså, i **partman** kan du formatera den, ge den en monteringspunkt, etc.).

Fördelarna som du får beror på den typ av MD-enhet du skapar. För närvarande stöds:

**RAID0** Är huvudsakligen riktad mot prestanda. RAID0 delar upp all inkommande data i *stripes* och distribuerar dem jämnt över alla diskar i kedjan. Det här kan öka hastigheten på läs- och skrivoperationer men när en av diskarna går sönder kommer du att förlora *allting* (delar av informationen finns fortfarande på den friska disken (eller flera), den andra delen *fanns* på den trasiga disken).

Typisk användning för RAID0 är en partition för videoredigering.

**RAID1** Är lämplig för konfigurationer där tillförlitlighet är ledordet. Den innehåller flera (vanligtvis två) lika stora partitioner där varje partition innehåller exakt samma data. Det här betyder tre saker. För det första, om en av dina diskar går sönder, kommer du fortfarande att ha data speglat på de återstående diskarna. För det andra, du kan endast använda en liten del av den tillgängliga kapaciteten (mer specifikt, det är storleken på den minsta partitionen i RAID-kedjan). För det tredje, filläsningar är lastbalanserade mellan diskarna, vilket kan öka prestandan på en server, såsom en filserver, som brukar vara belastad med fler diskläsningar än skrivningar.

Du kan även ha en reservdisk i kedjan som kommer att ta över platsen för en trasig disk om något går fel.

**RAID5** Är en bra kompromiss mellan hastighet, tillförlitlighet och dataredundans. RAID5 delar upp all inkommande data i stripesöch distribuerar dem jämnt på alla utan en disk (liknande RAID0). Tvärtemot RAID0 beräknar även RAID5 *paritetsinformation*, som skrivs på den återstående disken. Paritetsdisken är inte statisk (det skulle kallas för RAID4), utan förändras periodvis, så att partitetsinformationen distribueras jämnt över alla diskar. När en av diskarna går sönder, kan den saknade delen av informationen beräknas utifrån det återstående datat och dess paritet. RAID5 måste innehålla åtminstone tre aktiva partitioner. Du kan även ha en reservdisk i kedjan som kommer att ta över platsen för en trasig disk om något går fel.

Som du kan se, RAID5 har tillförlitlighet som liknar den för RAID1 men erbjuder mindre redundans. Å andra sidan är den kanske lite långsammare på skrivoperationer än RAID0 på grund av beräkningarna av paritetsinformation.

**RAID6** Liknar RAID5 förutom att den använder två paritetsdiskar istället för en.

En RAID6-kedja kan överleva upp till två trasiga diskar.

**RAID10** RAID10 kombinerar stripning (som i RAID0) och spegling (som i RAID1). Den skapar *n* kopior av inkommande data och distribuerar dem över partitionerna så att ingen av kopiorna av samma data finns på samma

<span id="page-56-0"></span><sup>5</sup> Det går faktiskt att bygga en MD-enhet även från partitioner som finns på samma fysiska disk, men det kommer inte att ge dig några fördelar.

disk. Standardvärdet för *n* är 2, men det kan ställas in till något annat expertläget. Antalet partitioner som används måste vara minst *n*. RAID10 har olika layouter för distribuering av kopior. Standard är nära kopior. Nära kopior har alla kopior på samma position på alla diskarna. Fjärran kopior har kopiorna på olika positioner på diskarna. Positionskopior kopierar stripen, men inte de individuella kopiorna.

RAID10 kan användas för att uppnå tillförlitlighet och redundans utan nackdelen att behöva beräkna paritetsinformation.

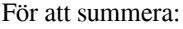

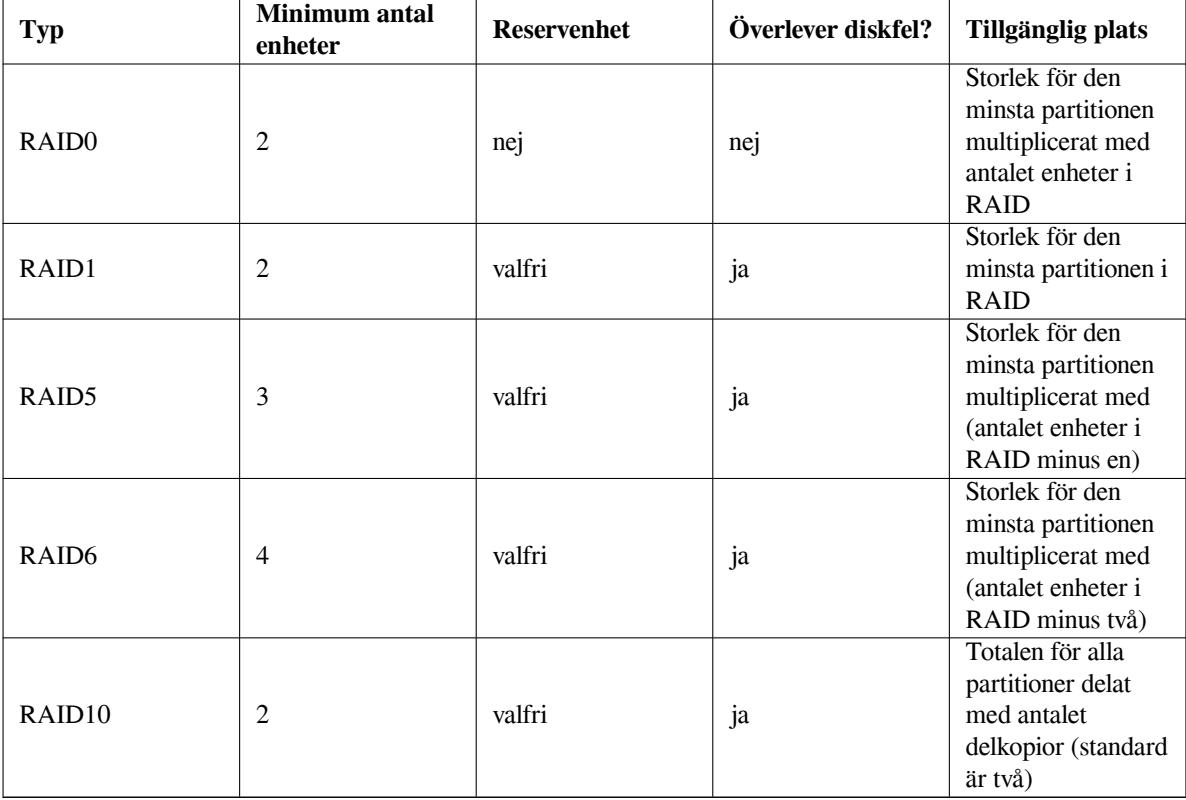

Om du vill veta mer om programvaru-RAID, ta en titt på Software RAID HOWTO.

För att skapa en MD-enhet behöver du markera de partitioner som den ska innehålla markerade för användning i ett RAID. (Det här gör man i **partman** i menyn Partitionsinställningar där du bör välja Använd som: *→* fysisk volym för RAID.)

#### NOTERA

Försäkra dig om att systemet kan startas upp med partitioneringsplanen som du planerar. I allmänhet är det nödvändigt att skapa ett separat filsystem för /boot när man använder RAID för rotfilsystemet (/). De flesta starthanterare (inklusive lilo och grub) har stöd för speglad (inte striped!) RAID1, så om man till exempel använder RAID5 för / och RAID1 för /boot kan det vara ett alternativ.

Efter det ska du välja Konfigurera programvaru-RAID från huvudmenyn i **partman**. (Menyn kommer endast att visas om du markerat minst en partition för användning som fysisk volym för RAID.) På första skärmen i **mdcfg**, välj helt enkelt Skapa MD-enhet. Du kommer att bli visad en lista på typer av MD-enheter som stöds, från vilken du bör välja en (t.ex. RAID1). Vad som kommer härnäst beror på den MD-typ du har valt.

- RAID0 är enkel du kommer att visas en lista över tillgängliga RAID-partitioner och du behöver endast välja de partitioner som ska utgöra MD-enheten.
- RAID1 är lite mer besvärlig. Först kommer du bli tillfrågad att ange antalet aktiva enheter samt antalet reservenheter som ska utgöra din MD. Sedan behöver du från listan av tillgängliga RAID-partitioner välja vilka som ska vara aktiva och sedan de som ska vara reserver. Antalet valda partitioner måste vara samma som antalet

som angavs tidigare. Var lugn, om du gör ett misstag och väljer ett olikt antal partitioner kommer debianinstaller inte låta dig fortsätta förräns du har rättat till det.

- RAID5 har en liknande inställningsprocedur som RAID1 med undantaget att du behöver använda åtminstone *tre* aktiva partitioner.
- RAID6 har en liknande inställningsprocedur som RAID1 med undantaget att du behöver använda åtminstone *fyra* aktiva partitioner.
- RAID10 har också en liknande inställningsprocedur som RAID1 förutom i expertläget. I expertläget kommer debian-installer att fråga dig om layouten. Layouten har två delar. Den första delen är layouttypen. Den är antingen n (för nära kopior), f (för fjärran kopior) eller o (för positionskopior). Den andra delen är antalet kopior som ska göras av datat. Det måste finnas minst så många aktiva enheter så att var och en av kopiorna kan distribueras till olika diskar.

Det är fullt möjligt att ha flera MD-typer samtidigt. Till exempel om du har tre stycken 200 GB stora hårddiskar dedicerade till MD, där varje hårddisk innehåller två stycken 100 GB stora partitioner, kan du kombinera de första partitionerna på alla tre hårddiskar till en RAID0 (300 GB stor för snabb videoredigering) och använda de övriga tre partitionerna (2 aktiva och 1 reserv) för RAID1 (ganska tillförlitlig 100 GB stor partition för /home).

Efter att du har konfigurerat MD-enheterna efter dina behov kan du välja Slutför i **mdcfg** för att återgå till **partman** för att skapa filsystem på dina nya MD-enheter och ge dem de vanliga attributen såsom monteringspunkter.

#### **6.3.4.5 Konfigurering av den logiska volymhanteraren (LVM)**

Om du arbetar med datorer som en systemadministratör eller "avancerad" användare har du säkert upplevt en situation där någon diskpartition (oftast den mest viktiga) fått slut på ledigt utrymme medan någon annan partition haft otroligt mycket oanvänt utrymme och du har behövt att hantera den här situationen genom att flytta runt saker, symboliska länkar, etc.

För att undvika de beskrivna situationen kan du använda logisk volymhantering (LVM). Med LVM kan du kort sagt kombinera dina partitioner (*fysiska volymer* på LVM-språk) för att forma en virtuell disk (en så kallad *volymgrupp*) som sedan kan delas upp i virtuella partitioner (*logiska volymer*). Meningen är att logiska volymer (och så klart de underliggande volymgrupperna) kan spänna över ett flertal fysiska diskar.

Nu när du har insett att du behöver mer utrymme för din gamla 160 GB stora /home-partition kan du helt enkelt lägga till en ny 300 GB stor disk till datorn, låta den bli medlem av din befintliga volymgrupp och sedan förändra storleken på den logiska volymen som tillhandahåller filsystemet för /home och voilá — dina användare har mer plats igen på sin nya 460 GB stora partition. Det här exemplet är så klart lite grovt förenklat. Om du inte har läst den än bör du konsultera LVM HOWTO.

LVM-konfiguration i debian-installer är ganska enkel och stöds fullständigt i **partman**. Först måste du markera de partitioner som ska användas som fysiska volymer för LVM. Det här görs i menyn Partitionsinställningar där du ska välja Använd som: *[→](http://www.tldp.org/HOWTO/LVM-HOWTO.html)* fysisk volym för LVM.

#### VARNING

Be aware: the new LVM setup will destroy all data on all partitions marked with an LVM type code. So, if you already have an LVM on some of your disks, and want to install Debian additionally to that machine, the old (already existing) LVM will be wiped out! The same counts for partitions, which are (for any reason) misleadingly marked with an LVM type code, but contain something different (like an encrypted volume). You need to remove such disks from the system, before performing a new LVM setup!

När du återvänder till huvudskärmen i **partman** kommer du att se ett nytt alternativ Konfigurera den logiska volymhanteraren. När du väljer den kommer du att först bli frågad om att bekräfta väntande ändringar till partitionstabellen (om det finns några) och sedan kommer LVM-konfigurationsmenyn att visas. Ovanför menyn visas en sammanfattning av LVM-konfigurationen. Själva menyn är sammanhangskänslig och visar endast giltiga åtgärder. De möjliga åtgärderna är:

- Visa konfigurationsdetaljer: visar LVM-enhetsstrukturen, namn och storlekar på logiska volymer och annat
- Skapa volymgrupp
- Skapa logisk volym
- Ta bort volymgrupp
- Ta bort logisk volym
- Utöka volymgrupp
- Minska volymgrupp
- Slutför: återvänd till huvudskärmen för **partman**

Använd alternativen i den menyn för att först skapa en volymgrupp och sedan skapa dina logiska volymer i den. Efter du återvänt till huvudskärmen i **partman** kommer du att se skapade logiska volymer på samma sätt som vanliga partitioner (och du bör även behandla dem som det).

## <span id="page-59-0"></span>**6.3.4.6 Konfigurera krypterade volymer**

debian-installer låter dig konfigurera krypterade partitioner. Varje fil som du skriver på en sådan partition kommer omedelbart att sparas till enheten i krypterad form. Tillgång till krypterat data ges endast efter att en *lösenfras* har angivits när den krypterade partitionen ursprungligen skapades. Denna funktion är användbart för att skydda känsligt data om till exempel din bärbara dator eller hårddisk blir stulna. Tjuven kanske får fysisk tillgång till hårddisken men utan att känna till den rätta lösenfrasen kommer det data som finns på hårddisken bara att se ut som slumpmässiga tecken.

De två mest viktiga partitionerna att kryptera är: hempartitionen, där ditt privata data finns och växlingspartitionen, där känsligt data kan lagras temporärt under körning. Så klart, ingenting hindrar dig från att kryptera någon annan partition som är av intresse. Till exempel /var där databasservrar, e-postservrar eller utskriftsservrar lagras sitt data, eller /tmp som används av olika program för att lagra möjligen intressanta temporärfiler. Vissa personer kanske även vill kryptera hela sitt system. Det enda undantaget är partitionen för /boot som måste kvarstå som okrypterad, på grund av att det för närvarande inte finns något sätt att läsa in kärnan från en krypterad partition.

#### NOTERA

Observera att prestandan för krypterade partitioner kommer att vara mindre än för okrypterade eftersom datan behöver dekrypteras eller krypteras för varje läsning eller skrivning. Prestandaskillnaden beror på din processorhastighet, vald kryptering och nyckellängd.

För att använda kryptering måste du skapa en ny partition genom att välja ett fritt utrymme i huvudpartitioneringsmenyn. Ett annat alternativ är att välja en befintlig partition (t.ex. en vanlig partition, en logisk LVM-volym eller en RAID-volym). I menyn Partitionsinställningar behöver du välja fysisk volym för kryptering för alternativet Använd som:. Menyn kommer att ändras till att inkludera flera krypteringsalternativ för partitionen.

The encryption method supported by debian-installer is *dm-crypt* (included in newer Linux kernels, able to host LVM physical volumes).

Let's have a look at the options available when you select encryption via **Device-mapper (dm-crypt)**. As always: when in doubt, use the defaults, because they have been carefully chosen with security in mind.

- **Kryptering: aes** Detta alternativ låter dig välja krypteringsalgoritm (*chiffer*) som kommer att användas för att kryptera data på partitionen. debian-installer har för närvarande stöd för följande blockchiffer: *aes*, *blowfish*, *serpent* och *twofish*. Det är utanför omfånget för detta dokument att diskutera kvaliteterna för dessa olika algoritmer, dock kan det hjälpa dig i ditt val att år 2000 valdes *AES* av American National Institute of Standards and Technology som standardkrypteringsalgoritm för skydd av känslig information för 2000-talet.
- **Nyckellängd: 256** Här kan du ange längden för krypteringsnyckeln. En större nyckellängd ökar generellt styrkan på krypteringen. På andra sidan, ökning av längden på nyckeln har en negativ inverkan på prestandan. Tillgängliga nyckellängder är olika beroende på valt chiffer.
- **IV-algoritm: xts-plain64** *Initieringsvektorn* eller *IV*-algoritm används i kryptografi för att se till att tillämpningen av chiffret på samma *klartext*data med samma nyckel, alltid producerar en unik *chiffertext*. Idén är att förhindra en attackerare från att kunna utläsa information från upprepade mönster i krypterat data.

Det minst sårbara alternativet för kända attacker av de som tillhandahålls är standardvalet **xts-plain64**. Använd endast de andra alternativen när du behöver kompatibilitet med tidigare installerade system som inte kan använda nyare algoritmer.

**Krypteringsnyckel: Lösenfras** Här kan du välja typ av krypteringsnyckel för denna partition.

- Lösenfras Krypteringsnyckeln kommer att beräknas<sup>6</sup> med en lösenfras som basis och som du kan ange senare i processen.
- **Slumpmässig nyckel** En ny krypteringsnyckel kommer att genereras från slumpmässigt data varje gång du försöker att ta fram den krypterade partitionen. Med andra ord: vid varje nedstängning av systemet kommer innehållet på partitionen att förloras eftersom n[yc](#page-60-0)keln raderas från minnet. (Så klart, du kan försöka att ta fram nyckeln via en brute force-attack, men såvida det inte finns en okänd sårbarhet i chifferalgoritmen kommer detta inte kunna göras under vår livstid.)

Slumpmässiga nycklar är användbara för växlingspartitioner därför att du inte behöver bry dig om att komma ihåg lösenfrasen eller att radera känslig information från växlingspartitionen före nedstängning av din dator. Dock betyder det även att du *inte* kommer att kunna använda funktionalitet som "suspend-todisk" som erbjuds av nyare Linux-kärnor eftersom det blir omöjligt (under en efterföljande uppstart) att återhämta suspenderat data som skrivits på växlingspartitionen.

**Radera data: ja** Bestämmer huruvida innehållet på denna partition ska skrivas över med slumpmässigt data före krypteringen ställs in. Detta rekommenderas därför att det kan annars vara möjligt för en attackerare att avgöra vilka delar av partitionen som används och vilka som inte används. Dessutom blir det svårare att återskapa data som partitionen innehållit tidigare<sup>7</sup>.

När du har valt de önskade parametrarna för dina krypterade partitioner, återgå till huvudmenyn för partitionering. Det ska nu finnas en ny menypost som kallas Konfigurera krypterade volymer. När du väljer den kommer du att bli frågad att bekräfta borttagningen av data [p](#page-60-1)å de partitioner som markerats för radering och möjligen även andra åtgärder såsom skrivning av en ny partitionstabell. För större partitioner kan detta ta lite tid.

Härnäst kommer du att bli frågad att ange en lösenfras för de partitioner som konfigurerats att använda en. Bra lösenfraser bör vara längre än 8 tecken, bör innehålla en blandning av bokstäver, siffror och andra tecken och bör inte innehålla vanliga ord som hittas i ordböcker eller information som lätt kan kopplas samman med dig (såsom födelsedatum, eventuell hobby, namn på husdjur, namn på familjemedlemmar eller närstående, etc.).

#### VARNING

Innan du matar in några lösenfraser bör du se till att ditt tangentbord är konfigurerat korrekt och genererar de tecken som förväntas. Om du är osäker kan du växla till den andra virtuella konsollen och skriva in text vid prompten. Detta för att du inte bli förvånad senare, t.ex. genom att försöka mata in en lösenfras med en qwertytangentbordslayout när du använde en azerty-layout under installationen. Denna situation kan ha flera orsaker. Kanske har du bytt till en annan tangentbordslayout under installationen, eller att den valda tangentbordslayouten kanske inte har ställts in ännu när lösenfrasen för rotfilsystemet anges.

Om du väljer att använda andra metoder än ett lösenord för att skapa krypteringsnycklar, kan de genereras nu. På grund av att kärnan kanske inte har samlat in en tillräcklig mängd av slumpmässigt data så tidigt i installationen kan denna process ta lång tid. Du kan hjälpa till att snabba på processen genom att generera slumpmässigt data: t.ex. genom att trycka slumpmässigt valda tangenter eller genom att växla till skalet på den andra virtuella konsollen och generera lite nätverk- och disktrafik (hämta några filer, skicka stora filer till /dev/null, etc.). Detta kommer att upprepas för varje partition som ska krypteras.

After returning to the main partitioning menu, you will see all encrypted volumes as additional partitions which can be configured in the same way as ordinary partitions. The following example shows a volume encrypted via dm-crypt.

```
Encrypted volume (sda2_crypt) - 115.1 GB Linux device-mapper
     #1 115.1 GB F ext3
```
<sup>6</sup> Att använda en lösenfras som nyckel betyder att partitionen måste konfigureras med LUKS.

<span id="page-60-1"></span><span id="page-60-0"></span> $^7$  Det är dock troligt att personal från tre-bokstavs-myndigheter kan återskapa data från magnetoptiska media även efter ett flertal överskrivningar.

Now is the time to assign mount points to the volumes and optionally change the file system types if the defaults do not suit you.

Pay attention to the identifiers in parentheses (*sda2\_crypt* in this case) and the mount points you assigned to each encrypted volume. You will need this information later when booting the new system. The differences between the ordinary boot process and the boot process with encryption involved will be covered later in Avsnitt 7.2.

När du är nöjd med partitioneringsplanen, fortsätt med installationen.

## **6.3.5 Installation av grundsystemet**

Även om det här steget är det minst problematiska så tar det en större del av installationen på grund av at[t de](#page-70-0)t hämtar, validerar och packar upp hela grundsystemet. Om du har en långsam dator eller nätverksanslutning kan det här ta en stund.

<span id="page-61-0"></span>Under installationen av grundsystemet, kommer meddelanden om uppackning och konfigurering omdirigeras till **tty4**. Du kan komma åt den här terminalen genom att trycka Vänster Alt-F4; gå tillbaka till huvudprocessen för installationsprogrammet med Vänster Alt-F1.

De olika meddelandena om uppackning/konfigurering som genereras under den här fasen, sparas i /var/log/ syslog. Du kan kontrollera dem där om installationen genomförs över en seriekonsoll.

Som en del av installationen kommer en Linux-kärna att installeras. Vid standardprioritet kommer installationsprogrammet att välja en åt dig som bäst passar din maskinvara. I lägre prioritetslägen kommer du kunna välja från en lista av tillgängliga kärnor.

When packages are installed using the package management system, it will by default also install packages that are recommended by those packages. Recommended packages are not strictly required for the core functionality of the selected software, but they do enhance that software and should, in the view of the package maintainers, normally be installed together with that software.

#### NOTERA

For technical reasons packages installed during the installation of the base system are installed without their "Recommends". The rule described above only takes effect after this point in the installation process.

## **6.3.6 Installera ytterligare programvara**

Vid det här tillfället kan du ett användbart men begränsat system. De flesta användare kommer att installera ytterligare programvara på systemet för att anpassa det till sina behov och installationsprogrammet låter dem göra det. Det här steget kan ta ännu längre tid än installationen av grundsystemet om du har en långsam dator eller nätverk.

#### **6.3.6.1 Konfigurera apt**

One of the tools used to install packages on a Debian GNU/Linux system is the program **apt**, from the apt package<sup>8</sup>. Other front-ends for package management, like **aptitude** and **synaptic**, are also in use. These front-ends are recommended for new users, since they integrate some additional features (package searching and status checks) in a nice user interface.

**apt** måste konfiguras så att den vet var den ska hämta paket ifrån. Resultat av den här konfigurationen skri[vs](#page-61-1) till filen /etc/apt/sources.list och du kan undersöka och redigera den för att passa dina behov efter att installationen är färdig.

Om du installerar med standardprioritet kommer installationsprogrammet att ta hand om det mesta av konfigurationen automatiskt, baserat på installationsmetoden som du använder och om möjligt använda val gjorda tidigare i installationen. I de flesta fall kommer installationsprogrammet att automatiskt lägga till en säkerhetsspegel och, om du installerar den stabila distributionen, en spegel för uppdateringstjänsten "stable-updates".

Om du installerar med en lägre priotet (t.ex. i expertläget) kommer du att kunna bestämma mer vad som ska göras. Du kan välja om du vill använda uppdateringstjänsten för säkerhet och/eller stable-updates, och du kan välja att lägga till paket från sektionerna "contrib" och "non-free" i arkivet.

<span id="page-61-1"></span><sup>8</sup> Note that the program which actually installs the packages is called **dpkg**. However, this program is more of a low-level tool. **apt** is a higherlevel tool, which will invoke **dpkg** as appropriate. It knows how to retrieve packages from your CD, the network, or wherever. It is also able to automatically install other packages which are required to make the package you're trying to install work correctly.

**6.3.6.1.1 Installera från fler än en cd eller dvd-skiva** Om du installerar från en cd eller en dvd-skiva som är del av en större uppsättning så kommer installationsprogrammet att fråga om du vill söka igenom ytterligare cd eller dvd-skivor. Om du har fler cd eller dvd-skivor tillgängliga kommer du antagligen att vilja göra det så att installationsprogrammet kan använda paketen som finns på dem.

Om du inte har fler cd eller dvd-skivor så är det inget problem: användning av dem är inte nödvändigt. Om du i tillägg till det inte använder en nätverksspegel (som förklaras i nästa avsnitt) kandet betyda att inte alla paket som tillhör funktionerna kan installeras som du har valt i nästa steg i installationen.

#### NOTERA

Paketen på cd-skivor (och dvd-skivor) inkluderas enligt deras populäritet. Det betyder att för de flesta kommer endast de första cd-skivorna i en uppsättning att behövas och att endast mycket få personer faktiskt kommer att använda paketen som inkluderats på de sista skivorna i en uppsättning.

Det betyder också att om man köper eller hämtar ner och bränner en komplett cduppsättning bara är slöseri eftersom du aldrig kommer att använda de flesta av dem. I de flesta fall klarar du dig med endast de första 3 till 8 skivor och installera ytterligare paket från Internet genom att använda en spegelserver. Samma gäller för dvd-uppsättningar: första skivan eller kanske de första två skivorna täcker behovet för de flesta.

Om du söker igenom flera cd eller dvd-skivor kommer installationsprogrammet att fråga dig om att byta skiva när det behöver paket från andra cd/dvd än den som för tillfället finns i enheten. Observera att endast cd eller dvd-skivor som tillhör samma uppsättning bör sökas igenom. Ordningen på dem som söks igenom spelar ingen roll men att söka igenom dem i stigande ordning kan minska chanserna för misstag.

**6.3.6.1.2 Använda en nätverksspegel** En fråga som kommer att ställas under de flesta installationer är om en nätverksspegel ska användas som en paketkälla. I de flesta fall är standardsvaret ett bra svar men det finns några undantag.

Om du *inte* installerar från en komplett cd- eller dvd-skiva eller använder en komplett cd/dvd-avbildning, bör du använda en nätverksspegel eftersom du annars kommer att få ett mycket minimalt system. Dock, om du har en begränsad internetanslutning är det bäst att *inte* välja funktionen desktop i nästa steg av installationen.

Om du installerar från en komplett cd eller använder en cd-avbildning, är användningen av en nätverksspegel inte nödvändig, men det rekommenderas starkt eftersom en enda cd-skiva endast innehåller ett ganska begränsat antal paket. Om du har en begränsad internetanslutning kan det fortfarande vara bäst att *inte* välja en nätverksspegel här, utan att färdigställa installationen med endast det som finns tillgängliga på cd-skivan och installera ytterligare paket efter installationen (alltså efter att du har startat upp det nya systemet).

Om du installerar från en dvd eller använder en dvd-avbildning kommer de paket som behövs under installationen att finnas på den första dvd-skivan. Det samma gäller om du har sökt igenom flera cd-skivor, som förklaras i föregående avsnitt. Användning av en nätverksspegel är valfritt.

En fördel med att lägga till en nätverksspegel är att uppdateringar som har skett sedan cd/dvd-uppsättningen skapades och har inkluderats i en punktutgåva, kommer att bli tillgängliga för installation, och därigenom förlänga livslängden för din cd/dvd-uppsättning utan att kompromettera säkerheten eller stabiliteten för det installerade systemet.

För att summera: välja en nätverksspegel är oftast en bra idé, förutom när du har en långsam internetanslutning. Om den aktuella versionen för ett paket finns tillgänglig på cd/dvd-skivan så kommer installationsprogrammet att använda den. Mängden data som kommer att hämtas ner om du väljer en spegel beror på

- 1. funktionera som du väljer i nästa steg av installationen,
- 2. vilka paket som behövs för dessa funktioner,
- 3. vilka av dessa paket som finns på de cd- eller dvd-skivor som du har sökt igenom, samt
- 4. whether any updated versions of packages included on the CDs or DVDs are available from a mirror (either a regular package mirror, or a mirror for security or stable-updates).

Note that the last point means that, even if you choose not to use a network mirror, some packages may still be downloaded from the Internet if there is a security or stable-updates update available for them and those services have been configured.

**6.3.6.1.3 Choosing a network mirror** If you have selected to use a network mirror during the installation (optional for CD/DVD installs, required for netboot images), you will be presented with a list of geographically nearby (and therefore hopefully fast) network mirrors, based upon your country selection earlier in the installation process. Choosing the offered default is usually fine.

A mirror can also be specified by hand by choosing "enter information manually" . You can then specify a mirror host name and an optional port number. As of Wheezy, that actually has to be a URL base, i.e. when specifying an IPv6 address, one has to add square brackets around it, for instance "[2001:db8::1]".

If your computer is on an IPv6-only network (which is probably not the case for the vast majority of users), using the default mirror for your country might not work. All the mirrors in the list are reachable via IPv4, but only some of them can be used via IPv6. As connectivity of individual mirrors can change over time, this information is not available in the installer. If there is no IPv6 connectivity for the default mirror for your country, you can either try some of the other mirrors offered to you or choose the "enter information manually" option. You can then specify "ftp.ipv6.debian.org" as the mirror name, which is an alias for a mirror available via IPv6, although it will probably not be the fastest possible one.

Another option when choosing to specify the mirror manually is to use "httpredir.debian.org" as your mirror. "httpredir.debian.org" is not a physical mirror but a mirror redirection service, i.e. it automatically refers your system to a real mirror near you in terms of network topology. It takes into account by which protocol you connect to it, i.e. if you use IPv6, it will refer you to an IPv6-capable mirror near you.

#### **6.3.6.2 Val och installation av programvara**

Under installationsprocessen får du möjligheten att välja ytterligare programvara att installera. Hellre än att välja individuella programvarupaket från de 75746 paket som finns tillgängliga fokuserar det här steget av installationsprocessen på att välja och installera fördefinierade samlingar av programvara för att snabbt ställa in din dator att genomföra olika funktioner.

<span id="page-63-0"></span>De här funktionerna representerar löst ett antal olika jobb eller saker du vill utföra med din dator, såsom "Skrivbordsmiljö", "Webbserver", eller "Utskriftsserver"<sup>9</sup>. Avsnitt D.2 listar utrymmet som krävs för de tillgängliga funktionerna.

Vissa funktioner kan vara förvalda baserade på egenskaperna för datorn som du installerar. Om du inte godkänner de här valen kan du avmarkera dem. Du kan även välja att inte installera några funktioner alls.

#### T<sub>IPS</sub>

ß

I standardanvändargränssnittet för installationsprogrammet kan du använda blankslag för att växla markering av en funktion.

#### NOTERA

The "Desktop environment" task will install a graphical desktop environment.

By default, debian-installer installs the Gnome desktop environment. It is possible to interactively select a different desktop environment during the installation. It is also possible to install multiple desktops, but some combinations of desktop may not be co-installable.

Note that this will only work if the packages needed for the desired desktop environment are actually available. If you are installing using a single full CD image, they will possibly need to be downloaded from a network mirror as some of the needed packages for your choice might only be included on later CDs. Installing any of the available desktop environments this way should work fine if you are using a DVD image or any other installation method.

<sup>9</sup> Du bör känna till att för att visa den här listan, anropar installationsprogrammet helt enkelt programmet **tasksel**. Det kan köras när som helst efter installationen för att installera (eller ta bort) fler paket, eller så kan du använda ett mer finkornigt verktyg såsom **aptitude**. Om du letar efter ett enda specifikt paket, efter att installationen är färdig, kör helt enkelt **aptitude install** *paket*, där *paket* är namnet på paketet du letar efter.

The various server tasks will install software roughly as follows. Web server: apache2; Print server: cups; SSH server: openssh.

Funktionen "Standardsystem" kommer att installera alla paket som har prioriteten "standard". Detta inkluderar en mängd vanliga verktyg som normallt finns tillgängliga på de flesta Linux- eller Unix-system. Du bör lämna denna funktion markeras såvida inte du vet vad du gör och vill ha ett mycket minimalt system.

Om en standardlokal annan än lokalen "C" väljs under språkvalet så kommer **tasksel** att kontrollera om några lokalanpassningsfunktioner har definierats för den lokalen och kommer sedan automatiskt att försöka installera relevanta lokalanpassningspaket. Detta inkluderar till exempel paket som innehåller ordlistor eller speciella typsnitt för ditt språk. Om en skrivbordsmiljö har valts så kommer den även att installera lämpliga lokalanpassningspaket för det (om det finns några).

När du har valt dina funktioner, välj Fortsätt. Vid det här tillfället kommer **apt** att installera paketen som är en del av de funktioner som du har valt. Om ett specifikt program behöver mer information från användare så kommer den att fråga dig under denna process.

Du bör vara medveten om att speciellt funktionen Skrivbord är mycket stor. Speciellt vid installation från en normal cd-rom i kombination med en spegel för paket som inte finns på cd-skivan, kan installationsprogrammet behöva hämta en hel del paket över nätverket. Om du har en relativt långsam Internetanslutning, kan det här ta lång tid. Det finns inget alternativ att avbryta installationen av paket när den väl har startats.

Även när paket har inkluderats på cd-skivan, kan installationsprogrammet fortfarande behöva hämta dem från spegeln om den tillgängliga versionen på spegeln är nyare än den som inkluderats på cd-skivan. Om du installerar den stabila utgåvan, kan det här hända efter en punktutgåva (en uppdatering av den ursprungliga stabila utgåvan); om du installerar testutgåvan kommer det här att hända om du använder en äldre avbildning.

## **6.3.7 Gör ditt system klart för uppstart**

Om du installerar en disklös arbetsstation, är uppstarter från den lokala disken så klart inte ett användbart alternativ och det här steget kommer att hoppas över.

#### **6.3.7.1 Sökning efter andra operativsystem**

Innan en starthanterare blir installerad kommer installationsprogrammet att försöka att söka efter andra operativsystem som finns installerade på maskinen. Om den hittar ett operativsystem som stöds kommer du bli informerad om det under installationssteget för starthanteraren och datorn kommer att bli konfigurerad att starta upp det här andra operativsystemet i tillägg till Debian.

Observera att uppstart av flera operativsystem på samma maskin fortfarande är lite av svart magi. Det automatiska stödet för identifiering och inställning av starthanterare för att starta upp andra operativsystem varierar mellan arkitekturer och även för underarkitekturer. Om det inte fungerar bör du konsultera dokumentationen för din starthanterare för mer information.

#### **6.3.7.2 Installera starthanteraren Grub på en hårddisk**

Den starthanterare som är standard på amd64 kallas för "grub". Grub är en flexibel och robust starthanterare och ett bra standardval både för nybörjare och erfarna användare.

Som standard kommer grub att installeras i huvudstartsektorn (MBR), där den kommer att ta komplett kontroll över uppstartsprocessen. Om du önskar, kan du installera den någon annanstans. Se manualsidan för grub för mer komplett information.

Om du inte vill installera grub alls kan du använda Bakåt-knappen för att komma till huvudmenyn och därifrån välja den starthanterare som du vill använda.

#### **6.3.7.3 Installera starthanteraren LILO på en hårddisk**

Den andra starthanteraren för amd64 kallas för "LILO". Det är ett gammalt och komplext program som erbjuder massor av funktionalitet, inklusive starthantering för DOS, Windows och OS/2. Läs noga igenom instruktionerna i katalogen /usr/share/doc/lilo/ om du har speciella behov; se även LILO mini-HOWTO.

## NOTERA

För närvarande kommer LILO-installationen endast att skapa menyposter för andra operativsystem om de kan bli kedjeinlästa. Det betyder att du måste manuellt lägga till en menypost för operativsystem som GNU/Linux och GNU/Hurd efter installationen.

debian-installer erbjuder dig tre valmöjligheter om var starthanteraren **LILO** ska installeras:

**Huvudstartsektor (MBR)** På det här sättet kan **LILO** ta komplett kontroll över uppstartsprocessen.

- **Ny Debianpartition** Välj den här om du vill använda en annan starthanterare. **LILO** kommer att installera sig själv i början av den nya Debian-partitionen och kommer att fungera som en sekundär starthanterare.
- **Annat val** Användbar för erfarna användare som vill installera **LILO** någon annanstans. I det här fallet kommer du bli tillfrågad om att ange en plats. Du kan använda traditionella enhetsnamn som  $/\text{dev}/\text{sd}$ .

Om du inte längre kan starta upp Windows 9x (eller DOS) efter det här steget, behöver du använda en startdiskett för Windows 9x (MS-DOS) och använda kommandot **fdisk /mbr** för att installera om MS-DOS egna huvudstartsektor (MBR) — det här betyder dock att du behöver använda något annat sätt att komma tillbaka in i Debian!

#### **6.3.7.4 Fortsätt utan starthanterare**

Det här alternativet kan användas för att färdigställa installationen även om inte starthanterare kommer att installeras, antingen på grund av att arkitekturen/underarkitekturen inte erbjuder en eller på grund av att ingen önskas (exempelvis, du vill använda den befintliga starthanteraren).

Om du planerar att manuellt konfigurera din starthanterare, bör du kontrollera namnet på den installerade kärnan i /target/boot. Du bör också kontrollera den katalogen om det finns en *initrd*; om det finns en ska du antagligen instruera din starthanterare att använda den. Övrig information som du behöver ange är disken och partition du har valt för ditt /-filsystem och, om du valde att installera /boot på en separat partition, även ditt /boot-filsystem.

# **6.3.8 Färdigställ installationen**

Det här är det sista steget i Debians installationsprocess under vilket installationsprogrammet kommer att göra de sista justeringarna. Det består mestadels av att knyta ihop allt efter debian-installer.

#### **6.3.8.1 Ställa in systemklockan**

Installationsprogrammet kan fråga dig om datorns klocka är inställd till UTC. Normalt sett undviks den här frågan om möjligt och installationsprogrammet försöker lista ut om klockan är inställd till UTC baserat på vilka andra operativsystem som är installerade.

I expertläget kan du alltid välja om eller inte klockan är inställd till UTC. System som (även) kör Dos eller Windows är vanligtvis inställda till lokal tid. Om du vill använda dubbel uppstart, välj lokal tid istället för UTC.

Vid det här tillfället kommer debian-installer även att försöka spara den aktuella tiden till systemets hårdvaruklocka. Det här görs antingen i UTC eller lokal tid, beroende på det val som tidigare gjordes.

#### **6.3.8.2 Starta om systemet**

Du kommer att bli uppmanad att mata ut uppstartsmediumet (cd-skiva, diskett, etc) som du använde för att starta upp installationsprogrammet med. Efter det kommer systemet att startas om till ditt nya Debian-system.

# **6.3.9 Felsökning**

Komponenterna som listas i det här avsnittet är normalt sett inte inblandade i installationsprocessen men väntar i bakgrunden för att hjälpa användaren om något går fel.

#### **6.3.9.1 Spara installationsloggar**

Om installationen lyckas, kommer loggfilerna som skapas under installationsprocessen att automatiskt sparas till /var/log/installer/ på ditt nya Debian-system.

Välj Spara felsökningsloggar från huvudmenyn låter dig spara loggfilerna till en diskett, nätverk, hårddisk eller annat media. Det kan vara användbart om du påträffar allvarliga problem under installationen och vill undersöka loggarna på ett annat system eller bifoga dem i en installationsrapport.

#### **6.3.9.2 Användning av skalet och visning av loggar**

Det finns flera metoder som du kan välja för att få ett skal under tiden du kör en installation. På de flesta system, och om du inte installerar över en seriekonsoll, är den enklaste metoden att växla till den andra *virtuella konsollen* genom att trycka Vänster Alt-F2<sup>10</sup> (på ett Mac-tangentbord, Option-F2). Använd Vänster Alt-F1 för att växla tillbaka till själva installationsprogrammet.

För det grafiska installationsprogrammet, se även Avsnitt 6.1.1.

Om du inte kan växla mellan konsollerna finns även alternativet Starta ett skal i huvudmenyn som kan användas för att starta ett skal. Du [ka](#page-66-0)n komma till huvudmenyn från de flesta dialoger genom att använda Bakåt-knappen en eller flera gånger. Ange **exit** för att stänga skalet och återvända till installationsprogrammet.

Vid den här tidpunkten har du startat upp från RAM-disk[en, oc](#page-47-0)h det finns en begränsad uppsättning Unix-verktyg tillgängliga för dig. Du kan se vilka program som finns tillgängliga med kommandot **ls /bin /sbin /usr/bin /usr/sbin** och genom att skriva **help**. Skalet är ett Bourne-skalklon kallat **ash** och har några trevliga funktioner som till exempel automatisk komplettering och historik.

För att redigera och visa filer, använd textredigeraren **nano**. Loggfiler för installationssystemet kan hittas i katalogen /var/log.

#### NOTERA

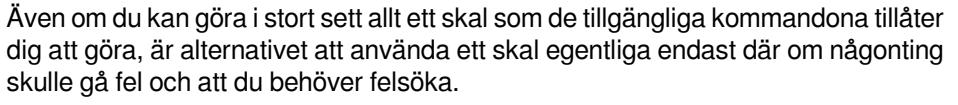

Göra saker manuellt från skalet kan störa installationsprocessen och resultera i fel eller en ofullständig installation. Specifikt bör du alltid låta installationsprogrammet aktivera din växlingspartition och inte göra det själv från ett skal.

## **6.3.10 Installation över nätverket**

En av de mer intressanta komponenterna är *network-console*. Den låter dig göra en stor del av installationen över nätverket via SSH. Användningen av nätverk antyder att du måste genomföra de första stegen av installationen från konsollen, åtminstone till punkten där nätverket ställs in. (Dock kan du automatisera den delen med Avsnitt 4.6.)

Den här komponenten läses inte in i huvudmenyn som standard så du måste specifikt begära den. Om du installerar från en cd-skiva behöver du starta upp med mediumprioritet eller annars kan du starta huvudmenyn och välja Läs in installationskomponenter från cd och från listan av ytterligare komponenter välja network-console: Fortsätt installationen genom fjärråtkomst med SSH. En lyckad inläsning indikeras av en ny menypost kallad Fortsätt inst[allati](#page-33-0)onen genom fjärråtkomst med SSH.

After selecting this new entry, you will be asked for a new password to be used for connecting to the installation system and for its confirmation. That's all. Now you should see a screen which instructs you to login remotely as the user *installer* with the password you just provided. Another important detail to notice on this screen is the fingerprint of this system. You need to transfer the fingerprint securely to the person who will continue the installation remotely.

Bestämmer du dig för att fortsätta med installationen lokalt kan du alltid trycka **Enter**, vilket tar dig tillbaka till huvudmenyn, där du kan välja en annan komponent.

Låt oss nu hoppa över till andra sidan av kabeln. Som en förutsättning behöver du konfigurera din terminal för teckenkodningen UTF-8, på grund av att installationssystemet använder den kodningen. Om du inte gör det kommer fjärrinstallation fortfarande vara möjlig men du kommer att uppleva konstiga skärmproblem som förstörda dialogrutor eller oläsbara tecken som inte är ascii. Etablera en anslutning till installationssystemet är så enkelt som att ange:

#### \$ **ssh -l installer** *installationsvärd*

<span id="page-66-0"></span><sup>10</sup> Alltså: tryck ner **Alt**-tangenten på vänster sida av **blankstegs**-tangenten och funktionstangenten **F2** samtidigt.

Där *installationsvärd* är antingen namnet eller IP-adress till den dator som ska installeras. Före den faktiska inloggningen kommer fingeravtrycket för fjärrsystemet att visas och du behöver bekräfta att det är korrekt.

### NOTERA

**ssh**-servern i installationsprogrammet använder en standardkonfiguration som inte skickar keep-alive-paket. I princip ska en anslutning till systemet som blir installerat hållas öppen hela tiden. Dock kan i vissa situationer — beroende på din lokala nätverkskonfiguration — anslutning kopplas ned efter en viss inaktivitetsperiod. Ett vanligt fall där detta kan hända är när det finns någon form av adressöversättning (NAT) på nätverket mellan klienten och systemet som blir installerat. Beroende på var i installationen anslutningen bröts så kanske du kan, eller kanske inte kan, återuppta installationen efter ny etablering av anslutningen.

Du kanske kan förhindra att anslutningen bryts genom att lägga till flaggan  **o ServerAliveInterval=***värde* när **ssh**-anslutningen startas, eller genom att lägga till den flaggan i din konfigurationsfil för **ssh**. Observera dock att i vissa fall kan denna flagga även orsaka att en anslutning bryts (till exempel om keep-alivepaket skickas under en kort tid med nätverkproblem, från vilken **ssh** själv skulle ha återhämtat sig), så den ska endast användas när den behövs.

#### NOTERA

Om du installerar flera datorer i turordning och de råkar ha samma IP-adress eller värdnamn kommer **ssh** att vägra att ansluta till en sådan värd. Anledningen är att den kommer att ha ett olikt fingeravtryck, vilket är ett vanligt tecken på en spoofingattack. Om du är säker att så inte är fallet, behöver du ta bort den relevanta raden från ~/.ssh/known\_hosts*<sup>a</sup>* och försöka igen.

*<sup>a</sup>* Följande kommando kommer att ta bort en befintlig post för en värd: **ssh-keygen -R <***värdnamn***|***IPadress***>**.

Efter inloggningen kommer du att se den initiala skärmen där du har två möjligheter kallade Starta menyn och Starta ett skal. Den första tar dig till huvudmenyn i installationsprogrammet, där du kan fortsätta med installationen som vanligt. Den senare startar upp ett skal från vilket du kan undersöka och möjligen rätta till fjärrsystemet. Du bör endast starta en SSH-session för installationsmenyn, men kan starta flera sessioner för skal.

## VARNING

Efter att du har startat fjärrinstallationen över SSH bör du inte gå tillbaka till installationssessionen som kör på den lokala konsollen. Om du gör det kan databasen som tillhandahåller konfigurationen av det nya systemet skadas. Det i sin tur kan resultera i en misslyckad installation eller problem med det installerade systemet.

# **6.4 Läsa in saknad fast programvara**

Vissa enheter kräver att fast programvara läses in, vilket beskrivs i Avsnitt 2.2. I de flesta fall kommer enheten inte att fungera alls om inte den fasta programvaran finns tillgänglig; ibland kan grundläggande funktionalitet erbjudas om den fasta programvaran saknas och att den fasta programvaran endast behövs för att aktivera ytterligare funktioner.

<span id="page-67-0"></span>Om en enhet begära fast programvara som inte finns tillgänglig kommer debian-installer att visa en dialogruta som erbjuder att läsa in den saknade fasta programvaran. Om [detta](#page-17-0) alternativ väljs kommer debianinstaller att söka av tillgängliga enheter efter antingen fristående filer för fast programvara eller paket som innehåller den fasta programvaran. Om den hittas kommer den fasta programvaran att kopieras till den rätta platsen (/lib/firmware) och drivrutinsmodulen kommer att läsas om.

#### NOTERA

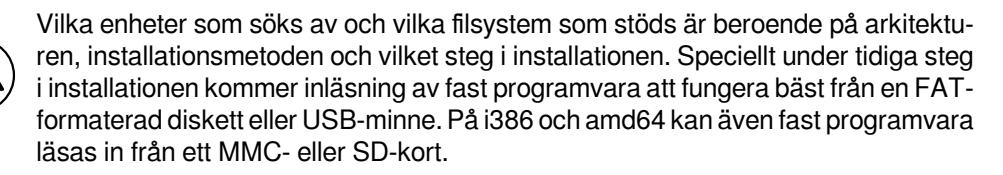

Observera att det är möjligt att hoppa över inläsning av fast programvara om du vet att enheten kommer att fungera även utan den eller om enheten inte behövs under installationen.

debian-installer only prompts for firmware needed by kernel modules loaded during the installation. Not all drivers are included in debian-installer, in particular radeon is not, so this implies that the capabilities of some devices may be no different at the end of the installation from what they were at the beginning. Consequently, some of your hardware may not be being used to its full potential. If you suspect this is the case, or are just curious, it is not a bad idea to check the output of the **dmesg** command on the newly booted system and search for "firmware".

# **6.4.1 Förbereda ett media**

Official CD images do not include non-free firmware. The most common method to load such firmware is from some removable medium such as a USB stick. Alternatively, unofficial CD builds containing non-free firmware can be found at https://cdimage.debian.org/cdimage/unofficial/non-free/cd-including-firmware/. To prepare a USB stick (or other medium like a hard drive partition, or floppy disk), the firmware files or packages must be placed in either the root directory or a directory named /firmware of the file system on the medium. The recommended file system to use is FAT as that is most certain to be supported during the early stages of the in[stallation.](https://cdimage.debian.org/cdimage/unofficial/non-free/cd-including-firmware/)

Tarballs and zip files containing current packages for the most common firmware are available from:

• https://cdimage.debian.org/cdimage/unofficial/non-free/firmware/

Just download the tarball or zip file for the correct release and unpack it to the file system on the medium.

Om den fasta programvaran du behöver inte finns inkluderad i tar-arkivet så kan du även hämta ner specifika paket för fast programvara från (sektionen non-free av) arkivet. Följande översikt bör lista de flesta tillgängliga paket med fast pr[ogramvara men det garanteras inte att listan är komplett och kan även innehålla paket som inte inn](https://cdimage.debian.org/cdimage/unofficial/non-free/firmware/)ehåller fast programvara:

• https://packages.debian.org/search?keywords=firmware

Det är också möjligt att kopiera individuella filer med fast programvara i valfritt media. Fristående fast programvara kan till exempel hämtas från ett redan installerat system eller från maskinvarans tillverkare.

# **6.4.2 [Fast programvara och det installerade systemet](https://packages.debian.org/search?keywords=firmware)**

All fast programvara som läses in under installationen kommer att automatiskt att kopieras till det installerade systemet. I de flesta fall kommer detta att försäkra att enheten som kräver den fasta programvaran även kommer att fungera korrekt när systemet har startats om till det installerade systemet. Dock kan problem uppstå med inläsning av den fasta programvaran om det installerade systemet kör en annan kärnversion än den som användes under installationen.

Om den fasta programvaran lästes in från ett paket med fast programvara så kommer debian-installer även att installera detta paket för det installerade systemet och automatiskt lägga till sektionen non-free för paketarkivet i APT:s sources.list. Detta har fördelen att den fasta programvaran kommer att uppdateras automatiskt om en ny version blir tillgänglig.

Om inläsningen av den fasta programvaran hoppades över under installationen så kommer den relevanta enheten antagligen inte att fungera med det installerade systemet tills den fasta programvaran (paket) har installerats manuellt.

# NOTERA

Om den fasta programvaran lästes in från fristående filer kommer den fasta programvaran som kopierades till det installerade systemet *inte* att uppdateras automatiskt såvida inte motsvarande paket för fast programvara (om tillgänglig) har installerats efter att installationen färdigställdes.

# **Kapitel 7**

# **Starta upp ditt nya Debian-system**

## **7.1 Sanningens minut**

Första uppstarten av ditt nya system är vad elingenjörer kallar för "röktest".

Om du gjorde en standardinstallation, är det första du kommer att se när du startar upp systemet, menyn för starthanteraren grub eller möjligen lilo. De första valen i menyn kommer att vara för ditt nya Debian-system. Om du hade några andra operativsystem på din dator (som Windows) som identifierades av installationssystemet, kommer dessa att listas längre ner i menyn.

Få inte panik om systemet misslyckas med att starta upp korrekt. Om installationen lyckades är chanserna goda att det bara är ett relativt litet problem som förhindrar systemet från att starta upp Debian. I de flesta fall kan problem rättas till utan att behöva upprepa installationen. Ett tillgängligt alternativ för att rätta till uppstartsproblem är att använda installationsprogrammets inbyggda räddningsläge (se Avsnitt 8.6).

Om du är nybörjare när det gäller Debian och Linux, kanske du behöver lite hjälp från mer erfarna användare. För direkthjälp på Internet kan du prova IRC-kanalerna #debian eller #debian-boot på OFTC-nätverket. Alternativt kan du kontakta sändlistan debian-user. Du kan även skicka in en installationsrapport, som beskrivs i Avsnitt 5.4.7. Se till att du beskriver ditt problem i detalj och inkluderar ev[entu](#page-75-0)ella meddelanden som visas och kan hjälpa andra att felsöka problemet.

Skicka in en installationsrapport om du har andra operativsystem på din dator som inte identifierades eller inte identifierades ko[rrekt.](https://www.debian.org/MailingLists/subscribe)

# **7.2 Montering av krypterade volymer**

Om du skapade krypterade volymer under installationen och tilldelade monteringspunkter till dem, kommer du att bli efterfrågad vid uppstart om att ange lösenfrasen för varje av dessa volymer.

<span id="page-70-0"></span>För partitioner som är krypterade med dm-crypt kommer följande prompt att visas under uppstarten:

```
Starting early crypto disks... del_crypt(starting)
Enter LUKS passphrase:
```
På första raden av prompten är *del* namnet på underliggande partition, t.ex. sda2 eller md0. Du undrar kanske nu *för vilken volym* du faktiskt anger lösenfrasen. Relaterar det till /home? Eller till /var? Om du bara skapade en krypterad volym är detta enkelt och du behöver bara ange lösenfrasen som du angav för den volymen. Om du har skapat fler än en krypterad volym under installationen kan anteckningarna du skrev ner i sista steget i Avsnitt 6.3.4.6 komma till hands. Om du inte antecknade relationerna mellan crypt*X* och monteringspunkterna kan du fortfarande hitta dem i /etc/crypttab och /etc/fstab på ditt nya system.

Prompten kan se annorlunda ut när ett krypterat rotfilsystem monteras. Detta beror på vilken initramfs-generator som användes för att generera den initrd som används för att starta upp systemet. Exemplet nedan är för en ini[trd som](#page-59-0) genererats med initramfs-tools:

```
Begin: Mounting root file system... ...
Begin: Running /scripts/local-top ...
Enter LUKS passphrase:
```
Inga tecken (inte ens stjärnor) kommer att visas när lösenfrasen matas in. Om du matar in fel lösenfras har du ytterligare två försök till att mata in den korrekta lösenfrasen. Efter det tredje försöket kommer uppstartsprocessen att hoppa över denna volym och fortsätta montera nästa filsystem. Se Avsnitt 7.2.1 för ytterligare information.

Efter att alla lösenfraser har matats in ska uppstarten fortsätta som normalt.

## **7.2.1 Problemlösning**

Om någon av de krypterade volymerna inte kunde monteras på grund av att en felaktig lösenfras matades in, kan du montera dem manuellt efter uppstart. Det finns ett flertal olika situationer.

- Det första fallet gäller rotpartitionen. När den inte har monterats korrekt kommer uppstartsprocessen att stanna och du måste då starta om datorn och försöka igen.
- The easiest case is for encrypted volumes holding data like /home or /srv. You can simply mount them manually after the boot.

För dm-crypt är detta lite svårare. Först behöver du registrera volymerna med "device mapper" genom att köra:

```
# /etc/init.d/cryptdisks start
```
Detta kommer att söka av alla volymer som angivits i /etc/crypttab och skapa lämpliga enheter under katalogen /dev efter att de korrekta lösenfraserna har angivits. (Redan registrerade volymer kommer att hoppas över så att du kan upprepa detta kommando flera gånger utan att vara orolig.) Efter en lyckad registrering kan du helt enkelt montera volymerna på vanligt sätt:

# **mount** */monteringspunkt*

• If any volume holding noncritical system files could not be mounted ( $/\text{usr}$  or  $/\text{var}$ ), the system should still boot and you should be able to mount the volumes manually like in the previous case. However, you will also need to (re)start any services usually running in your default runlevel because it is very likely that they were not started. The easiest way is to just reboot the computer.

# **7.3 Logga in**

När ditt system startar upp kommer du bli presenterad med inloggningsprompten. Logga in med ditt personliga användarnamn och lösenord som du valde under installationsprocessen. Ditt system är nu färdigt att användas.

Om du är en ny användare kanske du vill utforska dokumentationen som redan finns installerad på ditt system när du börjar använda det. Det finns för närvarande flera dokumentationssystem, men arbete fortgår på att integrera de olika dokumentationstyperna. Här är ett par startpunkter.

Dokumentation som följer med program och andra paket som du du har installerat kan hittas i /usr/share/ doc/, i en katalog med samma namn som programmet (eller rättare sagt, Debian-paketet som innehåller programmet). Dock är mer detaljerad dokumentation ofta paketerad separat i speciella dokumentationspaket som oftast inte blir installerade som standard. Till exempel kan dokumentation om pakethanteringsverktyget **apt** hittas i paketen apt-doc eller apt-howto.

I tillägg finns det några speciella mappar i hierarkin /usr/share/doc/. Ett flertal Linux HOWTO finns installerade i *.gz*-formatet, under /usr/share/doc/HOWTO/en-txt/. Efter installation av **dhelp** kommer du att hitta ett bläddringsbart dokumentationsindex i /usr/share/doc/HTML/index.html.

Ett enkelt sätt att visa dessa dokument med en textbaserad webbläsare är att köra följande kommandon:

```
$ cd /usr/share/doc/
$ w3m .
```
Punkten efter kommandot **w3m** talar om för det att visa innehållet i den aktuella katalogen.

Om du har en grafisk skrivbordsmiljö installerad, kan du även använda dess grafiska webbläsare. Starta webbläsaren från programmenyn och skriv in **/usr/share/doc/** i adressfältet.

Du kan också skriva **info** *kommando* eller **man** *kommando* för att se dokumentationen för de flesta tillgängliga kommandon på kommandoprompten. Skriva **help** kommer att visa hjälp om skalkommandon. Skriva ett kommando följt av **--help** visar vanligtvis kortfattad information om hur kommandot används. Om ett kommandos resultat rullar förbi på skärmen, skriv **| more** efter kommandot för att pausa resultatet före det rullar förbi på skärmen. För att se en lista på alla tillgängliga kommandon som börjar med en speciell bokstav, skriv bokstaven och tryck sedan två gånger på tabulatortangenten.
# **Kapitel 8**

# **Nästa steg och hur man ska gå vidare**

## **8.1 Stänga av systemet**

För att stänga av ett körande Debian GNU/Linux-system ska du inte starta om med reset-knappen på fram- eller baksidan av din dator, eller helt enkelt stänga av datorn. Debian GNU/Linux bör stängas ner på ett kontrollerat sätt, annars kan filer gå förlorade eller hårddisken bli skadad. Om du kör en skrivbordsmiljö finns det ofta ett alternativ tillgängligt för att "logga ut" från programmenyn som låter dig stänga av (eller starta om) systemet.

Alternatively you can press the key combination Ctrl-Alt-Del . If the key combinations do not work, a last option is to log in as root and type the necessary commands. Use **reboot** to reboot the system. Use **halt** to halt the system without powering it off<sup>1</sup>. To power off the machine, use **poweroff** or **shutdown** -h now. The systemd init system provides additional commands that perform the same functions; for example **systemctl reboot** or **systemctl poweroff**.

# **8.2 Orientera [d](#page-72-0)ig runt i Debian**

Debian är lite olik från övriga distributioner. Även om du känner till Linux i andra distributioner är det några saker du bör känna till om Debian för att hjälpa dig att behålla ditt system i gott skick. Det här kapitlet innehåller material för att hjälpa dig att ta dig fram i systemet; det är inte menat att vara en hjälp för att använda Debian utan helt enkelt en kort sammanfattning av systemet för de som har bråttom.

### **8.2.1 Debians paketsystem**

Det viktigaste konceptet att få grepp om är Debians paketsystem. Stora delar av ditt system bör anses vara under paketsystemets kontroll. Dessa inkluderar:

- /usr (undantaget /usr/local)
- /var (inga filer från paket placeras i /var/local, varför detta går att använda till lokala kataloger och filer)
- /bin
- /sbin
- $\bullet$  /lib

Till exempel om du ersätter /usr/bin/perl kommer det att fungera men om du uppgraderar ditt perl-paket kommer filen du placerade där att ersättas. Experter kan komma runt det här genom att "hålla kvar" paket i **aptitude**.

One of the best installation methods is apt. You can use the command line version of **apt** as well as tools like aptitude or synaptic (which are just graphical frontends for **apt**). Note that apt will also let you merge main, contrib, and non-free so you can have restricted packages (strictly speaking not belonging to Debian) as well as packages from Debian GNU/Linux at the same time.

<span id="page-72-0"></span><sup>&</sup>lt;sup>1</sup> Under the SysV init system halt had the same effect as poweroff, but with systemd as init system (the default since jessie) their effects are different.

# **8.2.2 Ytterligare mjukvara tillgängligt för Debian**

Det finns officiella och icke-officiella mjukvaruförråd som inte är aktiverade i som standard vid intallation av Debian. Dessa innehåller mjukvara som många tycker är viktiga och förväntar sig att ha. Information om dessa ytterligare förråd kan hittas på wikisidan med titeln The Software Available for Debian's Stable Release.

### **8.2.3 Hantera programversioner**

Alternativa versioner av programmen h[anteras av update-alternatives. Om du hanterar ett fl](https://wiki.debian.org/DebianSoftware)ertal versioner av dina program, läs manualsidan för update-alternatives.

# **8.2.4 Hantera cronjobb**

Alla jobb under systemadministratörens ansvar bör ligga i /etc eftersom de är konfigurationsfiler. Om root har ett cronjobb för dagliga, veckomässiga eller månatliga körningar, lägg dem i /etc/cron.{daily,weekly, monthly}. Dessa startas från /etc/crontab och kommer att köras i alfabetisk ordning.

Men om du har ett cronjobb som (a) behöver köras som en speciell användare, eller (b) behöver köras vid en speciell tidpunkt eller frekvens, kan du antingen använda /etc/crontab, eller ännu bättre, /etc/cron.d/ vadsomhelst. Dessa speciella filer har också ett extra fält som låter dig bestämma under vilket användarkonto som cronjobbet ska köras.

I annat fall kan du bara redigera filerna och cron kommer att upptäcka dem automatiskt. Det finns inget behov att köra ett speciellt kommando. För mer information, se manualsidorna cron(8), crontab(5) och /usr/share/doc/ cron/README.Debian.

# **8.3 Ytterligare läsning och information**

Debians webbplats innehåller en mängd dokumentation om Debian. Se gärna Debian GNU/Linux FAQ och Debian Reference. Ett index av mera Debian-dokumentation är tillgänglig från Debians dokumentationsprojekt. Debians gemenskap är självförsörjande; för att prenumerera på en eller flera av Debians sändlistor, se webbsidan Prenumerera på sändlistor. Sist men inte minst, Debian Mailing List Archives innehåller mycket värdefull information om Debian.

[Om du behöver](http://www.debian.org/) information om ett speciellt program bör du först prova **man** *[program](http://www.debian.org/doc/FAQ/)* eller **info** *pr[ogram](http://www.debian.org/doc/user-manuals#quick-reference)*. [Det fin](http://www.debian.org/doc/user-manuals#quick-reference)ns också en mängd användbar dokumentation i /usr/s[hare/doc](http://www.debian.org/doc/ddp). Speciellt /usr/share/doc/ HOWTO och /usr/share/doc/FAQ innehåller mycket intressant information. För att skicka in felra[pporter, ta en](http://www.debian.org/MailingLists/subscribe) titt på [/usr/](http://www.debian.org/MailingLists/subscribe)share/doc/debian/bug\*[. För att läsa om D](http://lists.debian.org/)ebian-specifika problem för specifika program, ta en titt på /usr/share/doc/(paketnamn)/README.Debian.

En allmän källa för information för GNU/Linux är webbplatsen för Linux Documentation Project. Där kan du hitta HOWTO-dokument och pekare till annan mycket värdefull information om delar av GNU/Linux-systemet.

Linux is an implementation of Unix. The Linux Documentation Project (LDP) collects a number of HOWTOs and online books relating to Linux.

If you are new to Unix, you probably should go out and buy some bo[oks and do some reading. This](http://www.tldp.org/) list of Unix FAQs contains a number of UseNet documents which provide a nice historical reference.

# **8.4 Konfigurera ditt system att använda e-post**

[Idag ä](http://www.faqs.org/faqs/unix-faq/)r e-post en viktig del av många personers liv. Eftersom det finns många alternativ för hur man gör konfigurationen, och eftersom det är viktigt för några Debian-verktyg att den är rätt konfigurerad, kommer vi försöka att täcka in grunderna i det här avsnittet.

Det finns tre huvudfunktioner som definierar ett e-postsystem. Först är det *e-postklienten* (MUA) som är det program som en användare använder för att skriva och läsa e-post. Sedan är det *Mail Transfer Agent* (MTA) som tar hand om överföringen av meddelanden från en dator till en annan. Till sist är det *Mail Delivery Agent* (MDA) som tar hand om leveransen av inkommande e-post till användarens inkorg.

Dessa tre funktioner kan genomföras av separata program, men de kan även kombineras till ett eller två program. Det är också möjligt att ha olika program som hanterar dessa funktioner för olika typer av e-post.

På Linux- och Unix-system är **mutt** historiskt sett en mycket populär e-postklient. Som de flesta traditionella Linux-program är den textbaserad. Den används ofta i kombination med **exim** eller **sendmail**som MTA och **procmail** som MDA.

With the increasing popularity of graphical desktop systems, the use of graphical e-mail programs like GNOME's **evolution**, KDE's **kmail** or Mozilla's**thunderbird** has becoming more popular. These programs combine the function of a MUA, MTA and MDA, but can — and often are — also be used in combination with the traditional Linux tools.

## **8.4.1 Standardkonfiguration för e-post**

Även om du planerar att använda ett grafiskt e-postprogram, är det viktigt att en traditionell MTA/MDA även är installerad och rätt konfigurerad på ditt Debian GNU/Linux-system. Anledningen är att olika verktyg som kör på systemet<sup>2</sup> kan skicka viktiga notifieringar via e-post för att informera systemadministratören om (potentiella) problem eller ändringar.

Av den här anledningen kommer paketen exim4 och mutt att installeras som standard (såvida du inte avmarkerar funktionen "standard" under installationen). exim4 är en kombination av MTA/MDA som är relativt liten men mycket flexibel. [D](#page-74-0)en kommer som standard att konfigureras för att endast hantera e-post lokalt till själva systemet, och e-post adresserad till systemadministratören (root-kontot) kommer att levereras till det vanliga användarkontot som skapades under installationen<sup>3</sup>.

När e-post från systemet levereras kommer de att läggas till i en fil i /var/mail/*kontonamn*. E-postmeddelandena kan läsas med **mutt**.

## **8.4.2 Skicka [e-](#page-74-1)post utanför systemet**

Som tidigare nämnts, är det installerade Debian-systemet endast konfigurerat att hantera e-post lokalt för systemet, inte för att skicka e-post till andra eller för att ta emot post från andra.

Om du vill att exim4 ska hantera extern e-post, referera till nästa underavsnitt för de grundläggande konfigurationsalternativen. Se till att testa att post kan skickas och tas emot korrekt.

Om du tänker använda ett grafiskt e-postprogram och använda en e-postserver hos din Internetleverantör (ISP) eller ditt företag, finns det egentligen inget behov att konfigurera exim4 till att hantera extern e-post. Konfigurera helt enkelt ditt grafiska favoritpostprogram till att använda de rätta servrarna till att skicka och ta emot e-post (hur man gör det är utanför omfånget för den här handboken).

Men om så är fallet behöver du konfigurera individuella verktyg till att korrekt skicka e-post. Ett sådant verktyg är **reportbug**, ett program som hanterar insändandet av felrapporter mot Debian-paket. Det förväntar sig som standard att kunna använda exim4 för att skicka in felrapporter.

För att korrekt konfigurera **reportbug** till att använda en extern e-postserver, kör kommandot **reportbug - configure** och svara "nej" på frågan om en MTA finns tillgänglig. Du kommer då att bli frågad efter den SMTP-server som ska användas för att skicka in felrapporter.

# **8.4.3 Konfigurera e-postservern Exim4**

Om du vill att ditt system även ska hantera extern e-post, behöver du konfigurera om paketet  $\exp(4t)$ :

```
# dpkg-reconfigure exim4-config
```
Efter det kommandot har angivits (som root), kommer du att bli frågad om du vill dela upp k[o](#page-74-2)nfigurationen i mindre filer. Välj standardalternativet om du är osäker.

Härnäst kommer du att bli presenterad med flera vanliga postscenarior. Välj det alternativ som bäst återspeglar dina behov.

- **internetsystem** Ditt system är anslutet till ett nätverk och din e-post skickas och tas emot direkt via SMTP. På de efterföljande skärmarna kommer du bli frågad en del enkla frågor, såsom postnamnet för din maskin, eller en lista på domäner för vilka du tar emot eller vidaresänder post.
- **e-post skickad av smart värd** I det här scenariot kommer din utgående post att vidarebefordras till en annan maskin, en så kallad "smart värd" (smarthost), som tar hand om sändningen av meddelandet till dess mål. Den smarta värden lagrar vanligtvis inkommande post som är adresserad till din dator, så att du inte behöver vara permanent ansluten. Det betyder också att du måste hämta din e-post från den smarta värden med program som till exempel fetchmail.

<sup>2</sup> Exempel är: **cron**, **quota**, **logcheck**, **aide**, …

<sup>3</sup> Vidarebefordring av e-post för root till det vanliga användarkontot konfigureras i /etc/aliases. Om inget vanligt användarkonto skapades, kommer posten så klart att levereras till själva root-kontot.

<span id="page-74-2"></span><span id="page-74-1"></span><span id="page-74-0"></span><sup>4</sup> Du kan så klart också ta bort exim4 och ersätta det med en alternativ MTA/MDA.

I många fall kommer den smarta värden att vara din Internetleverantörs e-postserver, vilket gör det här alternativ mycket lämpligt för användare med uppringd anslutning. Den kan även vara ett företags e-postserver, eller till och med ett annat system på ditt egna nätverk.

**e-post skickad av smart värd; ingen lokal post** Det här alternativet är i stort sett samma som det föregående, förutom att systemet inte kommer att konfigureras till att hantera post för en lokal e-postdomän. Post på själva systemet (t.ex. för systemadministratören) kommer fortfarande att hanteras.

**endast lokal leverans** Det här alternativet har ditt system konfigurerats med som standard.

**ingen konfiguration för närvarande** Välj den här om du är absolut säker på att du vet vad du gör. Det innebär att du kommer att ha ett okonfigurerat e-postsystem — tills du konfigurerar det, du kommer inte att kunna ta emot eller skicka någon post och du kan missa viktiga meddelanden från dina systemverktyg.

Om inget av dessa scenarior passar dina behov, eller om du behöver en mer finmaskig konfiguration, behöver du redigera konfigurationsfilerna i katalogen /etc/exim4 efter att installationen är färdig. Mer information om exim4 kan hittas i /usr/share/doc/exim4; filen README. Debian. qz har ytterligare detaljer om hur man konfigurerar exim4 och förklarar var man kan hitta ytterligare dokumentation.

Observera att sändning av post direkt till Internet, när du inte har ett officiellt domännamn, kan resultera i att din post avvisas på grund av skräppostfunktioner på mottagande servrar. Användning av din Internetleverantörs epostserver är att föredra. Om du fortfarande vill skicka ut post direkt, kanske du vill använda en annan e-postadress än den som genereras som standard. Om du använder exim4 som din MTA, är det här möjligt genom att lägga till en post i /etc/email-addresses.

# **8.5 Bygg en ny kärna**

Why would someone want to compile a new kernel? It is most probably not necessary since the default kernel shipped with Debian handles almost all configurations.

If you want to compile your own kernel nevertheless, this is of course possible and we recommend the use of the "make deb-pkg" target. For more information read the Debian Linux Kernel Handbook.

# **8.6 Återställning av ett trasigt system**

Ibland går saker och ting fel och systemet du noga i[nstallerat inte kan startas upp. K](https://kernel-team.pages.debian.net/kernel-handbook/)anske är konfigurationen för starthanteraren trasig efter att ha provat ut en ändring, kanske startar inte den nya kärnan du installerat eller kanske kosmiska strålar träffat din disk och vänt på en bit i /sbin/init. Oavsett anledning behöver du ett fungerande system under tiden du reparerar felet och räddningsläget kan då vara användbart för det här.

To access rescue mode, select **rescue** from the boot menu, type **rescue** at the boot: prompt, or boot with the **rescue/enable=true** boot parameter. You'll be shown the first few screens of the installer, with a note in the corner of the display to indicate that this is rescue mode, not a full installation. Don't worry, your system is not about to be overwritten! Rescue mode simply takes advantage of the hardware detection facilities available in the installer to ensure that your disks, network devices, and so on are available to you while repairing your system.

Istället för partioneringsverktyget bör du nu presenteras med en lista över partitionerna på ditt system och bli frågad att välja en av dem. Normalt sett bör du välja partitionen som innehåller rotfilsystemet du behöver reparera. Du kan välja partitioner på RAID- och LVM-enheter såväl som de som skapas direkt på diskarna.

Om möjligt kommer installationsprogrammet nu att ge dig en skalprompt i filsystemet du valt, vilket du kan använda för att genomföra nödvändiga reparationer. Till exempel om du behöver installera om starthanteraren GRUB till huvudstartsektorn på första hårddisken kan du ange kommandot **grub-install '(hd0)'** för att göra det här.

Om installationsprogrammet inte kan köra ett användbart skal i rotfilsystemet du valt, det kanske beror på att filsystemet innehåller fel, kommer den att skriva ut en varning och efter det ge dig ett skal i installationsprogrammets miljö istället. Du kanske inte har så många verktyg tillgängliga i denna miljö men de räcker ofta för att laga ditt system. Rotfilsystemet du valt kommer att monteras på katalogen /target.

Oavsett vilket, efter du har avslutat skalet kommer systemet att startas om.

Till slut, observera att det kan vara svårt att reparera trasiga system och denna handbok försöker inte att gå in så djupt i alla saker som kan ha gått fel och hur man rättar till dem. Om du har problem, konsultera en expert.

# **Bilaga A**

# **Installationshjälp**

Det här dokumentet beskriver hur man installerar Debian GNU/Linux buster för 64-bit PC ("amd64") med den nya debian-installer. Det här är en snabb genomgång av installationsprocessen vilken bör innehålla all information du behöver för de flesta typer av installationer. När mer information är användbart kommer vi att länka till mer detaljerade förklarningar i andra delar av det här dokumentet.

# **A.1 Förberedelser**

Debian-installer är fortfarande i ett beta-tillstånd. Om du påträffar fel under din installation, referera till Avsnitt 5.4.7 för instruktioner om hur man rapporterar dem. Om du har frågor som inte kan bli besvarade av det här dokumentet, skicka dem gärna till sändlistan debian-boot (debian-boot@lists.debian.org) eller fråga på IRC (#debian-boot på OFTC-nätverket).

# **A.2 Starta upp installationsprogrammet**

För några snabba länkar till cd-avbildningar, ta en titt på webbplatsen debian-installer . Debian-cd-teamet ger ut färdiga cd-avbildningar med debian-installer på sidan Debian GNU/Linux på cd. För mer information om var man får tag på cd-skivor, se Avsnitt 4.1.

Vissa installationsmetoder kräver andra avbildningar än cd-avbilder. Webbplatsen debian-installer har länkar till andra avbilder. Avsnitt 4.2.1 beskriver hur man hittar avbildn[ingar på Debian-speglar.](https://www.debian.org/devel/debian-installer/)

Underavsnitten nedan ger detaljer om vilka avbildningar du bör [hämta för varje tänkbar ins](https://www.debian.org/CD/)tallation.

### **A.2.1 Cd-rom**

The netinst CD image is a popul[ar ima](#page-27-0)ge which can be used to install buster with the debian-installer. This image is intended to boot from CD and install additional packages over a network; hence the name 'netinst'. The image has the software components needed to run the installer and the base packages to provide a minimal buster system. If you'd rather, you can get a full size CD image which will not need the network to install. You only need the first CD of the set.

Hämta den typ du föredrar och bränn den till en cd-skiva. För att starta cd-skivan kanske du behöver att ändra din BIOS-konfiguration som förklaras i Avsnitt 3.6.1.

## **A.2.2 USB-minne**

Det är också möjligt att installera från en [flyttbar](#page-25-0) USB-lagringsenhet. Till exempel kan en USB-nyckelring vara ett händigt lagringsmedia att installera Debian från och som du kan ta med dig överallt.

Det enklaste sättet att förbereda ditt USB-minne är att hämta en Debian CD- eller DVD-avbildning som får plats på det och skriva CD-avbildningen direkt till minnet. Så klart kommer det här att förstöra allt som redan finns på minnet. Detta fungerar eftersom Debian CD-avbildningar är "isohybridsom kan startas både från CD- och från USB-enheter.

Det finns andra, mer flexibla sätt att ställa in ett minne för användning av Debian-installer och det är möjligt att få det att fungera med mindre minnen. För detaljer, se Avsnitt 4.3.

Some BIOSes can boot USB storage directly, and some cannot. You may need to configure your BIOS to enable "USB legacy support". The boot device selection menu should show "removable drive" or "USB-HDD" to get it to boot from the USB device. For helpful hints and details, see Avsnitt 5.1.1.

# **A.2.3 Uppstart från nätverk**

Det är också möjligt att starta upp debian-installer helt från nätverket. De olika metoderna att nätstarta beror på din arkitektur och nätstartskonfiguration. Filerna i netboot/ kan användas för att nätstarta debian-instal ler.

Det enklaste sättet att konfigurera är antagligen nätstart via PXE. Packa upp filen netboot/pxeboot.tar. gz till /srv/tftp eller där det är lämpligast för din tftp-server. Ställ in din DHCP-server att skicka filnamnet pxelinux.0 till klienterna och med lite tur bör allt fungera. För detaljerade instruktioner, se Avsnitt 4.5.

# **A.2.4 Uppstart från hårddisk**

Det är möjligt att starta installationsprogrammet utan flyttbart media men bara med en befintlig hård[disk](#page-30-0) som kan innehålla ett annat operativsystem. Hämta hd-media/initrd.gz, hd-media/vmlinuz och en Debian cdavbildning till toppnivåkatalogen av hårddisken. Se till att cd-avbilden har ett filnamn som slutar på .iso. Nu är det bara att starta linux med initrd. Avsnitt 5.1.5 beskriver ett sätt att göra det på.

# **A.3 Installation**

När installationsprogrammet har startat [komm](#page-35-0)er du bli hälsad med en startskärm. Tryck **Enter** för uppstart, eller läs instruktionerna för de andra uppstartsmetoderna och parametrar (se Avsnitt 5.3).

Efter ett tag kommer du bli frågad att välja ditt språk. Använd piltangenterna för att välja ett språk och tryck **Enter** för att fortsätta. Efter det kommer du bli frågad att välja ditt land med de val som inkluderar länder där ditt språk talas. Om det är inte är på den korta listan finns en lista över alla länder i världen.

Du kan bli frågad att bekräfta ditt tangentbordarrangemang. Välj den fö[rvald](#page-40-0)a om du är osäker.

Nu är det bara att luta sig tillbaka under tiden Debian-installer identifierar din maskinvara och läser in resten av sig själv från cd-skiva, startdiskett, USB etc.

Efter det kommer installationsprogrammet att försöka att identifiera din nätverksmaskinvara och ställa in nätverket via DHCP. Om du inte är ansluten till ett nätverk eller inte har DHCP har du getts möjligheten att konfigurera nätverket manuellt.

Setting up the network is followed by the creation of user accounts. By default you are asked to provide a password for the "root" (administrator) account and information necessary to create one regular user account. If you do not specify a password for the "root" user, this account will be disabled but the **sudo** package will be installed later to enable administrative tasks to be carried out on the new system. By default, the first user created on the system will be allowed to use the **sudo** command to become root.

Nästa steg är att konfigurera din klocka och tidszon. Installationsprogrammet kommer att försöka att kontakta en tidsserver på Internet för att försäkra sig om att klockan ställs in korrekt. Tidszonen baseras på det land som tidigare valts och installationsprogrammet kommer endast att fråga om att välja en tidszon om ett land har flera olika zoner.

Nu är det dags att partitionera dina diskar. Först kommer du få möjligheten att automatiskt partitionera, antingen en hel disk eller ledigt utrymme på en disk (se Avsnitt 6.3.4.2).. Det här rekommenderas för nya användare eller de som har bråttom. Om du inte vill partitionera automatiskt, välj Manuell från menyn.

Om du har en befintlig DOS- eller Windows-partition som du vill behålla, var väldigt försiktig med automatisk partitionering. Om du väljer manuell partitionering kan du använda installationsprogrammet för att ändra storlek på existerande FAT eller NTFS-partitioner för att skapa [plats åt](#page-54-0) Debian-installationen: välj helt enkelt partitionen och ange dess nya storlek.

På nästa skärm kan du se din partitionstabell, hur partitionerna kommer att formateras och var de kommer att monteras. Välj en partition att ändra eller ta bort. Om du använde automatisk partitionering bör du kunna välja Slutför partitioneringen och skriv ändringarna till hårddisken från menyn för att använda det som ställts in. Kom ihåg att tilldela åtminstone en partition som växlingsutrymme och att montera en partition på /. Appendix C har mer allmän information om partitionering.

Nu kommer debian-installer att formatera dina partitioner och börja installera grundsystemet, vilket kan ta lite tid. Det här följs av installation av kärnan.

Grundsystemet som blev installerat tidigare är en fungerande men mycket minimal installatio[n.](#page-97-0) Nästa steg låter dig installera ytterligare paket genom att välja olika funktioner som ditt system ska utföra för att göra systemet mer funktionellt. Innan paketen kan installeras behöver apt konfigureras eftersom den definierar var paketen ska hämtas från. Funktionen "Standardsystem" kommer som standard att väljas och bör vanligtvis installeras. Välj funktionen "Skrivbordsmiljö" om du vill använda ett grafiskt skrivbord efter installationen. Se Avsnitt 6.3.6.2 för ytterligare information om det här steget.

Det sista steget är att installera en starthanterare. Om installationsprogrammet identifierar andra operativsystem på din dator kommer den att lägga till de i uppstartsmenyn och informera dig. Som standard kommer GRUB att installeras

på huvudstartsektorn (MBR) på första hårddisken som normalt sett är ett bra val. Du kommer att ges möjligheten att åsidosätta det valet och installera den någon annanstans.

debian-installer kommer nu att berätta för dig att installation är färdigställd. Mata ut cd-skivan eller andra uppstartsmedia och tryck **Enter** för att starta om din maskin. Den bör starta upp till det nyligen installerade systemet där du kan logga in. Det här förklaras mer i Kapitel 7.

Om du behöver mer information om installationsprocessen, se Kapitel 6.

# **A.4 Sänd oss en installationsra[pp](#page-70-0)ort**

If you successfully managed an installation with debian-installer, [ple](#page-47-0)ase take time to provide us with a report. The simplest way to do so is to install the reportbug package (**apt install reportbug**), configure reportbug as explained in Avsnitt 8.4.2, and run **reportbug installation-reports**.

Om du inte färdigställde installation har du möjligen hittat ett fel i Debian-installer. För att förbättra installationsprogrammet är det nödvändigt att vi känner till dessa fel, så ta dig tid att rapportera dem. Du kan använda en installationsrapport för att rapportera problem; om installationen totalt misslyckades, se Avsnitt 5.4.6.

# **A.5 Och till slut…**

Vi hoppas att din Debian-installation känns bra och att du tycker att Debian är användbar. Du [kansk](#page-46-0)e även vill läsa Kapitel 8.

# **Bilaga B**

# **Automatiserad installation med förinställningar**

Den här bilagan förklarar hur man förinställer svar på frågor i debian-installer för att automatisera din installation.

Konfigurationsdelarna som används i den här bilagan finns även tillgängliga som exempelfiler för förkonfiguration från https://d-i.debian.org/manual/example-preseed.txt.

# **B.1 Introduktion**

Föri[nställningar ger ett sätt att ställa in svar på frågor som ställs under installation](https://d-i.debian.org/manual/example-preseed.txt)sprocessen, utan att manuellt behöva ange svaren under tiden installationen körs. Det här gör det möjligt att fullständit automatisera de flesta typer av installationer och erbjuder även vissa funktioner som inte finns tillgängliga vid normala installationer.

Förinställning är inte nödvändigt. Om du använder en tom förinställningsfil kommer installationsprogrammet att uppträda på samma sätt som vid en vanlig manuell installation. Varje fråga som du förinställer kommer (om du har gjort rätt!) ändra installationen på något sätt från den grundregeln.

### **B.1.1 Metoder för förinställning**

Det finns tre metoder som kan användas för förinställning: *initrd*, *fil* och *nätverk*. Förinställning med initrd fungerar med alla installationsmetoder och har stöd för förinställningar av fler saker, men den kräver den största förberedelsen. Förinställning med fil och nätverk kan användas med olika installationsmetoder.

Följande tabell visar vilka förinställningsmetoder som kan användas med vilka installationsmetoder.

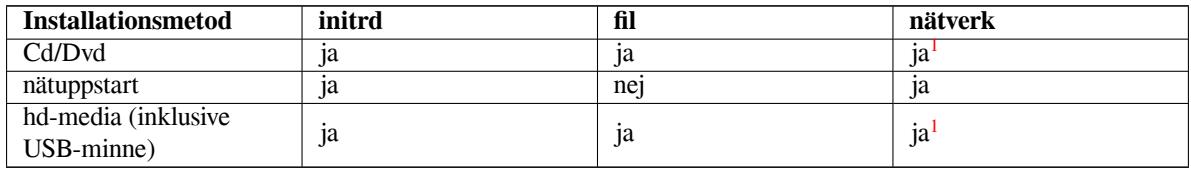

An important difference between the preseeding methods is the point at which the preconfiguration file is loaded and processed. For initrd preseeding this is right at the start of the installation, before the [fir](#page-79-0)st question is even asked. Preseeding from the kernel command line happens just after. It is thus possible to override configuration set in the initrd by editing the kernel command line (either in the bootloader configuration or manually at boot time for bootloaders that allow it). For file preseeding this is after the CD or CD image has been loaded. For network preseeding it is only after the network has been configured.

<span id="page-79-0"></span><sup>1</sup> men endast om du har nätverksåtkomst, och ställer in preseed/url på lämpligt sätt

## **VIKTIGT**

Obviously, any questions that have been processed before the preconfiguration file is loaded cannot be preseeded (this will include questions that are only displayed at medium or low priority, like the first hardware detection run). A not so convenient way to avoid these questions from being asked is to preseed them through the boot parameters, as described in Avsnitt B.2.2.

In order to easily avoid the questions that would normally appear before the preseeding occurs, you can start the installer in "auto" mode. This delays questions that would normally be asked too early for preseeding (i.e. language, country and keyboard selection) until after the netw[ork com](#page-81-0)es up, thus allowing them to be preseeded. It also runs the installation at critical priority, which avoids many unimportant questions. See Avsnitt B.2.3 for details.

## **B.1.2 Begränsningar**

Även om de flesta frågor som används av debian-installer kan förinställas med den här metoden finns det vissa undantag. Du måste partitionera (om) en hel disk eller använda tillgängligt ledigt utrymme på en disk; det är inte möjligt att använda befintliga partitioner.

# **B.2 Användning av förinställningar**

Du behöver först skapa en förkonfigurationsfil och placera den på platsen där du vill använda den. Skapandet av förkonfigurationsfilen förklaras senare i den här bilagan. Lägga den på rätt plats är ganska självförklarande för förinställning via nätverket eller om du vill läsa filen från en diskett eller ett USB-minne. Om du vill inkludera filen på en cd- eller dvd-skiva behöver du göra om iso-avbildningen. Hur man får förkonfigurationsfil inkluderad i initrd är utanför omfånget för det här dokumentet; konsultera utvecklarnas dokumentation för debian-installer.

Ett exempel på en förkonfigurationsfil du kan använda som grund för din egna förkonfigurationsfil finns tillgänglig från https://d-i.debian.org/manual/example-preseed.txt. Den filen är baserad på konfigurationsdelarna som inkluderats i den här bilagan.

# **B.2.1 Inläsning av förkonfigurationsfilen**

Om [du använder förinställning via initrd, behöver du endast se till att filen som het](https://d-i.debian.org/manual/example-preseed.txt)er preseed.cfg finns inkluderar i rotkatalogen på initrd. Installationsprogrammet kommer automatiskt att kontrollera om den filen finns och sedan läsa in den.

För de övriga förinställningsmetoderna behöver du tala om för installationsprogrammet vilken fil du använder när du startar upp den. Det gör du genom att skicka med en uppstartsparameter till kärnan, antingen manuellt vid uppstart eller genom att redigera konfigurationsfilen för starthanteraren (syslinux.cfg) och där lägga till parametern på slutet av append-raden för varje kärna som listas.

Om du anger förkonfigurationsfilen i konfigurationen för starthanteraren, bör du kanske ändra konfigurationen så att du inte behöver trycka Enter för att starta installationsprogrammet. För syslinux betyder det att ställa in timeoutvärdet till 1 i syslinux.cfg.

För att se till att installationsprogrammet får rätt förkonfigurationsfil, kan du valfritt ange en kontrollsumma för filen. För närvarande behöver det vara en md5sum och om den anges måste den stämma med förkonfigurationsfilen eller så kommer installationsprogrammet att vägra använda den.

```
Boot parameters to specify:
- if you're netbooting:
 preseed/url=http://host/path/to/preseed.cfg
 preseed/url/checksum=5da499872becccfeda2c4872f9171c3d
- or
  preseed/url=tftp://host/path/to/preseed.cfg
 preseed/url/checksum=5da499872becccfeda2c4872f9171c3d
- if you're booting a remastered CD:
 preseed/file=/cdrom/preseed.cfg
```

```
preseed/file/checksum=5da499872becccfeda2c4872f9171c3d
```

```
- if you're installing from USB media (put the preconfiguration file in the
 toplevel directory of the USB stick):
 preseed/file=/hd-media/preseed.cfg
 preseed/file/checksum=5da499872becccfeda2c4872f9171c3d
```
Observera att preseed/url kan kortas ner till endast url, preseed/file till file och preseed/ file/checksum till preseed-md5 när de skickas med som uppstartsparametrar.

## **B.2.2 Användning av uppstartsparametrar för att förinställa frågor**

Om en förkonfigurationsfil inte kan användas för att förinställa vissa steg, kan installationsprogrammet fortfarande vara fullständigt automatiserad eftersom du kan skicka förinställningsvärden på kommandoraden när installationsprogrammet startar upp.

<span id="page-81-0"></span>Uppstartsparametrar kan även användas om du inte vill använda förinställning utan bara vill tillhandahålla ett svar på en specifik fråga. Några exempel på var det här kan vara användbart finns dokumenterat i den här handboken.

För att ställa in ett värde som kan användas i debian-installer, skicka helt enkelt *sökväg/till/vari abel***=***värde* för någon av de förinställningsvariabler som listas i de exempel i den här bilagan. Om ett värde ska användas för att konfigurera paket för målsystemet, behöver du lägga till *owner*<sup>2</sup> för variabeln som i *ägare***:***sökväg/ till/variabel***=***värde*. Om du inte anger ägaren, kommer värdet för variabeln inte att kopieras till debconfdatabasen på målsystemet och därigenom inte användas under konfigurationen av det relevanta paketet.

Vanligtvis betyder förinställning av en fråga på det här sättet att frågan inte kommer att ställas. För att ställa in ett specifikt standardvärde för en fråga, men fortfarande ställa frågan, kan du anv[än](#page-81-1)da "?=" istället för "=" som operator. Se även Avsnitt B.5.2.

Observera att vissa variabler som ofta ställs in vid uppstartsprompten har ett kortare alias. Om ett alias finns tillgängligt kommer det att användas i exemplen i denna bilaga istället för den fullständiga variabeln. Speciellt variabeln preseed/url, som har fått aliaset url. Ett annat exempel är aliaset tasks som översätts till tasksel:task sel/first.

En "---" i u[ppstar](#page-95-0)tsflaggorna har en speciell betydelse. Kärnparametrar som dyker upp efter den sista "---" kan kopieras in i starthanterarens konfiguration för det installerade systemet (om det stöds av installationsprogrammet för starthanteraren). Installationsprogrammet kommer automatiskt att filtrera ut alla flaggor (som förkonfigurationsflaggor) som den känner igen.

### NOTERA

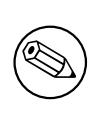

De aktuella linux-kärnorna (2.6.9 och senare) accepterar maximalt 32 kommandoradsflaggor och 32 miljöflaggor, inklusive eventuella flaggor som läggs till som standard för installationsprogrammet. Om dessa tal överstigs kommer kärnan att få panik (krasch). (För tidigare kärnor var dessa tal lägre).

För de flesta installationer kan vissa av de standardflaggor i din konfigurationsfil för starthanteraren såsom "vga=normalmmed säkerhet tas bort, vilket kan ge dig möjlighet att lägga till fler flaggor för förinställningen.

### NOTERA

Det kanske inte alltid är möjligt att ange värden med blanksteg för uppstartsparametrar, även om du avgränsar dem med citationstecken.

# **B.2.3 Auto-läget**

There are several features of Debian Installer that combine to allow fairly simple command lines at the boot prompt to result in arbitrarily complex customized automatic installs.

<span id="page-81-2"></span><span id="page-81-1"></span><sup>&</sup>lt;sup>2</sup> Ägaren av en debconf-variabel (eller mall) är vanligtvis namnet på paketet som innehåller motsvarade debconf-mall. För variabler som används i själva installationsprogrammet är ägaren "d-i". Mallar och variabler kan ha fler än en ägare som hjälper till att bestämma huruvida de kan tas bort från debconf-databasen om paketet avinstalleras.

This is enabled by using the Automated install boot choice, also called auto for some architectures or boot methods. In this section, auto is thus not a parameter, it means selecting that boot choice, and appending the following boot parameters on the boot prompt. See Avsnitt 5.1.7 for information on how to add a boot parameter.

För att visa detta är några exempel som kan användas vid uppstartsprompten:

auto url=autoserver

Det här förlitar sig på att det finns en DHCP-server som [får m](#page-36-0)askinen till den punkt där autoserver kan slås upp av DNS, kanske efter den lokala domänen läggs till om den tillhandahölls av DHCP. Om det gjordes på ett system där domänen var exampel.se, och de har en ganska förnuftig DHCP-konfiguration, skulle det resultera i att förinställningsfilen hämtades från http://autoserver.exampel.se/d-i/buster/./preseed.cfg.

Den sista delen av den url:en (d-i/buster/./preseed.cfg) hämtas från auto-install/defaul troot. Som standard inkluderar det här katalogen buster för att tillåta att framtida versioner anger sina egna kodnamn och låter folk migrera framåt på ett kontrollerat sätt. Biten /./ används för att indikera en rot, relativ till vilka efterföljande sökvägar som kan fästas (för användning i preseed/include och preseed/run). Det här tillåter att filer kan anges antingen som fullständiga url:er, sökvägar som börjar med / som då är fästa, eller även sökvägar relativa till platsen där den senaste förinställningsfilen hittades. Det här kan användas för att bygga mer portabla skript där en hel hierarki av skript kan flyttas till en ny plats utan att göra sönder den, till exempel kopiera filerna till ett USB-minne när de ursprungligen fann spå en webbserver. I det här exemplet, om förinställningsfilen ställer in preseed/run till / skript/sent\_kommando.sh kommer filen att hämtas från http://autoserver.exempel.se/d-i/ buster/./skript/sent\_kommando.sh.

Om det inte finns någon lokal DHCP- eller DNS-infrastruktur, eller om du inte vill använda standardsökvägen till preseed.cfg, kan du fortfarande använda en angiven url, och om du inte vill använda elementet /./ kommer det att fästas till början av sökvägen (alltså den tredje / i url:en). Här är ett exempel som kräver minimalt stöd från den lokala nätverksinfrastrukturen:

auto url=*http://192.168.1.2/sökväg/till/minförinställnings.fil*

Sättet det här fungerar på är:

- om url:en saknar ett protokoll, antas http,
- om värdnamnssektionen inte innehåller punkter, den har erhållit domänen från DHCP som lagt till den, och
- om det inte finns några / efter värdnamnet, kommer standardsökvägen att läggas till.

I tillägg till att ange url:en, kan du även ange inställningar som inte direkt påverkar beteendet för själva debianinstaller, men som kan skickas genom till skript som angivits med preseed/run i den inlästa förinställningsfilen. För tillfället, det enda exemplet på det här är auto-install/classes, vilken har aliaset classes. Den här kan användas på detta sätt:

```
auto url=exampel.se classes=klass_A;klass_B
```
Klasserna skulle till exempel kunna beteckna systemtypen som ska installeras, eller lokalanpassningen som ska användas.

Det är så klart möjligt att utöka det här konceptet, och om du gör det, är det rimligt att använda namnrymden auto-install namespace för det här. Så ett exempel på det här är auto-install/style vilket sedan används i dina skript. Om du känner behovet att göra det här, nämn det på sändlistan debian-boot@lists.debian.org så att vi kan undvika konflikter i namnrymden, och kanske lägga till ett alias för parametern åt dig.

The auto boot choice is not yet defined on all arches. The same effect may be achieved by simply adding the two parameters auto=true priority=critical to the kernel command line. The auto kernel parameter is an alias for auto-install/enable and setting it to true delays th[e locale and keyboard question](mailto:debian-boot@lists.debian.org)s until after there has been a chance to preseed them, while priority is an alias for debconf/priority and setting it to critical stops any questions with a lower priority from being asked.

Ytterligare flaggor som kan vara intressanta vid försök att automatisera en installation när DHCP används är: inte rface=auto netcfg/dhcp\_timeout=60 vilket gör att maskinen väljer det första användbara nätverkskortet och väntar lite längre på ett svar på sin DHCP-fråga.

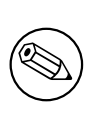

Ett djupgående exempel på hur man använder det här ramverket, inklusive exempelskript och klasser, kan hittas på webbsidan för dess utvecklare. Exemplen som finns tillgängliga där visar många andra trevliga effekter som kan uppnås genom kreativ användning av förkonfigurering.

# **B.2.4 Användbara alias vid förinställning**

Följande alias kan vara användbara vid användning av (automatiskt läge) förinställning. Observera att dessa helt enkelt är kort alias för frågenamn, och du behöver även alltid ange ett värde: till exempel, auto=true eller interface= eth0.

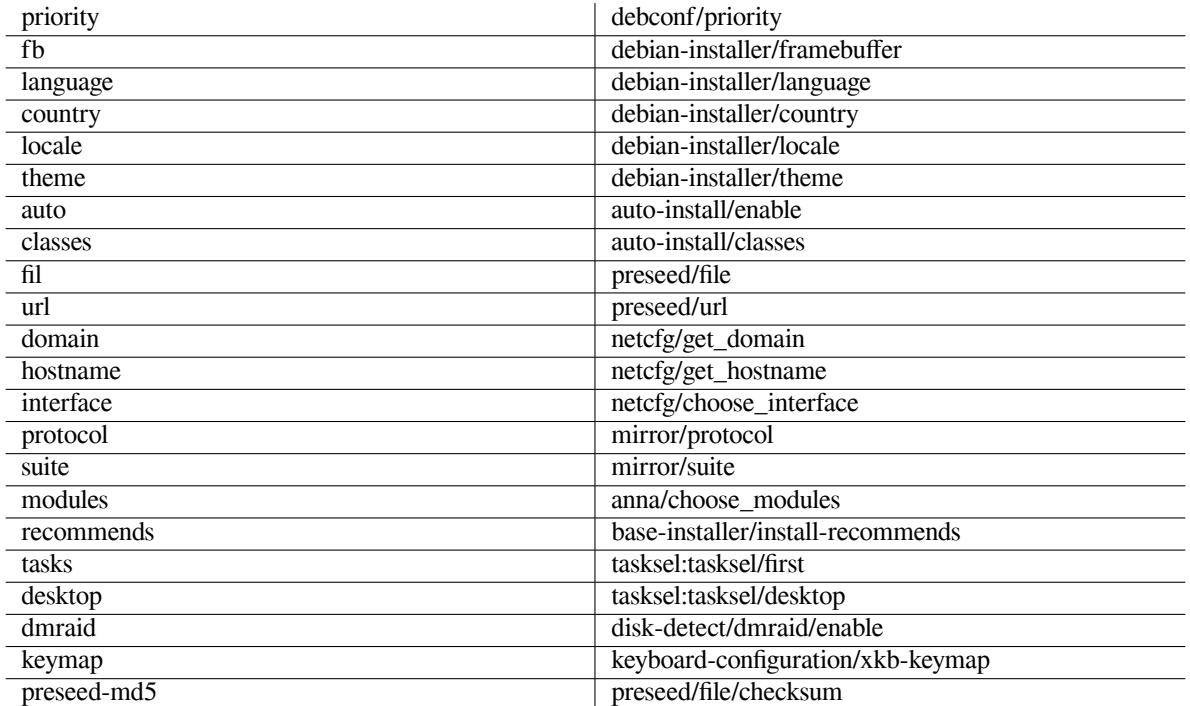

# **B.2.5 Använd en DHCP-server för att ange förkonfigurationsfiler**

Det är också möjligt att använda DHCP för att ange en förkonfigurationsfil att hämta från nätverket. DHCP tillåter att man anger ett filnamn. Normalt är det en fil som används för uppstart via nätverket men om det verkar vara en URL så kommer installationsmediumet som har stöd för förinställning via nätverket att hämta filen från URL:en och använda det som en förkonfigurationsfil. Här är ett exempel på hur man ställer in dhcpd.conf för version 3 av ISC DHCP-servern (Debian-paketet heter isc-dhcp-server).

```
if substring (option vendor-class-identifier, 0, 3) = "d-i" {
    filename "http://värd/preseed.cfg";
}
```
Observera att exemplet ovan begränsar filnamnet till DHCP-klienter som identifierar sig själva som d-i", så det kommer inte att påverka vanliga DHCP-klienter men endast installationsprogrammet. Du kan också lägga in text i en sats för endast en speciell värd för att undvika förinställning av alla installationer på ditt nätverk.

Ett bra sätt att använda förinställning via DHCP är att endast förinställa värden specifika till ditt nätverk, såsom vilken Debian-spegel som ska användas. Det här sättet kommer installationer på ditt nätverk att automatiskt få en bra spegel vald men resten av installationen kan genomföras interaktivt. Använda förinställning via DHCP för att helt automatisera Debian-installationer ska genomföras med försiktighet.

# **B.3 Skapa en förkonfigurationsfil**

Förkonfigurationsfilen är i samma format som används av kommandot **debconf-set-selections**. Det allmänna formatet för en rad i en förkonfigurationsfil är:

<ägare> <frågans namn> <frågetyp> <värde>

The file should start with #\_preseed\_V1

Det finns ett par regler att ha i åtanke när man skriver en förkonfigurationsfil.

- Lägg endast till ett enda blanksteg eller tabulatortecken mellan typ och värde: eventuella tomrum kommer att tolkas som om de tillhör värdet.
- En rad kan vara uppdelad i flera rader genom att lägga till ett omvänt snedstreck på slutet ("\") som ett radfortsättningstecken. En bra plats att dela en rad är efter frågenamnet; en dålig plats är mellan typ och värde. Delade rader kommer att sammanfogas till en enda rad med alla inledande/avslutade tomrum ihopslagna till ett enda blanksteg.
- For debconf variables (templates) used only in the installer itself, the owner should be set to "d-i"; to preseed variables used in the installed system, the name of the package that contains the corresponding debconf template should be used. Only variables that have their owner set to something other than "d-i" will be propagated to the debconf database for the installed system.
- De flesta frågor behöver förinställdas med giltiga värden på engelska och inte med översatta värden. Dock finns det några frågor (till exempel i partman) där översatta värden måste användas.
- Vissa frågor tar en kod som ett värde istället för den engelska texten som visas under installationen.
- Start with #\_preseed\_V1

Det enklaste sättet att skapa en förkonfigurationsfil på är att använda exempelfilen som länkas i Avsnitt B.4 som grund och arbeta vidare därifrån.

En alternativ metod är att göra en manuell installation och sedan, efter omstart, använda **debconf-get-selections** från paketet debconf-utils för att dumpa både debconf-databasen och installationsprogrammets cdebconfdatabas till en enda fil:

```
$ echo "#_preseed_V1" > file
$ debconf-get-selections --installer >> file
$ debconf-get-selections >> file
```
Dock, en fil som genereras på detta sätt kommer att ha några poster som inte bör förinställas, och exempelfilen är en bättre startpunkt för de flesta användare.

### NOTERA

Denna metod förlitar sig på att vid slutet av installationen, sparas installationsprogrammets cdebconf-databas till det installerade systemet i /var/log/ installer/cdebconf. Dock, på grund av att databasen kan innehålla känslig information, är filerna som standard endast läsbara av root.

Katalogen /var/log/installer och alla filer i den kommer att tas bort från ditt system om du rensar ut paketet installation-report.

För att kontrollera möjliga värden för frågor kan du använda **nano** för att undersöka filerna i /var/lib/ cdebconf under tiden en installation pågår. Se templates.dat för de råa mallarna och questions.dat för de aktuella värdena och för de värden som tilldelas till variabler.

För att kontrollera om formatet på din förkonfigurationsfil är giltigt före en installation genomförs, kan du använda kommandot **debconf-set-selections -c** *preseed.cfg*.

# **B.4 Innehållet av en förkonfigurationsfil (för buster)**

Konfigurationsdelarna som används i den här bilagan finns även tillgängliga som exempelfiler för förkonfiguration från https://d-i.debian.org/manual/example-preseed.txt.

Observera att det här exemplet är baserat på en installation för Intel x86-arkitekturen. Om du installerar en annan arkitektur, vissa av exemplen (såsom tangentbordsval och installation av starthanteraren) kanske inte är relevanta och behöver ersättas av debconf-inställningar som är lämpliga för din arkitektur.

[Detaljer om hur de olika komponenterna i Debian Installer faktiskt fung](https://d-i.debian.org/manual/example-preseed.txt)erar beskrivs i Avsnitt 6.3.

# **B.4.1 Lokalanpassning**

During a normal install the questions about localization are asked first, so these values can onl[y be](#page-49-0) preseeded via the initrd or kernel boot parameter methods. Auto mode (Avsnitt B.2.3) includes the setting of  $\text{auto-install}/$ enable=true (normally via the auto preseed alias). This delays the asking of the localisation questions, so that they can be preseeded by any method.

Lokalen kan användas för att ange både språk och land samt kan vara en kombination av ett språk som stöds av debian-installer och ett känt land. Om kombinationen int[e form](#page-81-2)ar en giltig lokal så kommer installationsprogrammet att automatiskt välja en lokal som är giltig för det valda språket. För att ange lokalen som en uppstartsparameter, använd **locale=***sv\_SE*.

Även om denna metod är mycket enkel att använda så tillåter den inte förinställning av alla möjliga kombinationer av language, country och locale<sup>3</sup>. Så alternativt kan värdena förinställas individuellt. Språk och land kan även anges som uppstartsparametrar.

```
# Preseeding only locale sets language, country and locale.
d-i debian-installer/locale string en_US
# The values can also be preseeded individually for greater flexibility.
#d-i debian-installer/language string en
#d-i debian-installer/country string NL
#d-i debian-installer/locale string en_GB.UTF-8
# Optionally specify additional locales to be generated.
#d-i localechooser/supported-locales multiselect en_US.UTF-8, nl_NL.UTF-8
```
Keyboard configuration consists of selecting a keymap and (for non-latin keymaps) a toggle key to switch between the non-latin keymap and the US keymap. Only basic keymap variants are available during installation. Advanced variants are available only in the installed system, through **dpkg-reconfigure keyboard-configuration**.

```
# Tangentbordsval.
d-i keyboard-configuration/xkb-keymap select se
# d-i keyboard-configuration/toggle select No toggling
```
För att hoppa över konfiguration av tangentbordet kan du förinställa keymap med **skip-config**. Det här kommer att resultera i att kärnans tangentlayout fortsätter vara aktiv.

# **B.4.2 Nätverkskonfiguration**

Så klart, att förinställa nätverkskonfiguration kommer inte att fungera om du läser in din förkonfigurationsfil från nätverket. Men det är otroligt bra när du startar upp från en cd eller ett USB-minne. Om du läser in förkonfigurationsfiler från nätverket, kan du skicka med konfigurationsparametrar via kärnans uppstartsparametrar.

Om du behöver välja ett specifikt nätgränssnitt när du startar upp via nätverket före inläsning av en förkonfigurationsfil från nätverket, använd en uppstartsparameter såsom **interface=***eth1*.

Även om förinställning av nätverkskonfigurationen normalt sett inte är möjlig när man använder förinställning via nätverk (med "preseed/url") så kan du använda följande hack för att komma runt det, till exempel om du vill ställa in en statisk adress för nätverksgränssnittet. Hacket tvingar nätverkskonfigurationen att köras igen efter att förkonfigurationsfilen har lästs in genom att skapa ett "preseed/run"-skript som innehåller följande kommandon:

kill-all-dhcp; netcfg

Följande debconf-variabler är relevanta för nätverkskonfiguration.

<span id="page-85-0"></span><sup>3</sup> Förinställning av locale till **en\_NL** skulle till exempel resultera i en\_US.UTF-8 som standardlokal för det installerade systemet. Om till exempel en\_GB.UTF-8 föredras istället så kommer värdena att behöva förinställas individuellt.

# Disable network configuration entirely. This is useful for cdrom # installations on non-networked devices where the network questions, # warning and long timeouts are a nuisance. #d-i netcfg/enable boolean false # netcfg will choose an interface that has link if possible. This makes it # skip displaying a list if there is more than one interface. d-i netcfg/choose\_interface select auto # To pick a particular interface instead: #d-i netcfg/choose\_interface select eth1 # To set a different link detection timeout (default is 3 seconds). # Values are interpreted as seconds. #d-i netcfg/link\_wait\_timeout string 10 # If you have a slow dhcp server and the installer times out waiting for # it, this might be useful. #d-i netcfg/dhcp\_timeout string 60 #d-i netcfg/dhcpv6\_timeout string 60 # If you prefer to configure the network manually, uncomment this line and # the static network configuration below. #d-i netcfg/disable\_autoconfig boolean true # If you want the preconfiguration file to work on systems both with and # without a dhcp server, uncomment these lines and the static network # configuration below. #d-i netcfg/dhcp\_failed note #d-i netcfg/dhcp\_options select Configure network manually # Static network configuration. # # IPv4 example #d-i netcfg/get\_ipaddress string 192.168.1.42 #d-i netcfg/get\_netmask string 255.255.255.0 #d-i netcfg/get\_gateway string 192.168.1.1 #d-i netcfg/get\_nameservers string 192.168.1.1 #d-i netcfg/confirm\_static boolean true # # IPv6 example #d-i netcfg/get\_ipaddress string fc00::2 #d-i netcfg/get\_netmask string ffff:ffff:ffff:ffff:: #d-i netcfg/get\_gateway string fc00::1 #d-i netcfg/get\_nameservers string fc00::1 #d-i netcfg/confirm\_static boolean true # Any hostname and domain names assigned from dhcp take precedence over # values set here. However, setting the values still prevents the questions # from being shown, even if values come from dhcp. d-i netcfg/get\_hostname string unassigned-hostname d-i netcfg/get\_domain string unassigned-domain # If you want to force a hostname, regardless of what either the DHCP # server returns or what the reverse DNS entry for the IP is, uncomment # and adjust the following line. #d-i netcfg/hostname string somehost # Disable that annoying WEP key dialog. d-i netcfg/wireless\_wep string # The wacky dhcp hostname that some ISPs use as a password of sorts. #d-i netcfg/dhcp\_hostname string radish

# If non-free firmware is needed for the network or other hardware, you can # configure the installer to always try to load it, without prompting. Or # change to false to disable asking. #d-i hw-detect/load\_firmware boolean true

Observera att **netcfg** automatiskt kommer att fastställa nätmasken om netcfg/get\_netmask inte har förinställts. I detta fall måste variabeln markeras som seen för automatiska installationer. I liknande fall kommer **netcfg** att välja en lämplig adress om netcfg/get\_gateway inte har angivits. I specifika fall kan du även ställa in netcfg/get\_gateway till "none" för att ange att ingen gateway ska användas.

### **B.4.3 Nätverkskonsoll**

```
# Använd följande inställningar om du vill använda komponenten
# network-console för fjärrinstallation över SSH. Detta gäller endast
# om du tänker genomföra återstående del av installationen manuellt.
#d-i anna/choose_modules string network-console
#d-i network-console/authorized_keys_url string http://10.0.0.1/openssh-key
#d-i network-console/password password r00tme
#d-i network-console/password-again password r00tme
```
# **B.4.4 Spegelinställningar**

Beroende på installationsmetoden du använder, kan en spegel användas både för att hämta ytterligare komponenter för installationsprogrammet, för att installera grundsystemet och för att ställa in /etc/apt/sources.list för det installerade systemet.

Parametern mirror/suite bestämmer sviten för det installerade systemet.

Parametern mirror/udeb/suite bestämmer sviten för ytterligare komponenter för installationsprogrammet. Den är endast användbar att ställa in om komponenter faktiskt hämtas över nätverket och bör stämma överens med sviten som användes för att bygga initrd för installationsmetoden som används för installationen. Vanligtvis använder installationsprogrammet det korrekta värdet och det ska inte finnas något behov av att ställa in denna.

```
# Om du väljer ftp behöver strängen mirror/country inte ställas in.
#d-i mirror/protocol string ftp
d-i mirror/country string manual
d-i mirror/http/hostname string ftp.se.debian.org
d-i mirror/http/directory string /debian
d-i mirror/http/proxy string
# Svit att installera.
#d-i mirror/suite string testing
# Svit att använda för att läsa in komponenter för installationsprogrammet ( ←-
   valfri).
#d-i mirror/udeb/suite string testing
```
### <span id="page-87-0"></span>**B.4.5 Kontoinställning**

The password for the root account and name and password for a first regular user's account can be preseeded. For the passwords you can use either clear text values or crypt(3) *hashes*.

### VARNING

Be aware that preseeding passwords is not completely secure as everyone with access to the preconfiguration file will have the knowledge of these passwords. Storing hashed passwords is considered secure unless a weak hashing algorithm like DES or MD5 is used which allow for bruteforce attacks. Recommended password hashing algorithms are SHA-256 and SHA512.

```
# Skip creation of a root account (normal user account will be able to
# use sudo).
#d-i passwd/root-login boolean false
# Alternatively, to skip creation of a normal user account.
#d-i passwd/make-user boolean false
# Root password, either in clear text
#d-i passwd/root-password password r00tme
#d-i passwd/root-password-again password r00tme
# or encrypted using a crypt(3) hash.
#d-i passwd/root-password-crypted password [crypt(3) hash]
# To create a normal user account.
#d-i passwd/user-fullname string Debian User
#d-i passwd/username string debian
# Normal user's password, either in clear text
#d-i passwd/user-password password insecure
#d-i passwd/user-password-again password insecure
# or encrypted using a crypt(3) hash.
#d-i passwd/user-password-crypted password [crypt(3) hash]
# Create the first user with the specified UID instead of the default.
#d-i passwd/user-uid string 1010
# The user account will be added to some standard initial groups. To
# override that, use this.
#d-i passwd/user-default-groups string audio cdrom video
```
Variablerna passwd/root-password-crypted och passwd/user-password-crypted kan också förinställas med "!" som dess värde. I det här fallet, kommer det motsvarande kontot att inaktiveras. Det här kan vara bekvämt för root-kontot, om så klart det finns en alternativ metod som tillåter administrativa aktiviteter eller root-inloggning (till exempel genom att använda autentisering via SSH-nyckel eller kommandot **sudo**).

The following command (available from the whois package) can be used to generate a SHA-512 based crypt(3) hash for a password:

mkpasswd -m sha-512

### **B.4.6 Inställning av klocka och tidszon**

```
# Kontrollerar om maskinvaruklockan är inställd till UTC eller inte.
d-i clock-setup/utc boolean true
# Du kanske vill ställa in den här till någon giltig inställning för $TZ;
# se innehållet i /usr/share/zoneinfo/ för giltiga värden.
d-i time/zone string Europe/Stockholm
# Kontrollerar om NTP ska användas för att ställa in klockan under installationen
d-i clock-setup/ntp boolean true
# NTP-server att använda. Standardvärdet är oftast ett bra värde.
#d-i clock-setup/ntp-server string ntp.exempel.se
```
### **B.4.7 Partitionering**

Using preseeding to partition the harddisk is limited to what is supported by partman-auto. You can choose to partition either existing free space on a disk or a whole disk. The layout of the disk can be determined by using a predefined recipe, a custom recipe from a recipe file or a recipe included in the preconfiguration file.

Stöd finns för att göra förinställningar för installationer som ska använda RAID, LVM och kryptering men inte med full flexibilitet som vid partitionering under en vanlig installation utan förinställningar.

Exemplet nedan ger bara grundläggande information om hur recept ska användas. För deltajerad information se filerna partman-auto-recipe.txt och partman-auto-raid-recipe.txt inkluderade i paketet debian-installer. Båda filerna finns också i debian-installers källkodsförråd. Observera att funktionaliteten som stöds kan skifta mellan utgåvor.

### VARNING

Identifieringen av diskar är beroende på ordningen som deras drivrutiner läses in i. Om det finns flera diskar i systemet, bör du vara mycket säker på att den rätta disken kommer att väljas före förinställningen används.

### **B.4.7.1 Partitioneringsexempel**

```
# If the system has free space you can choose to only partition that space.
# This is only honoured if partman-auto/method (below) is not set.
#d-i partman-auto/init_automatically_partition select biggest_free
# Alternatively, you may specify a disk to partition. If the system has only
# one disk the installer will default to using that, but otherwise the device
# name must be given in traditional, non-devfs format (so e.g. /dev/sda
# and not e.g. /dev/discs/disc0/disc).
# For example, to use the first SCSI/SATA hard disk:
#d-i partman-auto/disk string /dev/sda
# In addition, you'll need to specify the method to use.
# The presently available methods are:
# - regular: use the usual partition types for your architecture
# - lvm: use LVM to partition the disk
# - crypto: use LVM within an encrypted partition
d-i partman-auto/method string lvm
# If one of the disks that are going to be automatically partitioned
# contains an old LVM configuration, the user will normally receive a
# warning. This can be preseeded away...
d-i partman-lvm/device_remove_lvm boolean true
# The same applies to pre-existing software RAID array:
d-i partman-md/device_remove_md boolean true
# And the same goes for the confirmation to write the lvm partitions.
d-i partman-lvm/confirm boolean true
d-i partman-lvm/confirm_nooverwrite boolean true
# You can choose one of the three predefined partitioning recipes:
# - atomic: all files in one partition
# - home: separate /home partition
# - multi: separate /home, /var, and /tmp partitions
d-i partman-auto/choose_recipe select atomic
# Or provide a recipe of your own...
# If you have a way to get a recipe file into the d-i environment, you can
# just point at it.
#d-i partman-auto/expert_recipe_file string /hd-media/recipe
# If not, you can put an entire recipe into the preconfiguration file in one
# (logical) line. This example creates a small /boot partition, suitable
# swap, and uses the rest of the space for the root partition:
#d-i partman-auto/expert_recipe string \
# boot-root :: \
# 40 50 100 ext3 \
# $primary{ } $bootable{ } \
# method{ format } format{ } \
# use_filesystem{ } filesystem{ ext3 } \
# mountpoint{ /boot } \
\qquad \qquad +
```

```
# 500 10000 1000000000 ext3 \
# method{ format } format{ } \
# use_filesystem{ } filesystem{ ext3 } \
# mountpoint{ / } \
\qquad \qquad +\# 64 512 300% linux-swap \setminus# method{ swap } format{ } \
\# . The set of the set of the set of the set of the set of the set of the set of the set of the set of the set of the set of the set of the set of the set of the set of the set of the set of the set of the set of the s
# The full recipe format is documented in the file partman-auto-recipe.txt
# included in the 'debian-installer' package or available from D-I source
# repository. This also documents how to specify settings such as file
# system labels, volume group names and which physical devices to include
# in a volume group.
# This makes partman automatically partition without confirmation, provided
# that you told it what to do using one of the methods above.
d-i partman-partitioning/confirm_write_new_label boolean true
d-i partman/choose_partition select finish
d-i partman/confirm boolean true
d-i partman/confirm_nooverwrite boolean true
# When disk encryption is enabled, skip wiping the partitions beforehand.
#d-i partman-auto-crypto/erase_disks boolean false
```
**B.4.7.2 Partitionering med RAID**

Du kan även använda förinställning för att konfigurera partitioner på programvaru-RAID-kedjor. Nivåer som stöds är RAID 0, 1, 5, 6 och 10, skapa trasiga kedjor och ange reservenheter.

Om du använder RAID 1 kan du förinställa grub att installera sig på alla enheter som används i kedjan; se Avsnitt B.4.11.

### VARNING

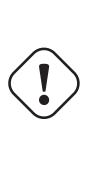

[D](#page-93-0)en här typen av automatiserad partitionering är lätt att göra fel. Det är också funktionalitet som har fått relativt lite testning från utvecklarna av debian-installer. Ansvaret att få ordning på de olika planerna (så att de fungerar och inte är i konflikt med annat) ligger hos användaren. Kontrollera /var/log/syslog om du springer på problem.

```
# The method should be set to "raid".
#d-i partman-auto/method string raid
# Specify the disks to be partitioned. They will all get the same layout,
# so this will only work if the disks are the same size.
#d-i partman-auto/disk string /dev/sda /dev/sdb
# Next you need to specify the physical partitions that will be used.
#d-i partman-auto/expert_recipe string \
# multiraid :: \
# 1000 5000 4000 raid \
# $primary{ } method{ raid } \
\# . The contract of the contract of the contract of the contract of the contract of the contract of the contract of the contract of the contract of the contract of the contract of the contract of the contract of the co
# 64 512 300% raid \
# method{ raid } \
\# . The contract of the contract of the contract of the contract of the contract of the contract of the contract of the contract of the contract of the contract of the contract of the contract of the contract of the co
# 500 10000 1000000000 raid \
\# method{ raid } \setminus\# . The set of the set of the set of the set of the set of the set of the set of the set of the set of the set of the set of the set of the set of the set of the set of the set of the set of the set of the set of the s
# Last you need to specify how the previously defined partitions will be
# used in the RAID setup. Remember to use the correct partition numbers
```

```
# for logical partitions. RAID levels 0, 1, 5, 6 and 10 are supported;
# devices are separated using "#".
# Parameters are:
# <raidtype> <devcount> <sparecount> <fstype> <mountpoint> \
              <devices> <sparedevices>
#d-i partman-auto-raid/recipe string \
# 1 2 0 ext3 / \
# /dev/sda1#/dev/sdb1 \
\# . The contract of the contract of the contract of the contract of the contract of the contract of the contract of the contract of the contract of the contract of the contract of the contract of the contract of the co
\frac{1}{2} 1 2 0 swap - \sqrt{ }# /dev/sda5#/dev/sdb5 \
\# . The contract of the contract of the contract of the contract of the contract of the contract of the contract of the contract of the contract of the contract of the contract of the contract of the contract of the co
# 0 2 0 ext3 /home \
             /dev/sda6#/dev/sdb6
\# .
# For additional information see the file partman-auto-raid-recipe.txt
# included in the 'debian-installer' package or available from D-I source
# repository.
# This makes partman automatically partition without confirmation.
d-i partman-md/confirm boolean true
d-i partman-partitioning/confirm_write_new_label boolean true
d-i partman/choose_partition select finish
d-i partman/confirm boolean true
d-i partman/confirm_nooverwrite boolean true
```
### **B.4.7.3 Kontrollera hur partitioner monteras**

Vanligtvis så monteras filsystem med hjälp av en universiellt unik identifierare (UUID) som en nyckel; detta tillåter att de monteras korrekt även om deras enhetsnamn ändras. UUID är långa och svåra att läsa, så om du föredrar, installationsprogrammet kan montera filsystem som är baserade på de traditionella enhetsnamnen, eller baserade på en etikett som du tilldelar det. Om du frågar installationsprogrammet att montera efter etikett så kommer alla filsystem som inte har en etikett att monteras efter ett UUID istället.

Enheter med stabila namn, såsom logiska LVM-volymer, kommer att fortsätta att använda deras traditionella namn istället för UUID.

VARNING

Traditionella enhetsnamn kan ändras baserat på ordningen i vilken kärnan upptäcker enheter vid uppstart, vilket kan orsaka att fel filsystem monteras. På samma sätt kan etiketter krocka om du ansluter en ny disk eller en USB-enhet och om det händer så kan beteendet för ditt system vara slumpmässigt.

```
# Standard är att montera efter UUID, men du kan även välja "traditional" för
# att använda traditionella enhetsnamn, eller "label" för att prova ←-
   filsystemsetiketter
# innan installationsprogrammet faller tillbaka på UUID.
#d-i partman/mount_style select uuid
```
### **B.4.8 Installation av grundsystem**

Det finns faktiskt inte speciellt mycket som kan förinställas för det här steget av installationen. De enda frågorna som ställs är angående installationen av kärnan.

```
# Configure APT to not install recommended packages by default. Use of this
# option can result in an incomplete system and should only be used by very
# experienced users.
#d-i base-installer/install-recommends boolean false
```
# The kernel image (meta) package to be installed; "none" can be used if no # kernel is to be installed. #d-i base-installer/kernel/image string linux-image-686

# **B.4.9 Apt-inställning**

Konfiguration av /etc/apt/sources.list och grundläggande konfigurationsalternativ är fullständigt automatiserade baserat på din installationsmetod och svar på tidigare ställda frågor. Du kan valfritt lägga till andra (lokala) förråd.

```
# You can choose to install non-free and contrib software.
#d-i apt-setup/non-free boolean true
#d-i apt-setup/contrib boolean true
# Uncomment this if you don't want to use a network mirror.
#d-i apt-setup/use_mirror boolean false
# Select which update services to use; define the mirrors to be used.
# Values shown below are the normal defaults.
#d-i apt-setup/services-select multiselect security, updates
#d-i apt-setup/security_host string security.debian.org
# Additional repositories, local[0-9] available
#d-i apt-setup/local0/repository string \
# http://local.server/debian stable main
#d-i apt-setup/local0/comment string local server
# Enable deb-src lines
#d-i apt-setup/local0/source boolean true
# URL to the public key of the local repository; you must provide a key or
# apt will complain about the unauthenticated repository and so the
# sources.list line will be left commented out
#d-i apt-setup/local0/key string http://local.server/key
# By default the installer requires that repositories be authenticated
# using a known gpg key. This setting can be used to disable that
# authentication. Warning: Insecure, not recommended.
#d-i debian-installer/allow_unauthenticated boolean true
# Uncomment this to add multiarch configuration for i386
#d-i apt-setup/multiarch string i386
```
# **B.4.10 Paketval**

Du kan välja att installera alla kombinationer av funktioner som finns tillgängliga. Tillgängliga funktioner just nu inkluderar:

- **standard** (standard tools)
- **desktop** (graphical desktop)
- **gnome-desktop** (Gnome desktop)
- **xfce-desktop** (XFCE desktop)
- **kde-desktop** (KDE Plasma desktop)
- **cinnamon-desktop** (Cinnamon desktop)
- **mate-desktop** (MATE desktop)
- **lxde-desktop** (LXDE desktop)
- **web-server** (web server)

### • **print-server** (print server)

• **ssh-server** (SSH server)

Du kan även välja att inte installera några funktioner, och tvinga fram installationen av en uppsättning paket på något annat sätt. Vi rekommenderar alltid att inkludera funktionen **standard**.

Om du vill installera några individuella paket i tillägg till de paket som installeras av funktioner, kan du använda parametern pkgsel/include. Värdet för denna parameter kan vara en lista över paket, komma- eller blankstegsseparerad, vilket även tillåter att den enkelt kan användas på kommandoraden för kärnan.

```
#tasksel tasksel/first multiselect standard, web-server, kde-desktop
```

```
# Individuella paket att installera
#d-i pkgsel/include string openssh-server build-essential
# Huruvida paket ska uppgraderas efter debootstrap.
# Tillåtna värden: none, safe-upgrade, full-upgrade
#d-i pkgsel/upgrade select none
# Vissa versioner av installationsprogrammet kan rapportera vilken programvara
```
# du har installerat och vilken programvara som du använder. Standard är att inte # rapportera men att skicka in rapporter hjälper projektet att bestämma # vilken programvara som är mest populär och sedan inkludera den på cd-skivorna. #popularity-contest popularity-contest/participate boolean false

### <span id="page-93-0"></span>**B.4.11 Installation av starthanteraren**

```
# Grub is the default boot loader (for x86). If you want lilo installed
# instead, uncomment this:
#d-i grub-installer/skip boolean true
# To also skip installing lilo, and install no bootloader, uncomment this
# too:
#d-i lilo-installer/skip boolean true
# This is fairly safe to set, it makes grub install automatically to the MBR
# if no other operating system is detected on the machine.
d-i grub-installer/only_debian boolean true
# This one makes grub-installer install to the MBR if it also finds some other
# OS, which is less safe as it might not be able to boot that other OS.
d-i grub-installer/with_other_os boolean true
# Due notably to potential USB sticks, the location of the MBR can not be
# determined safely in general, so this needs to be specified:
#d-i grub-installer/bootdev string /dev/sda
# To install to the first device (assuming it is not a USB stick):
#d-i grub-installer/bootdev string default
# Alternatively, if you want to install to a location other than the mbr,
# uncomment and edit these lines:
#d-i grub-installer/only_debian boolean false
#d-i grub-installer/with_other_os boolean false
#d-i grub-installer/bootdev string (hd0,1)
# To install grub to multiple disks:
#d-i grub-installer/bootdev string (hd0,1) (hd1,1) (hd2,1)
# Optional password for grub, either in clear text
#d-i grub-installer/password password r00tme
#d-i grub-installer/password-again password r00tme
# or encrypted using an MD5 hash, see grub-md5-crypt(8).
#d-i grub-installer/password-crypted password [MD5 hash]
# Use the following option to add additional boot parameters for the
```

```
# installed system (if supported by the bootloader installer).
# Note: options passed to the installer will be added automatically.
#d-i debian-installer/add-kernel-opts string nousb
```
En MD5-hash för ett lösenord för grub kan genereras med kommandot **grub-md5-crypt** eller med kommandot från exemplet i Avsnitt B.4.5.

### **B.4.12 Färdigställande av installationen**

```
# Under installationer från seriellkonsoll är de vanliga virtuella konsollerna
# (VT1-VT6) vanligtvis inaktiverade i /etc/inittab. Avkommentera nästa
# rad för att förhindra detta.
#d-i finish-install/keep-consoles boolean true
# Undvik det sista meddelandet om att installationen är färdig.
d-i finish-install/reboot_in_progress note
# Det här kommer att förhindra installationsprogrammet från att mata ut cd-skivan
# under omstarten, vilket kan vara användbart i vissa situationer.
#d-i cdrom-detect/eject boolean false
# Så här gör man för att stänga av installationsprogrammet när det är färdigt,
# men utan att starta om till det installerade systemet.
#d-i debian-installer/exit/halt boolean true
# Det här kommer att stänga av maskinen istället för att bara stoppa den.
#d-i debian-installer/exit/poweroff boolean true
```
### **B.4.13 Förinställning av andra paket**

```
# Beroende på vilken programvara du väljer att installera, eller om saker går fel
# under installationsprocessen, är det möjligt att andra frågor kan ställas.
# Du kan förinställa de här också, så klart. För att få en lista på alla
# möjliga frågor som kan ställas under en installation, gör en
# installation, och kör sedan de här kommandona:
   debconf-get-selections --installer > fil
   debconf-get-selections >> fil
```
# **B.5 Avancerade inställningar**

### **B.5.1 Kör anpassade kommandon under installationen**

Ett mycket kraftfullt och flexibelt alternativ som erbjuds av förkonfigurationsverktygen är möjligheten att köra kommandon eller skript vid vissa punkter i installationen.

When the filesystem of the target system is mounted, it is available in  $/\text{target}$ . If an installation CD is used, when it is mounted it is available in /cdrom.

```
# Förinställning i d-i anses inte som säker. Inget i installationsprogrammet ←-
   letar
# efter buffertöverflöden eller andra attackförsök genom värdena i en
# förkonfigurationsfil såsom den här. Använd endast förkonfigurationfiler från en
# plats du kan lita på! För att gör det och på grund av att det är generellt sett
# användbart, här är ett sätt att automatiskt köra de skalkommandon du vill
# inne i installationsprogrammet.
# Det första kommandot körs så tidigt som möjligt, direkt efter
# att förinställningen är inläst.
#d-i preseed/early_command string anna-install some-udeb
# Det här kommandot körs direkt före partitioneraren startar. Det kan vara
# användbart för att tillämpa förinställning av dynamisk partitionering som är
# beroende av tillståndet för diskarna (som kanske annars inte är synligt när
```

```
# preseed/early_command kör).
#d-i partman/early_command \
        string debconf-set partman-auto/disk "$(list-devices disk | head -n1)"
# Det här kommandot körs precis innan installationen är färdig, men när det
# fortfarande finns en användbar /target-katalog. Du kan göra en chroot till / ←-
   target och
# använda det direkt, eller använda apt-install och kommandon från /target för ←-
   att
# enkelt installera paket och köra kommandon på målsystemet.
#d-i preseed/late_command string apt-install zsh; in-target chsh -s /bin/zsh
```
# **B.5.2 Användning av förinställningar för att ändra på standardvärden**

Det är möjligt att använda förinställning för att ändra standardsvaret på en fråga, men fortfarande ställa frågan. För att göra det här måste flaggan *seen* återställas till "false" efter att värdet ställts in för en fråga.

```
d-i foo/bar string value
d-i foo/bar seen false
```
Samma effekt kan uppnås för *alla* frågor genom att ställa in parametern preseed/interactive=true på uppstartsprompten. Det här kan också vara användbart för testning eller felsökning av din förkonfigurationsfil.

Observera att "d-i"-ägaren endast ska användas för variabler som används i själva installationsprogrammet. För variabler som tillhör paket som installeras på målsystemet så ska du istället använda namnet för paketet. Se sidfoten på Avsnitt B.2.2.

Om du förinställer med hjälp av uppstartsparametrar så kan du göra att installationsprogrammet frågar motsvarade fråga genom att använda operatorn "?=" operator, t.ex. *foo***/***bar***?=***värde* (eller *ägare***:***foo/bar***?=***värde*).. Det här kommer så klart endast ha effekt för parametrar som motsvarar frågorna som visas under en installation och inte för "intern[a" par](#page-81-0)ametrar.

För mer felsökningsinformation använd uppstartsflagan DEBCONF DEBUG=5. Detta innebära att debconf kommer att skriva mer detaljer om varje inställning för varje variabel och om framstegen genom processen genom varje pakets installationsskript.

### **B.5.3 Kedjeinläsning av förkonfigurationsfiler**

Det är möjligt att inkludera andra förkonfigurationsfiler från en förkonfigurationsfil. Alla inställningar i de filerna kommer att åsidosätta eventuella inställningar från filer som lästs in tidigare. Det gör det möjligt att lägga in, till exempel, allmänna nätverksinställningar för din plats i en fil och mer specifika inställningar för vissa konfigurationer i andra filer.

```
# Fler än en fil kan listas, separerade med blanksteg; alla kommer att
# läsas in. De inkluderade filerna kan även innehålla egna direktiv för preseed/ ←-
   include.
# Observera att om filnamnen är relativa, tas de från samma katalog som
# förkonfigurationsfilen som inkluderar dem.
#d-i preseed/include string x.cfg
# Installationsprogrammet kan valfritt validera kontrollsummor för ←-
   förkonfigurationsfiler innan
# de används. För närvarande stöds endast md5sums, lista kontrollsummorna
# i samma ordning som listan över filer som ska inkluderas.
#d-i preseed/include/checksum string 5da499872becccfeda2c4872f9171c3d
# Mer flexibelt, det här kör ett skalkommando och om det skriver ut namnen på
# förkonfigurationsfiler, inkludera de filerna.
#d-i preseed/include_command \
      string if [ "'hostname'" = bosse ]; then echo bosse.cfg; fi
# Mest flexibelt av alla, denna hämtar ett program och kör det. Programmet
# kan använda kommandon såsom debconf-set för att ändra debconf-databasen.
# Fler än ett skript kan listas, separerade med blanksteg.
# Observera att om filnamnen är relativa tas de från samma katalog
# som förkonfigurationsfilen som kör dem.
```
### #d-i preseed/run string foo.sh

Det är även möjligt att kedjeläsa från initrd- eller filförinställningsfasen, in i nätverksförinställningen genom att ställa in preseed/url i de tidigare filerna. Det här kommer att orsaka att nätverksförinställningen genomförs när nätverket kommer upp. Du måste vara försiktig här, eftersom det kommer att vara två olika körningar vid förinställning, vilket till exempel betyder att du kommer att få en andra chans att köra kommandot preseed/early, den andra gången inträffar efter att nätverket har kommit upp.

# <span id="page-97-0"></span>**Bilaga C**

# **Partitionera för Debian**

# **C.1 Bestämma Debian-partitioner och storlekar**

Som ett absolut minimum behöver GNU/Linux en partition för sig själv. Du kan ha en enstaka partition som innehåller hela operativsystemet, program och dina personliga filer. De flesta personer tycker att en separat partition för växlingsutrymme också är nödvändig, även om det inte helt är sant. "Växlingsutrymme" är ett utrymme för ett operativsystem som låter systemet använda disklagring som "virtuellt minne". Genom att lägga växlingsutrymmet på en separat partition kan Linux använda det mer effektivt. Det är möjligt att tvinga Linux att använda en vanlig fil som växlingsutrymme, men det är inte rekommenderat.

De flesta personer väljer att ge GNU/Linux fler än det minimala antalet partitioner. Det finns två skäl för att du vill dela upp filsystemet till ett antal mindre partitioner. Först är det av säkerhetsskäl. Om något händer och filsystemet blir skadat, påverkas oftast endast en partition. Även om du endast behöver ersätta (från de säkerhetskopior du noga har gjort) en del av ditt system. På ett minimum, du bör tänka över att skapa vad som normallt sett kallas en "rotpartition". Den här innehåller de mest nödvändiga komponenterna i systemet. Om några andra partitioner blir skadade, kan du fortfarande starta upp GNU/Linux för att rätta till systemet. Det här kan göra att du slipper installera om systemet från början.

Det andra skälet är att generellt sett mer viktigt i en företagsmiljö, men det är beroende på din användning av maskinen. Till exempel, en e-postserver får in ett stort antal spam via e-post som lätt kan fylla upp en partition. Om du gjorde /var/mail till en separat partition på e-postservern, kommer det mesta av systemet fortfarande fungera även om du blir spammad.

Den enda riktiga nackdelen med att använda fler partitioner är att det ofta är svårt att veta i förväg vilka dina behov kommer att vara. Om du gör en partition för liten så behöver du antingen installera om systemet eller så kommer du få flytta runt saker hela tiden för att skapa plats på partitionen. På andra sidan, om du gör partitionen för stor, kommer du att slösa utrymme som kunde användas någon annanstans. Diskutrymme är billigt nuförtiden, men varför kasta bort dina pengar?

# **C.2 Katalogträdet**

Debian GNU/Linux följer Filesystem Hierarchy Standard för namngivning av kataloger och filer. Den här standarden låter användarna och programvaror att förutse platsen för filer och kataloger. Rotnivåkatalogen representeras helt enkelt av ett snedstreck, /. På rotnivån, alla inkluderar Debian-system dessa kataloger:

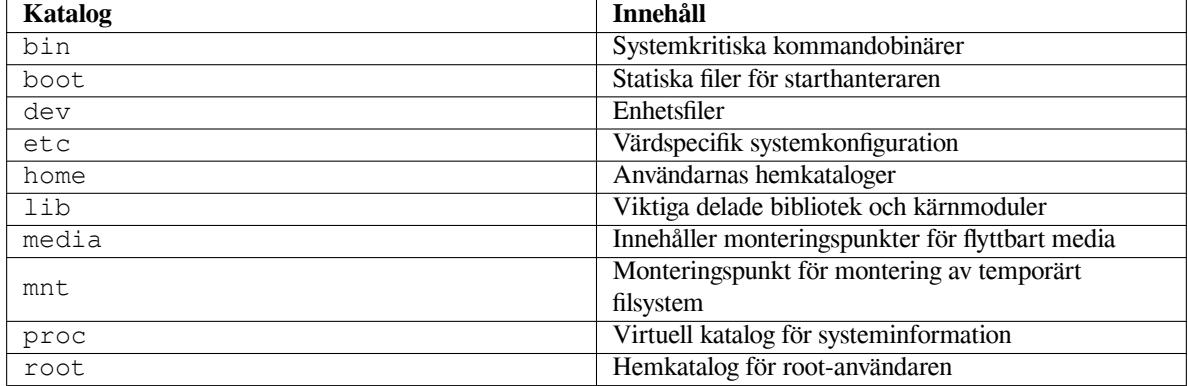

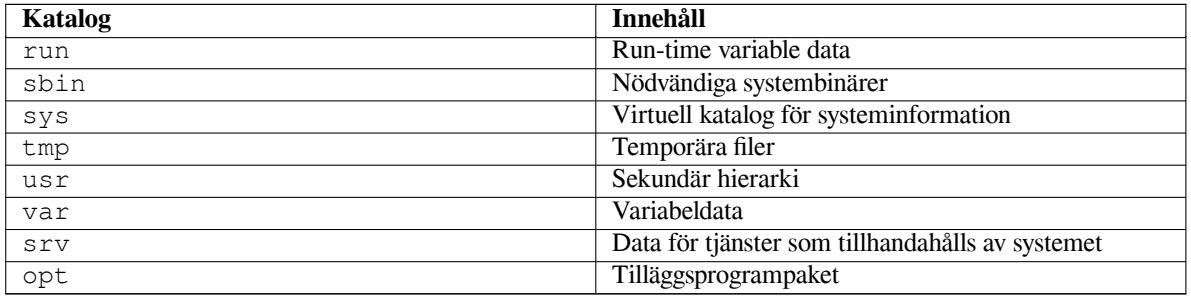

Följande är en lista på viktiga beaktanden angående kataloger och partitioner. Observera att diskanvändning varierar stort beroende på systemkonfiguration och specifika användningsmönster. Rekommendationerna här är allmänna riktlinjer och ge en startpunkt för partitionering.

- Rotpartitionen / måste alltid fysiskt innehålla /etc, /bin, /sbin, /lib och /dev, annars kommer du inte kunna starta upp. Normalt sett behövs 250–350 MB för rotpartitionen.
- /usr: innehåller alla användarprogram (/usr/bin), bibliotek (/usr/lib), dokumentation (/usr/share/ doc), etc. Det här är den del av filsystemet som generellt sett tar upp mest plats. Du bör ge den minst 500 MB diskutrymme. Den här mängden bör ökas beroende på antalet och typ av paket du planerar att installera. En generöst installerad arbetsstation eller serverinstallation använder 4–6 GB.
- It is now recommended to have /usr on the root partition /, otherwise it could cause some trouble at boot time. This means that you should provide at least 600–750MB of disk space for the root partition including /usr, or 5–6GB for a workstation or a server installation.
- /var: variabel data såsom nyhetsartiklar, e-post, webbplatser, databaser, cache för paketsystemet, etc. kommer att placeras under den här katalogen. Storleken på den här katalogen beror mycket på användningen av ditt system men för de flesta personer kommer det här att bestämmas av pakethanteringsverktygets behov. Om du tänker göra en full installation av i stort sett allt som Debian kan erbjuda, på en enda gång, bör 2 eller 3 GB utrymme för /var vara tillräckligt. Om du tänker installera i omgångar (så att säga, installera tjänster och verktyg, följt av textprogram, sedan X, ...), kan du komma runt med 300–500 MB. Om hårddiskutrymme är begränsat och du inte planerar att göra några större systemuppdateringar, kan du klara dig med så lite som 30 eller 40 MB.
- /tmp: temporärdata som skapats av program kommer sannolikt att hamna i den här katalogen. 40–100 MB bör nog vara tillräckligt. Vissa program — inklusive arkivhanterare, verktyg för cd/dvd-tillverkning och multimediaprogram — kan använda /tmp för att temporärt lagra bildfiler. Om du planerar att använda sådana program bör du justera tillgängligt utrymme för /tmp på lämpligt sätt.
- /home: varje användare komma att lägga sin personliga data i en underkatalog till den här katalogen. Dess storlek beror på hur många användare som kommer att använda systemet och vilka filer som lagras i deras kataloger. Beroende på din planerade användning bör du reservera omkring 100 MB för varje användare, men anpassa det här värdet till dina behov. Reservera mycket mer utrymme om du planerar att spara en hel del multimediafiler (bilder, MP3, filmer) i din hemkatalog.

# **C.3 Rekommenderad partitionstabell**

För nya användare, personliga Debianburkar, hemsystem och andra en-användarkonfigurationer, en enda /-partition (plus växlingsutrymme) är antagligen det lättaste, enklaste sättet att köra. Dock, om din partition är större än omkring 6GB, välj ext3 som din partitionstyp. Ext2-partitioner behöver periodiska integritetskontroller av filsystemet, och det här kan orsaka fördröjningar under uppstart när partitionen är större.

För fleranvändarsystem eller system med massor av diskutrymme, är det bäst att lägga /var, /tmp, och /home på egna partitioner, separerade från partitionen /.

Du kan behöva en separat /usr/local-partition om du planerar att installera många program som inte är en del av Debian-utgåvan. Om din maskin ska vara en e-postserver behöver du kanske göra /var/mail till en separat partition. Ofta är det en bra idé att lägga /tmp på sin egen partition, till exempel 20–50 MB stor. Om du sätter upp en server med många användarkonton är det generellt sett bra att ha en separat, stor /home-partition. Generellt sett skiljer sig partitionering från dator till dator beroende på dess användning.

För mycket komplexa system, bör du se Multi Disk HOWTO. Den innehåller fördjupad information, mestadels av intresse för Internetleverantörer och personer som installerar servrar.

Med tanke på frågan om storleken för växlingsutrymmet, finns det många synsätt. En tumregel som fungerar bra är att använda så mycket växlingsutrymme som du har systemminne. Den bör heller inte vara mindre än 16 MB, i de flesta fall. Så klart, det finns ett antal undanta[g till dessa regler. Om](http://www.tldp.org/HOWTO/Multi-Disk-HOWTO.html) du försöker lösa 10000 simultana beräkningar på en maskin med 256 MB minne, behöver du kanske en gigabyte (eller mer) växlingsutrymme.

På vissa 32-bitarsarkitekturer (m68k och PowerPC) är maximal storlek för en växlingspartition 2 GB. Det bör vara tillräckligt för nästan alla installationer. Dock, om dina krav för växlingsutrymme är så här höga, bör du kanske försöka att sprida växlingen över olika diskar (kallas också "spindles") och, om möjligt, olika SCSI- eller IDE-kanaler. Kärnan kommer att balansera växlingsanvändningen mellan flera växlingspartitioner, vilket ger bättre prestanda.

Som ett exempel, en äldre hemdator kan ha 32MB RAM-minne och en 1.7 GB stor IDE-disk på /dev/sda. Det kan finns en 500 MB stor partition för ett annat operativsystem på /dev/sda1, en 32 MB stor växlingspartition på /dev/sda3 och ungefär 1.2 GB på /dev/sda2 som Linux-partitionen.

Som en idé för utrymmet som tas upp av de funktioner som du kanske är intresserade av att lägga in efter din systeminstallation är klar, se på Avsnitt D.2.

# **C.4 Enhetsnamn i Linux**

Namnen på Linux diskar och partitioner [kan](#page-102-0) vara olika från andra operativsystem. Du behöver veta namnen som Linux använder när du skapar och monterar partitioner. Här är de grundläggande benämningarna:

- Den första diskettenheten kallas /dev/fd0.
- Den andra diskettenheten kallas /dev/fd1.
- The first hard disk detected is named /dev/sda.
- The second hard disk detected is named /dev/sdb, and so on.
- Den första SCSI Cd-rom kallas /dev/scd0 också känd som /dev/sr0.

Partitionerna på varje disk representeras av lägga till ett decimaltal till disknamnet: sda1 och sda2 representerar den första och andra partitionen på första SCSI-disken i ditt system.

Här är ett exempel från dagliga livet. Låt oss anta att du har ett system med 2 SCSI-diskar, en på SCSI-adress 2 och den andra på SCSI-adress 4. Den första disken (på adress 2) kallas för sda, och den andra sdb. Om sda-disken har 3 partitioner på sig, kommer dessa att kallas sda1, sda2, och sda3. Det samma gäller för sdb-disken och dess partitioner.

Observera att om du har två SCSI-värdbussadaptrar (alltså, styrkort), ordningen på diskarna kan vara förvirrande. Den bästa lösningen i det här fallet är att se på uppstartsmeddelandena, och antagligen känner du till diskmodellerna och/eller storlekarna.

Linux represents the primary partitions as the drive name, plus the numbers 1 through 4. For example, the first primary partition on the first drive is /dev/sda1. The logical partitions are numbered starting at 5, so the first logical partition on that same drive is /dev/sda5. Remember that the extended partition, that is, the primary partition holding the logical partitions, is not usable by itself.

# **C.5 Debians partitioneringsprogram**

Flera varianter av partitioneringsprogram har anpassats av Debians utvecklare för att fungera på olika typer av hårddiskar och datorarkitekturer. Följande är en listan på de program som lämpar sig för din arkitektur.

**partman** Rekommenderat partitioneringsverktyg i Debian. Den här schweiziska armékniven kan också ändra storlek på partitioner, skapa filsystem ("formatera" på Windows-språk) och tilldela dem monteringspunkter.

**fdisk** Den originella diskpartitioneraren för Linux, bra för experter.

Var försiktig om du har befintliga FreeBSD-partitioner på din maskin. Installationskärnorna inkluderar stöd för dessa partitioner, men sättet som **fdisk** representerar dem på (eller inte) kan göra att enhetsnamnen skiljer sig. Se Linux+FreeBSD HOWTO.

**cfdisk** En diskpartitionerare i helskärm som är enkel att använda för resten av oss.

Observera att **cfdisk** inte förstår FreeBSD-partitioner alls, och, igen, som ett resultat av det kan enhetsnamnen ski[lja sig.](http://www.tldp.org/HOWTO/Linux+FreeBSD-2.html)

Ett av dessa program kommer att köras som standard när du väljer Partitionera diskar (eller liknande). Det kan vara möjligt att använda ett annat partitioneringsverktyg från kommandoraden på VT2, men det är inte rekommenderat.

Kom ihåg att märka din uppstartspartition som "Startbar".

# **C.5.1 Partitionera för 64-bit PC**

Om du redan har ett befintligt operativsystem såsom DOS eller Windows installerat och du vill behålla det efter installationen av Debian, kan du behöva förändra partitionsstorleken för att få mer ledigt diskutrymme för Debianinstallationen. Installationsprogrammet har stöd för att förändra storleken på både FAT- och NTFS-filsystem; när du kommer till installationsprogrammets partitioneringssteg, välj alternativet Manuell och välj sedan helt enkelt en existerande partition och ändra dess storlek.

Generellt sett lägger PC BIOS till ytterligare begränsningar för diskpartitionering. Det finns en gräns för hur många "primära" och "logiska" partitioner en enhet kan innehålla. Dessutom, med BIOS före 1994–98, finns det gränser för var på enheten som BIOS kan starta från. Mer information kan hittas i Linux Partition HOWTO, men det här avsnittet kommer att inkludera en enkel översikt för att hjälpa dig att planera de flesta situationer.

"Primära" partitioner är den originella partitioneringsplanen för PC-diskar. Dock, det kan endast finnas fyra av dem. För att komma runt den här begränsningen, uppfanns "utökade" och "logiska" partitioner. Genom att ställa in en av dina primära partitioner som en utökad partition, kan du dela u[pp utrymmet som allokera](http://www.tldp.org/HOWTO/Partition/)ts till den partitionen in i logiska partitioner. Du kan skapa upp till 60 logiska partitioner per utökad partition; dock, kan du endast ha en utökad partition per enhet.

Linux begränsar antalet partitioner per disk till 255 partitioner för SCSI-diskar (3 användbara primära partitioner, 252 logiska partitioner), och 63 partitioner på en IDE-disk (3 användbara primära partitioner, 60 logiska partitioner). Dock ger det normala Debian GNU/Linux-systemet endast 20 enheter för partitioner, så du kan inte installera på partitioner högre än 20 om du inte manuellt skapar enheterna för dessa partitioner först.

Om du har en stor IDE-disk, och varken använder LBA-adressering eller överliggande drivrutiner (kommer ibland från hårddisktillverkarna), måste uppstartspartition (den partition som innehåller din kärnavbildning) placeras inom de första 1024 cylindrarna på din hårddisk (normalt sett runt 524 megabyte, utan BIOS-översättning).

Den här begränsningen gäller inte om du har ett BIOS som är nyare än runt 1995–98 (beroende på tillverkaren) som har stöd för "Enhanced Disk Drive Support Specification". Både Lilo, Linux-starthanteraren och Debians alternativa **mbr** måste använda BIOS för att läsa kärnan från disken till RAM-minnet. Om BIOS int 0x13, utökningar för åtkomst till stora diskar, hittas, kommer de att användas. Annars kommer det gamla diskåtkomstgränssnittet att fallas tillbaka på och användas, och det kan inte användas för att adressera en plats på disken högre än 1023:e cylindern. När Linux har startats upp, oavsett vilket BIOS din dator har, gäller dessa begränsningar inte längre, eftersom Linux inte använder BIOS för diskåtkomst.

Om du har en stor disk, måste du kanske använda tekniker för cylinderöversättning, som du kan ställa in från ditt BIOS-konfigurationsprogram, såsom LBA (Logisk blockadressering) eller CHS-översättningsläget ("Large"). Mer information om problem med stora diskar kan hittas i Large Disk HOWTO. Om du använder ett cylinderöversättningsschema, och BIOS inte har stöd för utökningar för åtkomst till stora diskar, måste din uppstartspartition passa inom den *översatta* representationen av 1024:de cylindern.

Det rekommenderade sättet att göra det här på är att skapa en liten (25–50 MB bör räcka) partition i början av disken för att användas som uppstartspartition, och [sedan skapa de andr](http://www.tldp.org/HOWTO/Large-Disk-HOWTO.html)a partitioner som du önskar att ha, på återstående plats. Den här uppstartspartitionen *måste* monteras på /boot, eftersom den här är katalogen där Linux kärna/kärnor kommer att lagras. Denna konfiguration kommer att fungera på alla system, oavsett om LBA eller CHSöversättning för stora diskar används, och oavsett om ditt BIOS har stöd för utökningar för åtkomst till stora diskar.

# **Bilaga D**

# **Diverse bitar**

# **D.1 Linux-enheter**

De olika specialfilerna för Linux kan hittas under katalogen /dev. Dessa filer kallas för enhetsfiler och uppträder inte på samma sätt som vanliga filer. De mest vanliga typer av enhetsfiler är för blockenheter och teckenenheter. Dessa filer är ett gränssnitt mot den faktiska drivrutinen (del av Linux-kärnan) som i sin tur kommer åt hårdvaran. En annan, mindre vanlig, typ av enhetsfil är den namngivna *röret* (named pipe). De mest viktiga enhetsfilerna listas i tabellerna nedan.

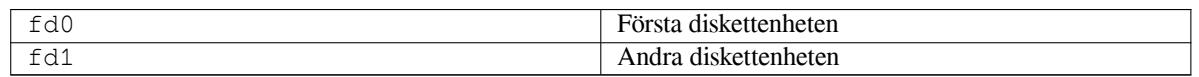

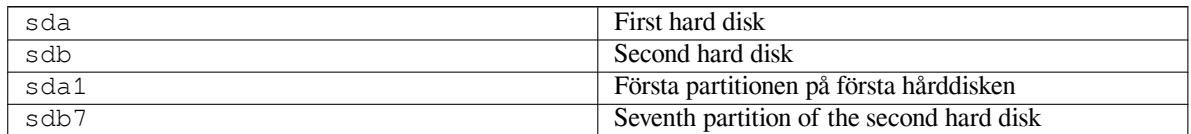

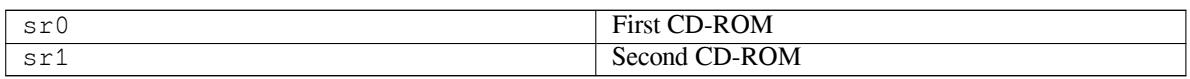

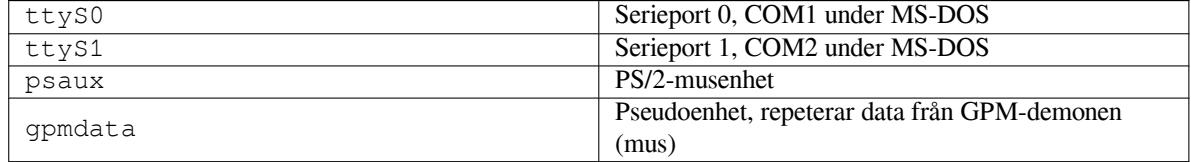

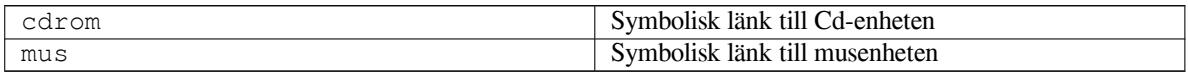

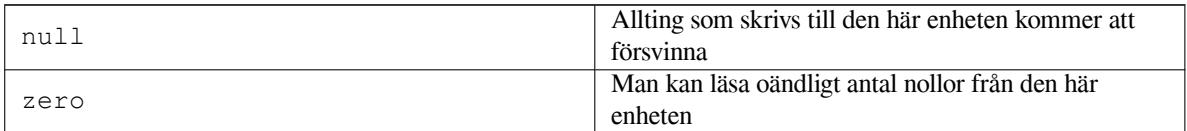

# **D.1.1 Konfigurera din mus**

Musen kan användas i både Linux-konsollen (med gpm) och X-fönstermiljön. Oftast är det här en enkel sak att installera gpm och själva X-servern. Båda ska konfigureras till att använda /dev/input/mice som musenheten. Det korrekta musprotokollet heter **exps2** i gpm, och **ExplorerPS/2** i X. Konfigurationsfilerna är /etc/gpm.

conf och /etc/X11/xorg.conf.

Vissa kärnmoduler måste läsas in för att din mus ska fungera. I vissa fall identiferas de korrekta modulerna automatiskt, men inte alltid för gamla serie- och bussmöss<sup>1</sup>, vilka är ganska ovanliga förutom på mycket gamla datorer. Sammandrag över Linux-kärnmoduler som behövs för olika mustyper:

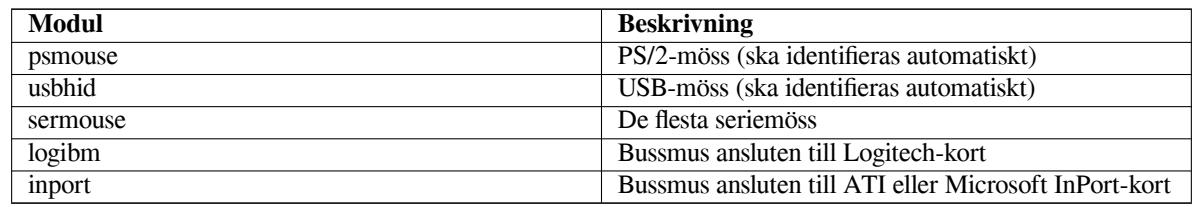

För att läsa in en musdrivrutinsmodul kan du använda kommandot **modconf** (från paketet med samma namn) och leta i kategorin **kernel/drivers/input/mouse**.

# **D.2 Nödvändig diskplats för funktioner**

En standardinstallation för arkitekturen amd64 med en standard kärna, inklusive alla standardpaket, kräver 800 MB diskutrymme. En minimal grundinstallation, utan funktionen "Standardsystem" vald, kommer att ta upp 613 MB.

### <span id="page-102-0"></span>**VIKTIGT**

I båda fallen är det här det här det faktiska diskutrymmet som används efter att installationen är färdig och eventuella temporärfiler har tagits bort. Det tar heller inte hänsyn till utrymme som används av filsystemet, till exempel för journalfiler. Det här betyder en markant ökning av diskutrymmet som behövs av båda under installationen och för normal systemanvändning.

Följande tabell listar storlekar som rapporterats av aptitude för funktionerna listade i tasksel. Observera att några funktioner har överlappande beståndsdelar, så den totala installerade storleken för två funktioner tillsammans kan vara mindre än totalen som fås genom att lägga ihop siffrorna.

Som standard kommer installationsprogrammet att installera skrivbordsmiljön GNOME, men alternativa skrivbordsmiljöer kan väljas antingen genom att använda en av de speciella cd-avbildningarna eller genom att ange den önskade skrivbordsmiljön när installationsprogrammet startas upp (se Avsnitt 6.3.6.2).

Observera att du behöver lägga till storlekarna som listas i tabellen till storleken för standardinstallationen när storlekarna på partitionerna bestäms. De flesta storlekar listade som "Installerad storlek" kommer att hamna i /usr och i /lib; storleken listad som "Hämtad storlek" krävs (temporärt) för /var.

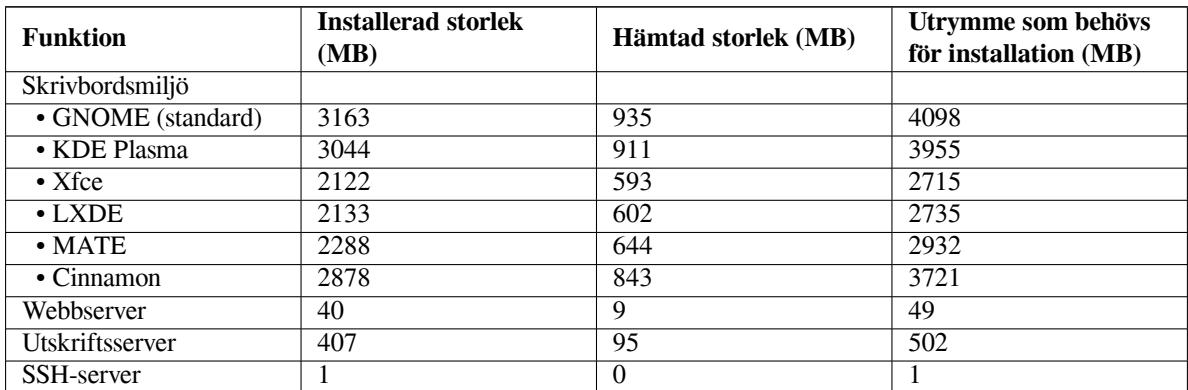

Om du installerar i ett annat språk än engelska, kan **tasksel** automatiskt installera en *lokalanpassningsfunktion* om det finns en tillgänglig för ditt språk. Utrymmeskrav skiljer sig mellan språken; du bör avsätta upp till 350 MB totalt för hämtning och installation.

<sup>1</sup> Seriemöss har oftast en 9-hålig D-formad kontakt; bussmöss har en 8-pinnars rund kontakt, förväxla den inte med den 6-pinnars runda kontakten för en PS/2-mus eller den 4-pinnars runda kontakten för en ADB-mus.

# **D.3 Installera Debian GNU/Linux från ett Unix/Linux-system**

Det här avsnittet förklarar hur man installerar Debian GNU/Linux från ett befintligt Unix- eller Linux-system, utan att använda det menystyrda installationsprogrammet som förklaras i resten av handboken. Den här HOWTO:n för "crossinstallation" har efterfrågats av användare som byter till Debian GNU/Linux från Red Hat, Mandriva och SUSE. I detta avsnitt antas att viss erfarenhet av \*nix-kommandon och navigering i filsystemet. I detta avsnitt symboliserar \$ ett kommando som ska anges i användarens aktuella system, medan # refererar till ett kommando som ska anges i Debians chroot-miljö.

När du har fått det nya Debian-systemet konfigurerat enligt din smak, kan du migrera din befintliga användardata (om den finns) till det, och fortsätta köra. Det här är alltså en installation av Debian GNU/Linux "utan nedtid". Det är också ett klurigt sätt att hantera maskinvara som annars inte fungerar snällt med olika uppstarts- eller installationsmedia.

### NOTERA

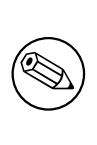

Eftersom det här till största del är en manuell procedur bör du tänka på att du kommer att behöva göra en hel del grundläggande konfiguration av själva systemet själv, vilket även kräver mer kunskaper om Debian och speciellt Linux i allmänhet än att genomföra en vanlig installation. Du kan inte förvänta dig att denna procedur resulterar i ett system som är identiskt med ett system från en vanlig installation. Du bör även tänka på att denna procedur endast ger de grundläggande stegen för att konfigurera ett system. Ytterligare installation och/eller konfigurationssteg kan behövas.

# **D.3.1 Påbörja arbetet**

With your current \*nix partitioning tools, repartition the hard drive as needed, creating at least one filesystem plus swap. You need around 613MB of space available for a console only install, or about 2133MB if you plan to install X (more if you intend to install desktop environments like GNOME or KDE Plasma).

Skapa sedan filsystem på dina partitioner. För att till exempel skapa ett ext3-filsystem på partitionen /dev/sda6 (det är vår rotpartition i exemplet):

```
# mke2fs -j /dev/sda6
```
För att istället skapa ett ext2-filsystem, uteslut **-j**.

Initialisera och aktivera växlingsutrymmet (ersätt partitionsnumret med din tilltänkta Debian-partition för växlingsutrymme):

```
# mkswap /dev/sda5
# sync
# swapon /dev/sda5
```
Montera en partition som /mnt/debinst (installationspunkten, som ska vara rotfilsystemet (/) på ditt nya system). Namnet på monteringspunkten är strikt godtyckligt, det refereras till senare här nedan.

```
# mkdir /mnt/debinst
# mount /dev/sda6 /mnt/debinst
```
### NOTERA

Om du vill ha delar av filsystemet (exempelvis, /usr) monterat på separata partitioner, behöver du skapa och montera dessa kataloger manuellt innan du fortsätter till nästa steg.

# **D.3.2 Installera debootstrap**

Verktyget som Debian Installer använder, som är känt som det officiella sättet att installera Debians grundsystem, är **debootstrap**. Det använder **wget** och **ar**, men är annars endast beroende av /bin/sh och grundläggande Unix/Linuxverktyg<sup>2</sup> . Installera **wget** och **ar** om de inte redan finns på ditt aktuella system, hämta och installera sedan **debootstrap**.

Eller så kan du använda följande procedur för att installera det manuellt. Skapa en arbetskatalog för att extrahera .deb-filen till:

```
# mkdir arbetskatalog
# cd arbetskatalog
```
Binärfilen **debootstrap** finns i Debian-arkivet (se till att välja den lämpliga filen för din arkitektur). Hämta .deb-filen för **debootstrap** från pool, kopiera paketet till arbetskatalogen, och extrahera filerna från det. Du kommer att behöva root-privilegier för att installera filerna.

```
# ar -x debootstrap_0.X.X_all.deb
# cd /
# zcat /fullständig-sökväg-till-arbetskatalog/arbetskatalog/data.tar.gz | tar xv
```
## **D.3.3 Kör debootstrap**

**debootstrap** kan hämta de nödvändiga filerna direkt från arkivet när du kör det. Du kan ersätta **ftp.se.debian.org/debian** med vilken Debian-arkivspegel som du vill i kommandoexemplet nedan, föredragsvis en spegel som är så nära ditt nätverk som möjligt. Speglarna finns listade på http://www.debian.org/mirror/list.

Om du har en buster Debian GNU/Linux cd monterad på /cdrom, kan du ersätta en fil-url istället för en http-URL: **file:/cdrom/debian/**

Substitute one of the following for *ARCH* in the **debootstrap** command: **amd64**, **arm64**, **armel**, **armhf**, **i386**, **mips**, **mips64el**, **mipsel**, **powerpc**, **ppc64el**, or **[s390x](http://www.debian.org/mirror/list)**.

```
# /usr/sbin/debootstrap --arch ARCH buster \
    /mnt/debinst http://ftp.us.debian.org/debian
```
If the target architecture is different than the host, you should add the **--foreign** option.

### **D.3.4 Konfigurera grundsystemet**

Now you've got a real Debian system, though rather lean, on disk. **chroot** into it:

```
# LANG=C.UTF-8 chroot /mnt/debinst /bin/bash
```
If the target architecture is different from the host, you will need to first copy qemu-user-static to the new host:

```
# cp /usr/bin/qemu-ARCH-static /mnt/debinst/usr/bin
# LANG=C.UTF-8 chroot /mnt/debinst qemu-ARCH-static /bin/bash
```
After chrooting you may need to set the terminal definition to be compatible with the Debian base system, for example:

# export TERM=*xterm-color*

Depending on the value of TERM, you may have to install the ncurses-term package to get support for it. If the target architecture is different from the host, you need to finish the multi-stage boot strap:

/debootstrap/debootstrap --second-stage

### **D.3.4.1 Skapa enhetsfiler**

Vid det här tillfället innehåller /dev/ endast mycket grundläggande enhetsfiler. För nästkommande steg av installationen kan ytterligare enhetsfiler behövas. Det finns olika sätt att göra detta på och vilken metod som du väljer beror på värdsystemet som du använder för installationen, om du tänker använda en modulär kärna eller inte och om du tänker använda dynamisk (t.ex. använda udev) eller statiska enhetsfiler för det nya systemet.

Ett par av de tillgängliga alternativen är:

<span id="page-104-0"></span><sup>2</sup> Dessa inkluderar GNU-kärnverktyg och kommandon såsom **sed**, **grep**, **tar** och **gzip**.

• installera makedev-paketet och skapa en standarduppsättning med statiska enhetsfiler (efter chroot)

```
# apt install makedev
# mount none /proc -t proc
# cd /dev
# MAKEDEV generic
```
- skapa manuellt endast specifika enhetsfiler med **MAKEDEV**
- bindmontera /dev från ditt värdsystem på toppen av /dev i målsystemet; observera att postinst-skripten för vissa paket kan försöka att skapa enhetsfiler, så detta alternativ ska endast användas med försiktighet

### **D.3.4.2 Montera partitioner**

Du måste skapa /etc/fstab.

# editor /etc/fstab

Här är ett exempel som du kan ändra på för att passa in:

```
# /etc/fstab: statisk filsystemsinformation.
#
# filsystem monteringsp. typ flaggor dump pass
/dev/XXX / ext3 defaults 0 1
/dev/XXX /boot ext3 ro,nosuid,nodev 0 2
/dev/XXX none swap sw 0 0
proc /proc proc defaults 0 0
/dev/fd0 /media/floppy auto noauto, rw, sync, user, exec 0 0
/dev/cdrom /media/cdrom iso9660 noauto,ro,user,exec 0 0
/dev/XXX /tmp ext3 rw,nosuid,nodev 0 2
/dev/XXX /var ext3 rw,nosuid,nodev 0 2
/dev/XXX /usr ext3 rw,nodev 0 2
/dev/XXX /home ext3 rw,nosuid,nodev 0 2
```
Använd **mount -a** för att montera alla filsystem som du har angivna i din /etc/fstab, eller använd följande kommando för att montera filsystem individuellt:

# mount /path # exempelvis: mount /usr

Nuvarande Debian-system har monteringspunkter för flyttbara media under /media, men innehåller symboliska länkar / för att vara kompatibla. Skapa dessa efter behov, till exempel:

```
# cd /media
# mkdir cdrom0
# ln -s cdrom0 cdrom
# cd /
# ln -s media/cdrom
```
Du kan montera proc-filsystemet flera gånger till godtyckliga platser, även om /proc är vanligast. Om du inte använde **mount -a**, tänk på att montera proc innan du fortsätter:

```
# mount -t proc proc /proc
```
Kommandot **ls /proc** bör nu visa en icke-tom katalog. Om det här skulle misslyckas, kan du kanske montera proc utanför chroot:

# mount -t proc proc /mnt/debinst/proc

### **D.3.4.3 Ställ in tidszon**

Setting the third line of the file /etc/adjtime to "UTC" or "LOCAL" determines whether the system will interpret the hardware clock as being set to UTC respective local time. The following command allows you to set that.

# editor /etc/adjtime

Here is a sample:

0.0 0 0.0  $\Omega$ UTC

The following command allows you to choose your timezone.

```
# dpkg-reconfigure tzdata
```
### **D.3.4.4 Konfigurera nätverket**

To configure networking, edit /etc/network/interfaces, /etc/resolv.conf, /etc/hostname and /etc/hosts.

# editor /etc/network/interfaces

Here are some simple examples from /usr/share/doc/ifupdown/examples:

```
######################################################################
# /etc/network/interfaces -- configuration file for ifup(8), ifdown(8)
# See the interfaces(5) manpage for information on what options are
# available.
######################################################################
# The loopback interface isn't really required any longer, but can be used
# if needed.
#
# auto lo
# iface lo inet loopback
# To use dhcp:
#
# auto eth0
# iface eth0 inet dhcp
# An example static IP setup: (network, broadcast and gateway are optional)
#
# auto eth0
# iface eth0 inet static
# address 192.168.0.42
# network 192.168.0.0
# netmask 255.255.255.0
# broadcast 192.168.0.255
# gateway 192.168.0.1
```
Enter your nameserver(s) and search directives in /etc/resolv.conf:

# editor /etc/resolv.conf

A simple example /etc/resolv.conf:

search example.com nameserver 10.1.1.36 nameserver 192.168.9.100

Enter your system's host name (2 to 63 characters):

# echo DebianHostName > /etc/hostname

And a basic /etc/hosts with IPv6 support:

```
127.0.0.1 localhost
127.0.1.1 DebianHostName
# The following lines are desirable for IPv6 capable hosts
::1 ip6-localhost ip6-loopback
fe00::0 ip6-localnet
ff00::0 ip6-mcastprefix
ff02::1 ip6-allnodes
ff02::2 ip6-allrouters
ff02::3 ip6-allhosts
```
If you have multiple network cards, you should arrange the names of driver modules in the /etc/modules file into the desired order. Then during boot, each card will be associated with the interface name (eth0, eth1, etc.) that you expect.

### **D.3.4.5 Konfigurera apt**

Debootstrap will have created a very basic /etc/apt/sources.list that will allow installing additional packages. However, you may want to add some additional sources, for example for source packages and security updates:

deb-src http://ftp.us.debian.org/debian buster main

deb http://security.debian.org/ buster/updates main deb-src http://security.debian.org/ buster/updates main

Make sure to run **apt update** after you have made changes to the sources list.

### **D.3.4.6 Konfigurera lokaler och tangentbord**

To configure your locale settings to use a language other than English, install the locales support package and configure it. Currently the use of UTF-8 locales is recommended.

```
# apt install locales
# dpkg-reconfigure locales
```
To configure your keyboard (if needed):

```
# apt install console-setup
```
# dpkg-reconfigure keyboard-configuration

Observera att tangentbordet inte kan ställas in när chroot används men kommer att konfigureras inför nästa omstart.

### **D.3.5 Installera en kärna**

Om du tänker starta upp det här systemet, vill du antagligen ha en Linux-kärna och en starthanterare. Identifiera tillgängliga förpaketerade kärnor med:

```
# apt search linux-image
```
Installera sedan det kärnpaket som du önskar med hjälp av dess paketnamn.

```
# apt install linux-image-arch-etc
```
### **D.3.6 Ställ in starthanteraren**

To make your Debian GNU/Linux system bootable, set up your boot loader to load the installed kernel with your new root partition. Note that **debootstrap** does not install a boot loader, but you can use **apt** inside your Debian chroot to do so.

Se **info grub** eller **man lilo.conf** för instruktioner om hur man ställer in starthanteraren. Om du behåller systemet du använde för att installera Debian, lägg bara till en post för Debian-installationen till din befintliga grub2 grub.cfg eller lilo.conf. När det gäller lilo.conf kan du även kopiera den till det nya systemet och redigera den där. Efter att du är klar med redigeringen, anropa **lilo** (kom ihåg att den använder lilo.conf relativt till systemet du anropar det från).

Installing and setting up grub2 is as easy as:
# apt install grub-pc # grub-install /dev/*sda*

# update-grub

The second command will install **grub2** (in this case in the MBR of sda). The last command will create a sane and working /boot/grub/grub.cfg.

Observera att detta antar att enhetsfilen /dev/sda har skapats. Det finns alternativa metoder för att installera **grub2**, men dessa är utanför omfånget för denna bilaga.

Här är ett enkelt exempel på en /etc/lilo.conf:

```
boot=/dev/sda6
root=/dev/sda6
install=menu
delay=20
lba32
image=/vmlinuz
initrd=/initrd.img
label=Debian
```
### **D.3.7 Remote access: Installing SSH and setting up access**

In case you can login to the system via console, you can skip this section. If the system should be accessible via the network later on, you need to install SSH and set up access.

# apt install ssh

Root login with password is disabled by default, so setting up access can be done by setting a password and re-enable root login with password:

```
# passwd
# editor /etc/ssh/sshd_config
```
This is the option to be enabled:

PermitRootLogin yes

Access can also be set up by adding an ssh key to the root account:

```
# mkdir /root/.ssh
# cat << EOF > /root/.ssh/authorized_keys
ssh-rsa ....
EOF
```
Lastly, access can be set up by adding a non-root user and setting a password:

```
# adduser joe
# passwd joe
```
### **D.3.8 Slutgiltiga justeringar**

As mentioned earlier, the installed system will be very basic. If you would like to make the system a bit more mature, there is an easy method to install all packages with "standard" priority:

```
# tasksel install standard
```
Of course, you can also just use **apt** to install packages individually.

Efter installationen kommer det att finnas en hel del hämtade paket i /var/cache/apt/archives/. Du kan frigöra diskutrymme genom att köra:

```
# apt clean
```
# **D.4 Installera Debian GNU/Linux över Parallel Line IP (PLIP)**

Det här avsnittet förklarar hur man installerar Debian GNU/Linux på en dator som saknar ett Ethernet-kort, men med en dator som fjärrgateway ansluten via en nollmodemkabel (kallas även för nollskrivarkabel). Gatewaydatorn bör vara ansluten till ett nätverk som har en Debian-spegel på sig (t.ex. Internet).

I exemplet i den här bilagan kommer vi att ställa in en PLIP-anslutning med en gateway ansluten till Internet över en uppringd anslutning (ppp0). Vi kommer att använda IP-adresserna 192.168.0.1 och 192.168.0.2 för PLIP-gränssnitten på målsystemet respektive källsystemet (dessa adresser bör vara oanvända inom ditt nätverksadressintervall).

Inställningen av PLIP-anslutningen under installationen kommer också vara tillgänglig efter omstart till det installerade systemet (se Kapitel 7).

Innan du börjar, behöver du kontrollera BIOS-konfigurationen (IO-basadress och IRQ) för parallellportar på både käll- och målsystemet. De mest vanliga värdena är io=0x378 och irq=7.

## **D.4.1 Krav**

- En måldator, kallad *mål*, där Debian kommer att installeras.
- Systeminstallationsmedia; se Avsnitt 2.4.
- En annan dator ansluten till Internet, kallad *källa*, som kommer att fungera som en gateway.
- En DB-25-nollmodemkabel. Se PLI[P-Ins](#page-18-0)tall-HOWTO för mer information för den här kabeln och instruktioner hur man tillverkar en egen.

### **D.4.2 Ställ in källor**

Följande skript är ett enkelt exempel [på hur man konfigurerar](http://www.tldp.org/HOWTO/PLIP-Install-HOWTO.html) källdatorn som en gateway till Internet med ppp0.

```
#!/bin/sh
# Vi tar bort körande moduler från kärnan för att undvika konflikter och
# för att konfigurera om dem manuellt.
modprobe -r lp parport_pc
modprobe parport_pc io=0x378 irq=7
modprobe plip
# Konfigurera plip-gränssnittet (plip0 för mig, se dmesg | grep plip)
ifconfig plip0 192.168.0.2 pointopoint 192.168.0.1 netmask 255.255.255.255 up
# Konfigurera gateway
modprobe iptable_nat
iptables -t nat -A POSTROUTING -o ppp0 -j MASQUERADE
echo 1 > /proc/sys/net/ipv4/ip_forward
```
## **D.4.3 Installera måldatorn**

Starta upp på installationsmediat. Installationen behöver köras i expertläget; skriv **expert** vid uppstartsprompten. Om du behöver ställa in paramentrar för kärnmoduler behöver du även göra detta vid uppstartsprompten. För att till exempel starta upp installationsprogrammet och ställa in värden för flaggorna "io" och "irq" för modulen parport\_pc, skriv följande vid uppstartsprompten:

```
expert parport_pc.io=0x378 parport_pc.irq=7
```
Nedan finns svaren som bör anges under de olika stegen av installationen.

1. Läs in installationskomponenter från cd

Välj **plip-modules** från listan; det här kommer att göra drivrutinerna för PLIP tillgängliga för installationssystemet.

2. Identifiera nätverksmaskinvara

- Om målet *har* ett nätverkskort, kommer en lista över drivrutinsmoduler för identifierade kort att visas. Om du vill tvinga debian-installer att använda plip istället, måste du avmarkera alla listade drivrutinsmoduler. Så klart, om målet inte har ett nätverkskort kommer installationsprogrammet inte att visa den här listan.
- På grund av att inget nätverkskort hittades/valdes tidigare, kommer installationsprogrammet att fråga dig om att välja en nätverksdrivrutinsmodul från en lista. Välj modulen **plip**.
- 3. Konfigurera nätverket
	- Auto-konfigurera nätverk med DHCP: Nej
	- IP-adress: *192.168.0.1*
	- Punkt-till-punkt-adress: *192.168.0.2*
	- Namnserveradresser: du kan ange samma adresser som används på källan (se /etc/resolv.conf)

# **D.5 Installera Debian GNU/Linux över PPP over Ethernet (PPPoE)**

I vissa länder är PPP over Ethernet (PPPoE) ett vanligt protokoll för bredbandsanslutningar (ADSL eller kabel) till en internetleverantör. Konfiguration av en nätverksanslutning med PPPoE stöds inte som standard i installationsprogrammet men går att få att fungera mycket enkelt. Det här avsnittet förklarar hur man gör.

PPPoE-anslutningen som konfigurerats under installationen kommer också vara tillgänglig efter omstart till det installerade systemet (se Kapitel 7).

För att få möjligheten att konfigurera och använda PPPoE under installationen behöver du installera från en av cd/dvd-avbildningarna som finns tillgängliga. Det stöds inte för andra installationsmetoder (t.ex. nätinstallation).

Installation över PPPoE är mestadels samma som för andra installationer. Följande steg förklarar skillnaderna.

- Starta upp installationspro[gr](#page-70-0)ammet med uppstartsparameter **modules=ppp-udeb**<sup>3</sup>. Det här kommer att se till att komponenten som ansvarar för konfigurering av PPPoE (ppp-udeb) kommer att läsas in och köras automatiskt.
- Följ de vanliga initiala steg för installationen (språk, land och tangentbordsval; inläsni[n](#page-110-0)gen av ytterligare installerarkomponenter<sup>4</sup>).
- Nästa steg är identifieringen av nätverksmaskinvaran för att identifiera de Ethernet-kort som finns anslutna till systemet.
- Efter det här är k[on](#page-110-1)figurationen av PPPoE startad. Installationsprogrammet kommer att söka igenom alla identifierade Ethernet-gränssnitt i ett försök att hitta en PPPoE-koncentrator (en typ av server som hanterar PPPoEanslutningar).

Det är möjligt att koncentratorn inte kommer att hittas vid första försöket. Det kan hända ibland vid långsamma eller belastade nätverk eller med felaktiga servrar. I de flesta fall lyckas ett andra försök att identifiera koncentratorn; för att försöka igen, välj Konfigurera och starta en PPPoE-anslutning från huvudmenyn i installationsprogrammet.

- Efter att en koncentrator har hittats kommer användaren att bli tillfrågad att ange inloggningsinformationen (användarnamn och lösenord för PPPoE-anslutningen).
- Nu kommer installationsprogrammet att använda den angivna informationen för att etablera PPPoE-anslutningen. Om korrekt information har angivits kommer PPPoE-anslutningen att konfigureras och installationsprogrammet ska kunna använda den för att ansluta till Internet och hämta ner paket (om det behövs). Om inloggningsinformationen inte är korrekt eller några fel dyker upp kommer installationsprogrammet att stoppa, men konfigurationen kan startas om igen genom att välja menyposten Konfigurera och starta en PPPoE-anslutning.

<sup>&</sup>lt;sup>3</sup> Se Avsnitt 5.1.7 för information om hur man lägger till en uppstartsparameter.

<span id="page-110-1"></span><span id="page-110-0"></span><sup>4</sup> Komponenten ppp-udeb läses in som en av de ytterligare komponenterna i det här steget. Om du vill installera på medium eller låg prioritet (expertläge) kan du även manuellt välja ppp-udeb istället för att ange parametern "modules" vid uppstartsprompten.

# **Bilaga E**

# **Administrivia**

### **E.1 Om det här dokumentet**

Den här handboken skapades för Sarges debian-installer och baserades på installationsmanualen för Woody för uppstartsdisketter som var baserad på tidigare installationsmanualer för Debian och på Progeny-utgåvans manual som utgavs under GPL år 2003.

Det här dokumentet är skrivet i DocBook XML. Formaten för utdata genereras av olika program med information från paketen docbook-xml och docbook-xsl.

För att förbättra hanteringen av det här dokumentet använder vi ett antal XML-funktioner såsom entities och profil-attribut. Dessa spelar en roll som är besläktad med variabler och villkor i programspråk. XML-källkoden till det här dokumentet innehåller information om varje arkitektur och profil-attribut används för att isolera vissa delar av texten som är arkitekturspecifik.

### **E.2 Bidrag till det här dokumentet**

Om du har problem eller förslag angående det här dokumentet bör du antagligen sända in om som en felrapport mot paketet installation-guide. Se paketet reportbug eller läs online-dokumentationen för Debians felrapporteringssystem. Det vore trevligt om du kunde kontrollera öppna fel mot paketet debian-installer-manual för att se om ditt problem redan har blivit rapporterat. Om det har gjorts kan du ange ytterligare bekräftelse på problemet eller behjälplig information till *XXXX*@bugs.debian.org där *XXXX* är numret för den redan öppnade felrapporten.

Better yet, get a copy of the DocBook source for this document, and produce patches against it[. The DocBook](https://bugs.debian.org/) [source can be fou](https://bugs.debian.org/)nd at the installation-guide project on salsa. [If you're not familiar with DocBook, don't worry](https://bugs.debian.org/installation-guide): there is a simple cheatsheet in the manuals directory that will get you started. It's like html, but oriented towards the meaning of the text rather than the [presentation. Patches su](mailto:XXXX@bugs.debian.org)bmitted to the debian-boot mailing list (see below) are welcomed. For instructions on how to check out the sources via git, see README from the source root directory.

Vänligen kontakta *inte* [författaren av det här dokumente](https://salsa.debian.org/installer-team/installation-guide)t direkt. Det finns även en diskussionslista för debianinstaller som inkluderar diskussioner om den här handboken. Sändlistan är debian-boot@lists.debian.org. Instruktioner för prenumeration av den här listan kan hittas på sidan Debian Mailing List Subscription eller så kan du bläddra i Debian Mailing List Archives online.

## **E.3 Stora bidragsgivare**

Detta do[kument skrevs ursprungligen a](https://lists.debian.org/)v Bruce Perens, Sven Rudolph, Igor Grobman, James Treacy och Adam Di Carlo. Sebastian Ley skrev installationshjälpen.

Miroslav Kuře har dokumenterat mycket av den nya funktionaliteten i debian-installer för Sarge. Frans Pop var huvudredaktör och utgivningsansvarig för utgåvorna Etch, Lenny och Squeeze.

Många, många Debian-användare och utvecklare har bidragit till det här dokumentet. Speciellt tack måste ges till Michael Schmitz (m68k-stöd), Frank Neumann (originalförfattare av installationshandboken för Amiga), Arto Astala, Eric Delaunay/Ben Collins (SPARC-information), Tapio Lehtonen och Stéphane Bortzmeyer för ett flertal redigeringar och texter. Vi måste tacka Pascal Le Bail för användbar information om uppstart från USB-minnen.

Mycket behjälplig text och information hittades i Jim Minthas HOWTO för uppstart via nätverket (ingen URL tillgänglig), Debian FAQ, Linux/m68k FAQ, Linux för SPARC-processorer FAQ, [Linux/Alpha FAQ](http://www.informatik.uni-oldenburg.de/~amigo/debian_inst.html) bland andra. Ansvariga för dessa fritt tillgängliga och rikliga källor av information måste erkännas.

Avsnittet om chrootade installationer i den här handboken (Avsnitt D.3) blev framtagen ur delar från dokument som är copyright Karsten M. Self.

Avsnittet för installationer över plip i den här handboken (Avsnitt D.4) baserades på PLIP-Install-HOWTO av Gilles Lamiral.

# **E.4 Varumärken**

Alla varumärken tillhör sina respektive ägare.

# **Bilaga F**

# **GNU General Public License**

### NOTERA

This is an unofficial translation of the GNU General Public License into Swedish. It was not published by the Free Software Foundation, and does not legally state the distribution terms for software that uses the GNU GPL — only the original English text of the GNU GPL does that. However, we hope that this translation will help Swedish speakers to better understand the GNU GPL.

Det här är en inofficiell svensk översättning av GNU General Public License. Den har inte publicerats av Free Software Foundation och fastställer inte heller [de juri](https://www.gnu.org/licenses/old-licenses/gpl-2.0.html)[disk](https://www.gnu.org/licenses/old-licenses/gpl-2.0.html)a villkor för distribuering för programvara som använder GNU GPL — det gör endast den ursprungliga engelska texten av GNU GPL. Dock hoppas vi att denna översättning kan hjälpa svenska läsare att förstå GNU GPL bättre.

Version 2, June 1991

Copyright © 1989, 1991 Free Software Foundation, Inc. 51 Franklin St, Fifth Floor, Boston, MA 02110-1301, USA. Var och en äger kopiera och distribuera exakta kopior av det

här licensavtalet, men att ändra det är inte tillåtet.

### **F.1 BAKGRUND**

De flesta programvarulicenser är skapade för att ta bort din frihet att ändra och dela med dig av programvaran. GNU General Public License är tvärtom skapad för att garantera din frihet att dela med dig av och förändra fri programvara -- för att försäkra att programvaran är fri för alla dess användare. Den här licensen [General Public License] används för de flesta av Free Software Foundations programvaror och för alla andra program vars upphovsmän använder sig av General Public License. (Viss programvara från Free Software Foundation använder istället GNU Library General Public License.) Du kan använda licensen för dina program.

När vi talar om fri programvara syftar vi på frihet och inte på pris. Våra [General Public License-] licenser är skapade för att garantera din rätt distribuera och sprida kopior av fri programvara (och ta betalt för den här tjänsten om du önskar), att garantera att du får källkoden till programvaran eller kan få den om du så önskar, att garantera att du kan ändra och modifiera programvaran eller använda dess delar i ny fri programvara samt slutligen att garantera att du är medveten om dessa rättigheter.

För att skydda dina rättigheter, måste vi begränsa var och ens möjlighet att hindra dig från att använda dig av dessa rättigheter samt från att kräva att du ger upp dessa rättigheter. Dessa begränsningar motsvaras av en förpliktelse för dig om du distribuerar kopior av programvaran eller om du ändrar eller modifierar programvaran.

Om du exempelvis distribuerar kopior av en fri programvara, oavsett om du gör det gratis eller mot en avgift, måste du ge mottagaren alla de rättigheter du själv har. Du måste också tillse att mottagaren får källkoden eller kan

få den om mottagaren så önskar. Du måste också visa dessa licensvillkor för mottagaren så att mottagaren känner till sina rättigheter.

Vi skyddar dina rättigheter i två steg: (1) upphovsrätt till programvaran och (2) dessa licensvillkor som ger dig rätt att kopiera, distribuera och eller ändra programvaran.

För varje upphovsmans säkerhet och vår säkerhet vill vi för tydlighets skull klargöra att det inte lämnas några garantier för den här fria programvaran. Om programvaran förändras av någon annan än upphovsmannen vill vi klargöra för mottagaren att det som mottagaren har är inte originalversionen av programvaran och att förändringar av och felaktigheter i programvaran inte skall belasta den ursprunglige upphovsmannen.

Slutligen skall det sägas att all fri programvara ständigt hotas av programvarupatent. Vi vill undvika att en distributör [eller vidareutvecklare] av fri programvara individuellt skaffar patentlicenser till programvaran och därmed gör programvaran till föremål för äganderätt. För att undvika det här har vi gjort det tydligt att samtliga programvarupatent måste registreras för allas fria användning eller inte registreras alls.

Här nedan följer licensvillkoren för att kopiera, distribuera och ändra programvaran.

# **F.2 GNU GENERAL PUBLIC LICENSE**

### **VILLKOR FÖR ATT KOPIERA, DISTRIBUERA OCH ÄNDRA PROGRAMVARAN**

**0.** Dessa licensvillkor gäller varje programvara eller annat verk som innehåller en hänvisning till dessa licensvillkor där upphovsrättsinnehavaren stadgat att programvaran kan distribueras enligt [General Public License] dessa villkor. Programvaran"enligt nedan syftar på varje sådan programvara eller verk och "Verk baserat på Programvaransyftar på antingen Programvaran eller på derivativa verk, såsom ett verk som innehåller Programvaran eller en del av Programvaran, antingen en exakt kopia eller en ändrad kopia och/eller översatt till ett annat språk. (översättningar ingår nedan utan begränsningar i begreppet förändringar", förändrasamt "ändringar"eller "ändra".) Varje licenstagare benämns som Du".

Åtgärder utom kopiering, distribution och ändringar täcks inte av dessa licensvillkor. Användningen av Programvaran är inte begränsad och resultatet av användningen av Programvaran täcks endast av dessa licensvillkor om resultatet utgör ett Verk baserat på Programvaran (oberoende av att det skapats av att programmet körts). Det beror på vad Programvaran gör.

**1.** Du äger kopiera och distribuera exakta kopior av Programvarans källkod såsom du mottog den, i alla medier, förutsatt att Du tydligt och på ett skäligt sätt på varje exemplar fäster en riktig upphovsrättsklausul och garantiavsägelse, vidhåller alla hänvisningar till dessa licensvillkor och till alla garantiavsägelser samt att till alla mottagaren av Programvaran ge en kopia av dessa licensvillkor tillsammans med Programvaran.

Du äger utta en avgift för mekaniseringen [att fysiskt fästa Programvaran på ett medium, såsom en diskett eller en CD-ROM-skiva] eller överföringen av en kopia och du äger erbjuda en garanti för Programvaran mot en avgift.

**2.** Du äger ändra ditt exemplar eller andra kopior av Programvaran eller någon del av Programvaran och därmed skapa ett Verk baserat på Programvaran, samt att kopiera och distribuera sådana förändrade versioner av Programvaran eller verk enligt villkoren i paragraf 1 ovan, förutsatt att du också uppfyller följande villkor:

- a. Du tillser att de förändrade filerna har ett tydligt meddelande som berättar att Du ändrat filerna samt vilket datum dessa ändringar gjordes.
- b. Du tillser att alla verk som du distribuerar eller offentliggör som till en del eller i sin helhet innehåller eller är härlett från Programvaran eller en del av Programvaran, licensieras i sin helhet, utan kostnad till tredje man enligt dessa licensvillkor.
- c. Om den förändrade Programvaran i sitt normala utförande kan utföra interaktiv kommandon när det körs, måste Du tillse att när Programmet startas skall det skriva ut eller visa, på ett enkelt tillgängligt sätt, ett meddelande som tydligt och på ett skäligt sätt på varje exemplar fäster en riktig upphovsrättsklausul och garantiavsägelse (eller i förekommande fall ett meddelande som klargör att du tillhandahåller en garanti) samt att mottagaren äger distribuera Programvaran enligt dessa licensvillkor samt berätta hur mottagaren kan se dessa licensvillkor. (Från den här skyldigheten undantas det fall att Programvaran förvisso är interaktiv, men i sitt normala utförande inte visar ett meddelande av den här typen. I sådant fall behöver Verk baserat Programvaran inte visa ett sådant meddelande som nämns ovan.)

Dessa krav gäller det förändrade verket i dess helhet. Om identifierbara delar av verket inte härrör från Programvaran och skäligen kan anses vara fristående och självständiga verk i sig, då skall dessa licensvillkor inte gälla i de delarna när de distribueras som egna verk. Men om samma delar distribueras tillsammans med en helhet som innehåller verk som härrör från Programvaran, måste distributionen i sin helhet ske enligt dessa licensvillkor. Licensvillkoren skall i sådant fall gälla för andra licenstagare för hela verket och sålunda till alla delar av Programvaran, oavsett vem som är upphovsman till vilka delar av verket.

Den här paragrafen skall sålunda inte tolkas som att anspråk görs på rättigheter eller att ifrågasätta Dina rättigheter till programvara som skrivits helt av Dig. Syftet är att tillse att rätten att kontrollera distributionen av derivativa eller samlingsverk av Programvaran.

Förekomsten av ett annat verk på ett lagringsmedium eller samlingsmedium som innehåller Programvaran eller Verk baserat på Programvaran leder inte till att det andra verket omfattas av dessa licensvillkor.

**3.** Du äger kopiera och distribuera Programvaran (eller Verk baserat på Programvaran enligt paragraf 2) i objektkod eller i körbar form enligt villkoren i paragraf 1 och paragraf 2 förutsatt att Du också gör en av följande saker:

- a. Bifogar den kompletta källkoden i maskinläsbar form, som måste distribueras enligt villkoren i paragraf 1 och 2 på ett medium som i allmänhet används för utbyte av programvara, eller
- b. Bifogar ett skriftligt erbjudande, med minst tre års giltighet, att ge tredje man, mot en avgift som högst uppgår till Din kostnad att utföra fysisk distribution, en fullständig kopia av källkoden i maskinläsbar form, distribuerad enligt villkoren i paragraf 1 och 2 på ett medium som i allmänhet används för utbyte av programvara, eller
- c. Bifogar det skriftligt erbjudande Du fick att erhålla källkoden. (Det här alternativet kan endast användas för icke-kommersiell distribution och endast om Du erhållit ett program i objektkod eller körbar form med ett erbjudande i enlighet med b ovan.)

Källkoden för ett verk avser den form av ett verk som är att föredra för att göra förändringar av verket. För ett körbart verk avser källkoden all källkod för moduler det innehåller, samt alla tillhörande gränssnittsfiler, definitioner, scripts för att kontrollera kompilering och installation av den körbara Programvaran. Ett undantag kan dock göras för sådant som normalt distribueras, antingen i binär form eller som källkod, med huvudkomponterna i operativsystemet (kompliator, kärna och så vidare) i vilket den körbara programvaran körs, om inte den här komponenten medföljer den körbara programvaran.

Om distributionen av körbar Programvara eller objektkod görs genom att erbjuda tillgång till att kopiera från en bestämd plats, då skall motsvarande tillgång till att kopiera källkoden från samma plats räknas som distribution av källkoden, även om trejde man inte behöver kopiera källkoden tillsammans med objektkoden.

**4.** Du äger inte kopiera, ändra, licensiera eller distribuera Programvaran utom på dessa licensvillkor. All övrig kopiering, ändringar, licensiering eller distribution av Programvaran är ogiltig och kommer automatiskt medföra att Du förlorar Dina rättigheter enligt dessa licensvillkor. Tredje man som har mottagit kopior eller rättigheter från Dig enligt dessa licensvillkor kommer dock inte att förlora sina rättigheter så länge de följer licensvillkoren.

**5.** Du åläggs inte att acceptera licensvillkoren, då du inte har skrivit under det här avtalet. Du har dock ingen rätt att ändra eller distribuera Programvaran eller Verk baserat på Programvaran. Sådan verksamhet är förbjuden i lag om du inte accepterar och följer dessa licensvillkor. Genom att ändra eller distribuera Programvaran (eller verk baserat på Programvaran) visar du med genom ditt handlande att du accepterar licensvillkoren och alla villkor för att kopiera, distribuera eller ändra Programvaran eller Verk baserat på Programvaran.

**6.** Var gång du distributerar Progamvaran (eller Verk baserat på Programvaran), kommer mottagaren per automatik att få en licens från den första licensgivaren att kopiera, distribuera eller ändra Programvaran enligt dessa licensvillkor. Du äger inte ålägga mottagaren några andra restriktioner än de som följer av licensvillkoren. Du är inte skyldig att tillse att tredje man följer licensvillkoren.

**7.** Om Du på grund av domstolsdom eller anklagelse om patentintrång eller på grund av annan anledning (ej begränsat till patentfrågor), Du får villkor (oavsett om de kommer via domstols dom, avtal eller på annat sätt) som strider mot dessa licensvillkor så fråntar de inte Dina förpliktelser enligt dessa licensvillkor. Om du inte kan distribuera Programvaran och samtidigt uppfylla licensvillkor och andra skyldigheter, får du som en konsekvens inte distribuera Programvaran. Om exempelvis ett patent gör att Du inte distribuera Programvaran fritt till alla de som mottager kopior direkt eller indirekt från Dig, så måste Du helt sluta distribuera Programvaran.

Om delar av den här paragrafen förklaras ogiltig eller annars inte kan verkställas skall resten av paragrafen äga fortsatt giltighet och paragrafen i sin helhet äga fortsatt giltighet i andra sammanhang.

Syftet med den här paragrafen är inte att förmå Dig att begå patentintrång eller att begå intrång i andra rättigheter eller att förmå Dig att betrida giltigheten i sådana rättigheter. Den här paragrafen har ett enda syfte, vilket är att skydda distributionssystemet för fri programvara vilket görs genom användandet av dessa licensvillkor. Många har bidragit till det stora utbudet av programvara som distribueras med hjälp av dessa licensvillkor och den fortsatta giltigheten och användningen av det här systemet, men det är upphovsmannen själv som måste besluta om han eller hon vill distribuera Programvaran genom det här systemet eller ett annat och en licenstagare kan inte tvinga en upphovsman till ett annat beslut.

Den här paragrafen har till syfte att ställa det utom tvivel vad som anses följa av resten av dessa licensvillkor.

**8.** Om distributionen och/eller användningen av Programvaran är begränsad i vissa länder på grund av patent eller upphovsrättsligt skyddade gränssnitt kan upphovsmannen till Programvaran lägga till en geografisk spridningsklausul, enligt vilken distribution är tillåten i länder förutom dem i vilket det är förbjudet. Om så är fallet kommer begränsningen att utgöra en fullvärdig del av licensvillkoren.

**9.** The Free Software Foundation kan offentliggöra ändrade och/eller nya versioner av the General Public License från tid till annan. Sådana nya versioner kommer i sin helhet att påminna om nuvarande version av the General Public License, men kan vara ändrade i detaljer för att behandla nya problem eller göra nya överväganden. Varje version ges ett särskiljande versionsnummer. Om Programvaran specificerar ett versionsnummer av licensvillkoren samt älla senare versioner"kan Du välja mellan att följa dessa licensvillkor eller licensvillkoren i alla senare versioner offentliggjorda av the Free Software Foundation. Om Programvaran inte specificerar ett versionnummer av licensvillkoren kan Du välja fritt bland samtliga versioner som någonsin offentligjorts.

**10.** Om du vill använda delar av Programvaran i annan fri programvara som distribueras enligt andra licensvillkor, begär tillstånd från upphovsmannen. För Programvaran var upphovsrätt innehas av Free Software Foundation, skriv till Free Software Foundation, vi gör ibland undantag för det här. Vårt beslut grundas på våra två mål att bibehålla den fria statusen av alla verk som härleds från vår Programvara och främjandet av att dela med sig av och återanvända programvara i allmänhet.

#### **INGEN GARANTI**

**11.** DÅ DENNA PROGRAMVARA LICENSIERAS UTAN KOSTNAD GES INGEN GARANTI FÖR PRO-GRAMMET, UTOM SÅDAN GARANTI SOM MÅSTE GES ENLIGT TILLÄMPLIG LAG. FÖRUTOM DÅ DET UTTRYCKS I SKRIFT TILLHANDAHÅLLER UPPHOVSRÄTTSINNEHAVAREN OCH/ELLER AND-RA PARTER PROGRAMMET "I BEFINTLIGT SKICK"(ÄS IS") UTAN GARANTIER AV NÅGRA SLAG, VARKEN UTTRYCKLIGA ELLER UNDERFÖRSTÅDDA, INKLUSIVE, MEN INTE BEGRÄNSAT TILL, UN-DERFÖRSTÅDDA GARANTIER VID KÖP OCH LÄMPLIGHET FÖR ETT SÄRSKILT ÄNDAMÅL. HELA RISKEN FÖR KVALITET OCH ANVÄNDBARHET BÄRS AV DIG. OM PROGRAMMET SKULLE VISA SIG HA DEFEKTER SKALL DU BÄRA ALLA KOSTNADER FÖR FELETS AVHJÄLPANDE, REPARATIONER ELLER NÖDVÄNDIGSERVICE.

**12.** INTE I NÅGOT FALL, UTOM NÄR DET GÄLLER ENLIGT TILLÄMPLIG LAG ELLER NÄR DET ÖVERENSKOMMITS SKRIFTLIGEN, SKALL EN UPPHOVSRÄTTSINNEHAVARE ELLER ANNAN PART SOM ÄGER ÄNDRA OCH/ELLER DISTRIBUERA PROGRAMVARAN ENLIGT OVAN, VARA SKYLDIG UTGE ERSÄTTNING FÖR SKADA DU LIDER, INKLUSIVE ALLMÄN, DIREKT ELLER INDIREKT SKA-DA SOM FÖLJER PÅ GRUND AV ANVÄNDNING ELLER OMÖJLIGHET ATT ANVÄNDA PROGRAM-VARAN (INKLUSIVE MEN INTE BEGRÄNSAT TILL FÖRLUST AV DATA OCH INFORMATION ELLER DATA OCH INFORMATION SOM FRAMSTÄLLTS FELAKTIGT AV DIG ELLER TREDJE PART ELLER FEL DÄR PROGRAMMET INTE KUNNAT KÖRAS SAMTIDIGT MED ANNAN PROGRAMVARA), ÄVEN OM EN SÅDAN UPPHOVSRÄTTSINNEHAVAREN ELLER ANNAN PART UPPLYSTS OM MÖJLIGHETEN TILL SÅDAN SKADA.

#### **SLUT PÅ LICENSVILLKOR**

# **F.3 METOD FÖR ATT ANVÄNDA DESSA VILLKOR**

Om du utvecklar ett nytt program och vill att det skall vara av största möjliga nytta för allmänheten är det bästa du kan göra att göra programmet till fri programvara som var och en kan mångfaldiga och ändra enligt dessa villkor.

För att uppnå det här skall du lägga till följande text till programmet. Det är säkrast att lägga dem i början av varje källkodsfil för att tillse att du med överlåtelser avsaknaden av garantiåtagande och varje fil skall minst ha "copyrightraderna och en länk till var användaren hittar hela licensen.

```
en rad för programmets namn och en kort beskrivning av vad det gör.
Copyright © år namn på upphovsmannen
This program is free software; you can redistribute it and/or
modify it under the terms of the GNU General Public License
as published by the Free Software Foundation; either version 2
of the License, or (at your option) any later version.
This program is distributed in the hope that it will be useful,
but WITHOUT ANY WARRANTY; without even the implied warranty of
MERCHANTABILITY OR FITNESS FOR A PARTICULAR PURPOSE. See the
GNU General Public License for more details.
You should have received a copy of the GNU General Public License
along with this program; if not, write to the Free Software
Foundation, Inc., 51 Franklin Street, Fifth Floor, Boston, MA 02110-1301, USA.
```
Ty Coon, President of Vice

Lägg här in information om hur användaren når dig per e-post och vanlig post. Om ditt program är interaktivt visa följande för användaren när programmet startas i interaktivt läge:

```
Gnomovision version 69, Copyright © år namn på upphovsman
Gnomovision comes with absolutely no warranty; for details
type 'show w'. This is free software, and you are welcome
to redistribute it under certain conditions; type 'show c'
for details.
```
Kommandot show wrespektive show cskall visa tillämpliga delar av General Public License. Du kan givetvis använda andra kommandon än show wöch show cdet kan till och med röra sig om musklick eller menyval, använd det som passar till programmet.

Om du arbetar som programmerare skall din arbetsgivare eller din skola skriva under en "copyright disclaimerför programmet om det är nödvändigt. Här är ett exempel, ändra namnen:

```
Yoyodyne, Inc., hereby disclaims all copyright interest in the
program 'Gnomovision' (which makes passes at compilers) written
by James Hacker.
signaturen för Ty Coon, 1 April 1989
```
Den här General Public License tillåter inte att du inkorperar ditt program i icke-fri programvara. Om du utvecklar subrutiner eller programbibliotek kan det vara lämpligt att tillåta länkning till icke-fri programvara. Om du vill göra det här bör du istället för den här licensen använda GNU Lesser General Public License.